# **CONTENTS**

| I. P | roduct | ·                                                      | 1  |
|------|--------|--------------------------------------------------------|----|
|      | 1.1    | Product model naming rule.                             | 1  |
|      | 1.2    | Optional function naming rule.                         | 2  |
|      | 1.3    | Nameplate                                              | 4  |
|      | 1.4    | Appearance                                             | 4  |
|      | 1.5    | Technical Specifications                               | 5  |
|      | 1.6    | Designed Standards for Implementation                  | 6  |
|      | 1.7    | Safe Instructions                                      | 7  |
|      | 1.8    | Precautions                                            | 8  |
|      | 1.9    | Examination and Maintenance                            | 10 |
| II.  | Keyp   | pad panel                                              | 11 |
|      | 2.1    | Panel Illustrations.                                   | 11 |
|      | 2.2    | Panel Structure.                                       | 12 |
|      | 2.3    | Panel Operating                                        | 13 |
|      | 2.4    | Parameters Setting                                     | 14 |
|      | 2.5    | Function Codes Switchover In/Between Code-Groups       | 15 |
|      | 2.6    | Operating instructions of 4-line LCD interface switch  | 16 |
|      | 2.7    | Panel Display                                          | 19 |
| III. | Insta  | allation & Connection                                  | 20 |
|      | 3.1    | Installation                                           | 20 |
|      | 3.2    | Connection                                             | 20 |
|      | 3.3    | Measurement of main circuit voltage, current and power | 24 |
|      | 3.4    | Function of Control Terminals.                         | 26 |
|      | 3.5    | Wiring Recommended                                     | 29 |
|      | 3.6    | Lead Section Area of Protect Conductor(grounding wire) | 30 |
|      | 3.7    | Overall connection.                                    | 30 |
|      | 3.8    | Basic methods of suppressing the noise                 | 31 |

| IV. Opera | ation and Simple Running                   | 36  |
|-----------|--------------------------------------------|-----|
| 4.1       | Basic conception.                          | 36  |
| 4.2       | Keypad panel and operation method.         | 37  |
| 4.3       | Illustration of basic operation            | 40  |
| V. Fund   | ction Parameters                           | 46  |
| 5.1       | Basic Parameters                           | 46  |
| 5.2       | Operation Control                          | 55  |
| 5.3       | Multifunctional Input and Output Terminals | 63  |
| 5.4       | Analog Input and Output                    | 74  |
| 5.5       | Pulse input and output                     | 77  |
| 5.6       | Multi-stage Speed Control                  | 80  |
| 5.7       | Auxiliary Functions                        | 81  |
| 5.8       | Malfunction and Protection.                | 90  |
| 5.9       | Parameters of the motor                    | 95  |
| 5.10      | Communication parameters                   | 99  |
| 5.11      | PID parameters                             | 102 |
| 5.12      | 2 Torque control parameters                | 108 |
| 5.13      | Parameters Display                         | 110 |
| Appendi   | x 1 Trouble Shooting                       | 112 |
| Appendi   | x 2 Reference wiring of water system       | 115 |
| Appendi   | x 3 Products and Structure                 | 118 |
| Appendi   | x 4 Selection of Braking Resistance        | 120 |
| Appendi   | x 5 Communication Manual                   | 121 |
| Appendi   | x 6 Zoom Table of Function Code            | 130 |
| Annendi   | x 7 Master/slave control                   | 157 |

. . .

# I. Product

This manual offers a brief introduction of the installation connection for EP66 series inverters, parameters setting and operations, and should therefore be properly kept. Please contact manufacturer or dealer in case of any malfunction during application.

# 1.1 Product model naming rule

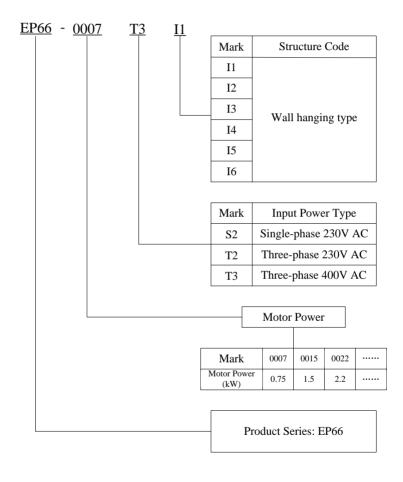

# 1.2 Optional function naming rule

| <u>U1</u> <u>F15</u> <u>AD01</u> <u>G1</u> <u>B1</u> <u>R3</u> |                   |      |                       |        |
|----------------------------------------------------------------|-------------------|------|-----------------------|--------|
|                                                                | Filter type       | R3   | EMC C3 level filter   | Note 1 |
|                                                                | Braking mode      | B1   | Dynamic braking       | Note 2 |
|                                                                | Control unit type | G1   | Master switch         | Note 5 |
|                                                                | Keypad type       | AD01 | Segment LCD           | Note 3 |
|                                                                | Communication     | F15  | Modbus terminal block | Note 4 |
|                                                                | Certificate type  | U1   | CE                    | Note 4 |

Note 1: R3: EMC C3 level, test condition: power cable is 25m shielded wire.

**Note 2:** Dynamic braking: The inverter model for S2 and T2 is optional; The inverter model for T3: Standard ( $\leq$ 15kW); Optional ( $\geq$ 18.5kW)

Note 3: EP66 supports 4 kinds of keypad type, user can select as needed;

| Keypad code | Keypad definition                                  |
|-------------|----------------------------------------------------|
| AD01        | AD English 1-line LCD keypad without potentiometer |
| AD02        | AD English 4-line LCD keypad without potentiometer |
| AD03        | AD Chinese 1-line LCD keypad without potentiometer |
| AD04        | AD Chinese 4-line LCD keypad without potentiometer |

Note 4: certification and communication type

| Structure code | Certificate | Certificate code | Communication | Communication code                        |
|----------------|-------------|------------------|---------------|-------------------------------------------|
|                | U5          | CE+UL            | F2            | Modbus                                    |
| I1~I3          | U1          | CE               | F15           | CAN communication (free protocol) +Modbus |
| I4 <b>~</b> I6 | U1          | CE               | F15           | CAN communication (free protocol) +Modbus |

**Note 5:** Master control switch G1 is optional accessory for 0.4kW~15kW. Drives of 18.5kW~90kW have no such optional accessory, the reference specifications show in the table below:

| Product Model | Master Control Switch Model |
|---------------|-----------------------------|
| EP66-0004S2I1 |                             |
| EP66-0007S2I1 |                             |
| EP66-0015S2I1 |                             |
| EP66-0022S2I1 |                             |
| EP66-0004T2I1 | NIL OOS JOSTA NITOCIOS A    |
| EP66-0007T2I1 | NL025/3ZM/Z33(25A)          |
| EP66-0015T2I1 |                             |
| EP66-0022T2I1 |                             |
| EP66-0004T3I1 |                             |
| EP66-0007T3I1 |                             |
| EP66-0015T3I1 |                             |
| EP66-0022T3I1 |                             |
| EP66-0030T3I1 |                             |
| EP66-0040T3I1 |                             |
| EP66-0055T3I2 | NL040/3ZM/Z33(40A)          |
| EP66-0075T3I2 | INEU+U/3ZIW/Z33(4UA)        |
| EP66-0110T3I3 | NL063/3ZM/Z33(63A)          |
| EP66-0150T3I3 | INLU03/3ZIW/Z33(03A)        |

Note 6:15kw and below 15kw drives do not have DC choke, 18.5~90kW drives have standard built-in DC choke.

# 1.3 Nameplate

Taking the EP66 series 0.75kW inverter with 3-phase 400V input for instance, including remote segment LCD keypad to display, built-in braking unit and filter, its nameplate is illustrated as Fig 1-1.

3Ph: 3-phase input; 400V, 50/60Hz: input voltage range and rated frequency.

3Ph: 3-phase output; 2.0A, 0.75kW: rated output current and power;

0.50~650.0Hz: Output frequency range;

| EURA DRIVES ELECTRIC CO.,LTD                           |                |                |                  |              |                  |  |  |  |
|--------------------------------------------------------|----------------|----------------|------------------|--------------|------------------|--|--|--|
| MODEL                                                  | EP66           | -0007T3I1      | OPTION U         |              | U5F2AD01(G1)B1R3 |  |  |  |
| INPUT                                                  | 3 <b>PH</b>    | AC             | 380-480 <b>V</b> |              | 50/60 <b>Hz</b>  |  |  |  |
| ОИТРИТ                                                 | 3 <b>PH</b>    | 2.0 <b>A</b>   | 0-In             | put <b>V</b> |                  |  |  |  |
| 001101                                                 |                | 0.75 <b>kW</b> |                  |              |                  |  |  |  |
| CUL US LISTED POVEI CONNECTION FOUNDER E 3 6 3 9 3 4 . | Type 4X Indoor | EP660007<br>SW | T315A 13         |              | Made In China    |  |  |  |

Fig 1-1 Product Nameplate

# 1.4 Appearance

The external structure of EP66 series inverter is classified into plastic and metal housings. Wall hanging type and cabinet type are adopted. Good poly-carbon materials are adopted through die-stamping for plastic housing with nice form, good strength and toughness.

Taking EP66-0007T311 for instance, the external appearance and structure are shown as in Fig 1-2.

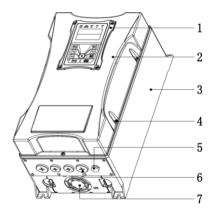

Fig 1-2 Appearance and Structure

| 1      | 2     | 3        | 4     | 5    | 6           | 7   |
|--------|-------|----------|-------|------|-------------|-----|
| Keypad | Cover | Radiator | Screw | Vent | Cable gland | Fan |

Connection of remote cable is shown as following:

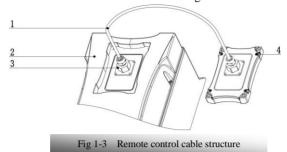

1 2 3 4
Cable Inverter Waterproof connector Remote keypad

When ordering AD-A remote cable package, please specify cable type and cable length. TYW-XXXX, TYW stands for 8-core net cable, XXXX stands for cable length, and the unit is mm.

Note: When remote control is required, make sure to remove the waterproof connector firstly, and open the snap joint of plug, then detach the cover.

# 1.5 Technical Specifications

Table 1-1 Technical Specifications for EP66 Series Inverters

|                 | Items                      | Contents                                                                                          |  |  |  |
|-----------------|----------------------------|---------------------------------------------------------------------------------------------------|--|--|--|
| T               | Rated Voltage Range        | T3 380V-480V +10%/-15%; S2/T2 220V-240V ±15%                                                      |  |  |  |
| Input           | Rated Frequency            | 50/60Hz                                                                                           |  |  |  |
| 0               | Rated Voltage Range        | 3-phase 0-Input                                                                                   |  |  |  |
| Output          | Frequency Range            | 0.50~650.0Hz                                                                                      |  |  |  |
|                 | Carrier Frequency          | 800~16000Hz; Fixed carrier-wave and random carrier-wave can be selected by F159.                  |  |  |  |
|                 | Input Frequency Resolution | Digital setting: 0.01Hz;<br>Analog setting: Max frequency × 0.1%                                  |  |  |  |
|                 | Control Mode               | Sensorless Vector Control (open-loop vector control), V/F control, PMSM sensorless vector control |  |  |  |
| Control<br>Mode | Start Torque               | 0.5 Hz / 150% (SVC), 5% of rated speed / 100% of rated torque (PMSM)                              |  |  |  |
|                 | Speed-control Scope        | 1:100 (SVC), 1:20 (PMSM)                                                                          |  |  |  |
|                 | Steady Speed Precision     | ±0.5% (SVC)                                                                                       |  |  |  |
|                 | Torque Control Precision   | ±5% (SVC)                                                                                         |  |  |  |
|                 | Overload Capacity          | 150% rated current, 60 seconds.                                                                   |  |  |  |
|                 | Torque Elevating           | Auto torque promotion, manual torque promotion includes 1-20 curves.                              |  |  |  |

|                           |                                                               | 3 kinds of modes: beeline type, square type and                                                                                                    |  |  |  |  |
|---------------------------|---------------------------------------------------------------|----------------------------------------------------------------------------------------------------|--|--|--|--|
|                           | V/F Curve                                                     | under-defined V/F curve.                                                                                                    |  |  |  |  |
|                           | Startup mode                                                  | Direct startup, speed track startup (V/F control)                                                                                                    |  |  |  |  |
|                           | DC Braking                                                    | DC braking frequency: 0.2~50.00 Hz, braking time: 0.00~30.00s                                                                                                    |  |  |  |  |
|                           | Jogging Control                                               | Jogging frequency range: Min frequency~ Max frequency,<br>Jogging acceleration/deceleration time: 0.1~30.00s                                                                 |  |  |  |  |
|                           | Auto Circulating Running and                                  | Auto circulating running or terminals control can realize                                                                                                    |  |  |  |  |
|                           | multi-stage speed running                                     | 15-stage speed running.                                                                                                    |  |  |  |  |
|                           | Built-in PID adjusting                                        | Easy to realize a system for process closed-loop control                                                                                                    |  |  |  |  |
|                           | Auto voltage regulation (AVR)                                 | When source voltage changes, the modulation rate can be adjusted automatically, so that the output voltage is unchanged.                                                     |  |  |  |  |
|                           | Frequency Setting                                             | Potentiometer or external analog signal (0~5V, 0~10V, 0~20mA); keypad (terminal) ▲ / ▼ keys, external control logic and automatic circulation setting.                       |  |  |  |  |
| Operation                 | Start/Stop Control                                            | Terminal control, keypad control or communication control.                                                                                                    |  |  |  |  |
| Function                  | Running Command Channels                                      | 3 kinds of channels from keypad panel, control terminal and MODBUS.                                                                                                    |  |  |  |  |
|                           | Frequency Source                                              | Frequency sources: given digit, given analog voltage, given analog current and given MODBUS                                                                                  |  |  |  |  |
|                           | Accessorial frequency Source 6 kinds of accessorial frequency |                                                                                                    |  |  |  |  |
| Optional                  | Built-in EMI filter, built-in braking                         | g unit, Modbus, tele-control panel                                                                                                    |  |  |  |  |
| Protection<br>Function    |                                                               | s, input under-voltage, DC over-voltage, over-current, inverter t stall, over-heat, external disturbance, under-load, pressure oPEn fault, STo function.                     |  |  |  |  |
| Display                   | feedback value, PID setting value                             | m/min), output current, output voltage, DC bus voltage, PID e, linear-velocity, types of faults, and parameters for the cors showing the current working status of inverter. |  |  |  |  |
|                           | Equipment Location                                            | In harsh conditions, prevent dust of other thing from entering inverter totally. Completely protected against jets of water and heavy waves. Meeting EN 60529 standard.      |  |  |  |  |
| Environment<br>Conditions | Environment Temperature                                       | -10°C∼+40°C                                                                                                    |  |  |  |  |
| CORRIGORS                 | Vibration Strength                                            | Below 0.5g (acceleration)                                                                                                    |  |  |  |  |
|                           | Height above sea level                                        | 1000m or below(derating use if higher than 1000m)                                                                                                    |  |  |  |  |
| Protection level          | IP66                                                          |                                                                                                    |  |  |  |  |
| Class of pollution        | PD2                                                           |                                                                                                    |  |  |  |  |
| Applicable<br>Motor       | 0.4~90kW                                                      |                                                                                                    |  |  |  |  |

# 1.6 Designed Standards for Implementation

- IEC/EN 61800-5-1: 2007 Adjustable speed electrical power drive systems safety requirements.
- IEC/EN 61800-3: 2004/+A1: 2012 Adjustable speed electrical power drive systems-Part 3: EMC product standard including specific test methods.
- IEC 529(1989)/EN60529 Degree of protection provided by enclosure (IP code)

#### 1.7 Safe instructions

- Please check the model in the nameplate of the inverter and the rated value of the inverter. Please do not use the damaged inverter in transit.
- Installation and application environment should be free of rain, drips, steam, dust and oily dirt; without corrosive or flammable gases or liquids, metal particles or metal powder. Environment temperature within the scope of  $-10^{\circ}\text{C} \sim +40^{\circ}\text{C}$ .
- Please install inverter away from combustibles.
- Do not drop anything into the inverter.
- Inverter is installed in a control cabinet, and smooth ventilation should be ensured and inverter should be installed vertically, upside-down is not allowed (Fig 1-4). If there are several inverters in one cabinet, in order to ensure ventilation, please install inverters side by side. If it is necessary to install several inverters up and down, please add heat-insulation plate(Fig 1-5).

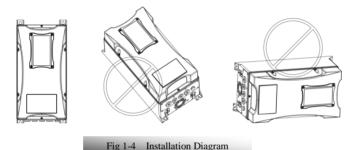

Inverters are installed in the control cabinet. Inverte The position of fan (correct example) (wrong example) Inverter Inverter 00 00 Inverter 00 Built-in cold fan (wrong example)

(correct example)

Installation in Cabinet Diagram

#### 1.8 Precautions

### 1.8.1 Instructions for use

- Never touch the internal elements within 15 minutes after power off. Wait till it is completely discharged.
- Input terminals L1/R, L2/S, L3/T are connected to power supply of 400V/230V (L1, L2 are connected to 230V) while output terminals U, V and W are connected to motor.
- Proper grounding should be ensured with grounding resistance not exceeding 4Ω; separate grounding is required for motor and inverter. Grounding with series connection is forbidden.
- There should be separate wiring between control loop and power loop to avoid any
  possible interference.
- Signal line should not be too long to avoid any increase with common mode interference.
- If circuit breaker or contactor needs to be connected between the drive and the motor, be sure to operate these circuit breakers or contactor when the drive has no output, to avoid damaging of drive.
- Before using the drive, the insulation of the motors must be checked, especially, if it is used
  for the first time or if it has been stored for a long time. This is to reduce the risk of the
  drive from being damaged by the poor insulation of the motor.
- Do not connect any varistor or capacitor to the output terminals of the drive, because the
  drive's output voltage waveform is pulse wave, otherwise tripping or damaging of
  components may occur; in addition, do not install circuit breaker or contactor at the output
  side of the drive as shown in Fig 1-6.

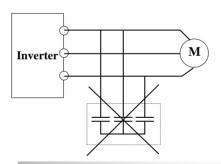

Fig 1-6 Capacitors are prohibited to be used

 Derating must be considered when the drive is installed at high altitude, greater than 1000m. This is because the cooling effect of drive is deteriorated due to the thin air, as shown in Fig. 1-7 that indicates the relationship between the elevation and rated current of the drive.

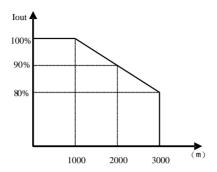

Fig 1-7 Curve Chart of derating rated current with altitude

 Because inverter will release heat in the running process, user must operate the inverter when inverter is in the cooling status. The overheat warning is shown in Fig1-8.

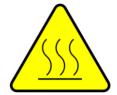

Fig 1-8 Overheat warning

### 1.8.2 Special Warning!!

- Never touch high-voltage terminals inside the inverter to avoid any electric shock.
- Before inverter is powered on, please be sure that input voltage is correct.
- Please do not connect input power supply onto U,V,W or tern ⊕ ils.
- Please do not install inverter directly under sunshine, do not block up the cooling hole.
- All safety covers should be well fixed before inverter is power connected, to avoid any electric shock.
- Only professional personnel are allowed for any maintenance, checking or replacement of parts.
- No live-line work is allowed.

### 1.9 Examination and Maintenance

### 1.9.1 Periodic checking

- Cooling fan and wind channel should be cleaned regularly to check whether it is normal; remove the dust accumulated in the inverter on a regular basis.
- Check inverter's input and output wiring and wiring terminals regularly and check if wirings are ageing.
- Check whether screws on each terminals are fastened.
- Check whether inverter is corrosive.

#### 1.9.2 Storage

- Please put the inverter in the packing case of manufacture.
- If inverter is stored for long time, please charge the inverter within half a year to prevent the electrolytic capacitors damaged. The charging time should be longer than 5 hours.

### 1.9.3 Daily Maintenance

Environment temperature, humidity, dust and vibration would decrease the life of inverter. Daily maintenance is necessary to inverters.

### Daily inspecting:

- Inspecting for noise of motor when it is working.
- Inspecting for abnormal vibration of motor when it is working.
- Inspecting for the installing environment of inverter.
- Inspecting for the fan and inverter temperature.

### Daily cleaning:

 Keep the inverter clean. Clean surface dust of inverter to prevent dust, metal powder, oily dirt and water from dropping into the inverter.

# II. Keypad panel

Keypad panel and monitor screen are both fixed on keypad controller. Two kinds of controllers (segment LCD and four-line LCD) are available for EP66 series inverters. Refer to note for Fig2-1.

#### 2.1 Panel Illustration

The panel covers three sections: data display section, status indicating section and keypad operating section, as shown in Fig. 2-1.

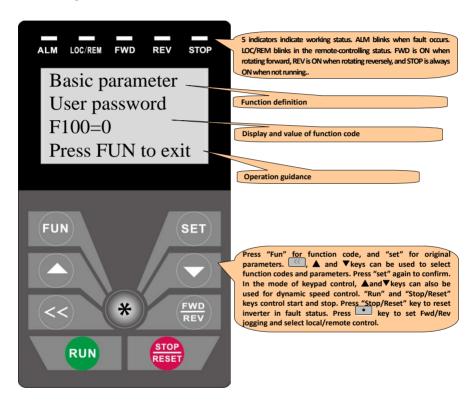

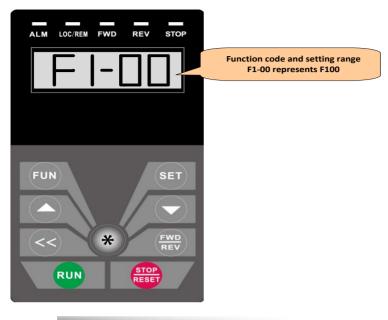

Fig.2-1 Operation Panels

Instructions for operation panel:

Four-line LCD and segment LCD are only suitable for EP66 series inverters.

# 2.2 Panel structure

# 1. structure diagram

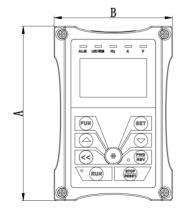

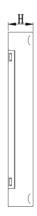

# 2. Structure size (Unit: mm)

| Code      | LCD           | A           | В  | H  |
|-----------|---------------|-------------|----|----|
| AD01/AD03 | Segment LCD   | Segment LCD |    | 20 |
| AD02/AD04 | Four-line LCD | 140         | 95 | 20 |

Segment LCD: AD (structure)-A (cable port)-01(one-line); Four-line LCD: AD (structure)-A (cable port)-02(four-line).

### 3. Port of control panel

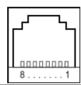

| Pins   | 1        | 2  | 3      | 4      | 5        | 6        | 7        | 8        |
|--------|----------|----|--------|--------|----------|----------|----------|----------|
| 8 core | Reserved | 5V | 5V GND | 5V GND | Signal 1 | Signal 2 | Signal 3 | Signal 4 |

4. The default remote-control wire length is 1m. If on the series interference of occasion, or the length is longer than 3m, please put a magnetic ring on the wire to avoid interference.

# 2.3 Panel Operating

All keys on the panel are available for user. Refer to Table 2-1 for their functions.

Table 2-1

**Uses of Keys** 

| Keys          | Names                | Remarks                                                                                         |  |  |  |  |  |
|---------------|----------------------|-------------------------------------------------------------------------------------------------|--|--|--|--|--|
| FUN           | Fun                  | To call function code and switch over display mode.                                             |  |  |  |  |  |
| SET           | Set                  | To call and save data.                                                                          |  |  |  |  |  |
|               | Up                   | To increase data (speed control or setting parameters)                                          |  |  |  |  |  |
|               | Down                 | To decrease data (speed control or setting parameters)                                          |  |  |  |  |  |
| RUN           | Run                  | To start inverter;                                                                              |  |  |  |  |  |
| STOP<br>RESET | Stop or reset        | To stop inverter; to reset in fault status;                                                     |  |  |  |  |  |
| FWD REV       | Forward or reverse   | Switchover between forward and reverse.                                                         |  |  |  |  |  |
|               | Shift key            | Shift and displaying items switchover (Four-line LCD)                                           |  |  |  |  |  |
| *             | Multi-functional key | FWD/REV jogging and local/remote can be selected by multi-functional key, please refer to F643. |  |  |  |  |  |

#### Operating structure of four-line LCD:

The display interface of keypad will turn to malfunction interface when inverter malfunctions. At this time press the to check current, voltage and frequency. The specific values will be displayed on the fourth line of malfunction interface if the malfunction code is displayed as anyone of OC, OC1, OE, OL1 and OL2. "?A", "?V" and "?Hz" for current, voltage and frequency respectively will be displayed if the displayed malfunction code is not one of above 6 malfunctions. Press the to check the malfunction type and status of second (third) –to-last. After clearing the faults, keypad cannot response reset function but only shift function when pressing Reset/Stop key in non-malfunction interface; keypad can response reset function when pressing Reset/Stop key only in malfunction interface.

# 2.4 Parameters Setting

This inverter has numerous function parameters, which the user can modify to effect different modes of operation control. User needs to realize that if user sets password valid (F107=1), user's password must be entered first if parameters are to be set after power off or protection is effected, i.e., to call F100 as per the mode in Table 2-2 and enter the correct code. User's password is invalid before delivery, and user could set corresponding parameters without entering password.

Table 2-2 Steps for Parameters Setting

| Steps | Keys   | Operation                                                        | Display      |
|-------|--------|------------------------------------------------------------------|--------------|
| 1     | Fun    | Press "Fun" key to display function code                         | F100         |
| 2     | ▲ or ▼ | Press "Up" or "Down" to select required function code            | F114         |
| 3     | Set    | To read data set in the function code                            | 5.0          |
| 4     | ▲or ▼  | To modify data                                                   | 9.0          |
| 5     | Set    | To display corresponding function code after saving the set data | F100         |
| 3     | Fun    | To display the current function code                             | Walter Parks |

The above-mentioned step should be operated when inverter is in stop status.

# 2.5 Function Codes Switchover in/between Code-Groups

It has more than 300 parameters (function codes) available to user, divided into 12 sections as indicated in Table 2-3.

Table 2-3

#### **Function Code Partition**

| Group Name                               | Function<br>Code Range | Group<br>No. | Group Name                             | Function<br>Code Range | Group<br>No. |
|------------------------------------------|------------------------|--------------|----------------------------------------|------------------------|--------------|
| Basic Parameters                         | F1                     | 1            | Timing control and protection function | F7                     | 7            |
| Run Control Mode                         | F2                     | 2            | Parameters of the motor                | F8                     | 8            |
| Multi-functional input/output terminal   | F3                     | 3            | Communication function                 | F9                     | 9            |
| Analog signals and pulse of input/output | F4                     | 4            | PID parameter setting                  | FA                     | 10           |
| Multi-stage speed parameters             | F5                     | 5            | Torque control parameters              | FC                     | 11           |
| Subsidiary function                      | F6                     | 6            | Parameters display                     | Н0                     | 12           |

As parameters setting costs time due to numerous function codes, such function is specially designed as "Function Code Switchover in a Code Group or between Two Code-Groups" so that parameters setting become convenient and simple.

#### The operation of segment LCD:

Press "Fun" key so that the keypad controller will display function code. If press "▲" or "▼" key then, function code will circularly keep increasing or decreasing by degrees within the group; if press key, function code will change circularly between two code groups when operating the "▲" or "▼" kev.

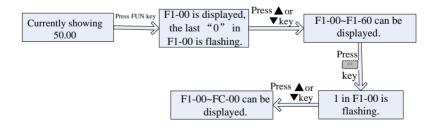

2.6

#### The operation of four-line LCD:

When function code shows F100 and the last "0" in F100 is flashing, after pressing ≪ key, the middle "0" is flashing, then press again, "1" in F100 is flashing, the flashing value can be changed by pressing " $\blacktriangle$ "/" $\blacktriangledown$ " key.

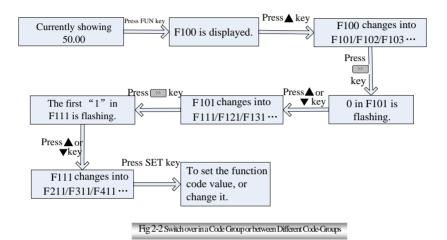

Operating instructions of 4-line LCD interface switch

### 2.6.1 Operating instructions of SET/FUN keys

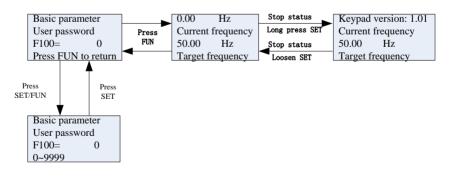

Fig 2-3 Operating flow chart of interface switch

#### 2.6.2 Operating instructions of multifunction key

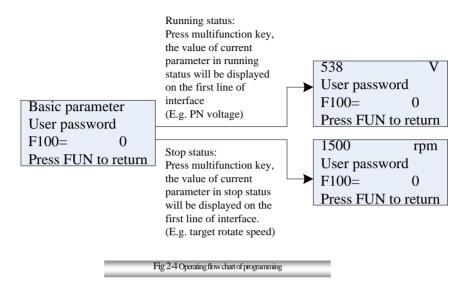

#### 2.6.3 Operating instructions of inverter status display

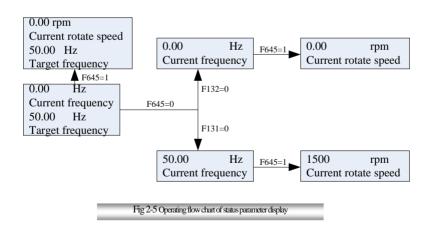

#### 2.6.4 Regulating target frequency/target rotate speed by UP/DOWN keys in running status

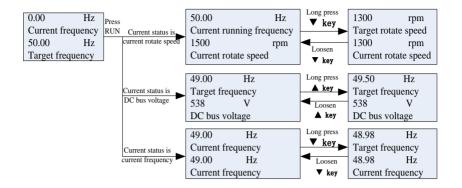

Fig 2-6 Operating flow chart of target frequency/rotate speed adjustments

### 2.6.5 Operating instructions of displayed malfunction interface

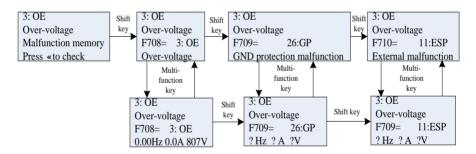

Fig 2-7 Operating flow chart of displayed malfunction interface

# 2.7 Panel Display

Table 2-4

# Items and Remarks Displayed on the Panel

| Items                                              | Remarks                                                                                                    |
|----------------------------------------------------|----------------------------------------------------------------------------------------------------|
| -HF-<br>(Segment LCD)                              | It stands for resetting process and will display target frequency after reset.                                                                                                    |
| Power on<br>(Four-line LCD)                        | It stands for power on process.                                                                                                    |
| OC, OC1, OE, OL1,<br>OL2, OH, LU, PF0,<br>PF1, PCE | Fault code, indicating "over-current OC", "over-current OC1", "over-voltage", "inverter over-load", "motor over-load" "over-heat", "under-voltage for input", "phase loss for output", "phase loss for input" and "detuning fault" respectively. |
| AErr, EP, nP, Err5                                 | Analog line disconnected, inverter under-load, pressure control, PID parameters are set wrong,                                                                                                    |
| ESP                                                | During two-line/three line running mode, "stop/reset" key is pressed or external emergency stop terminal is closed, ESP will be displayed.                                                                                                    |
| oPEn                                               | Terminal function is oPEn protection and oPEn terminal is disabled.                                                                                                    |
| F152                                               | Function code (parameter code).                                                                                                    |
| 10.00                                              | Indicating inverter's current running frequency (or rotate speed) and parameter setting values, etc.                                                                                                    |
| 50.00                                              | Sparkling in stopping status to display target frequency.                                                                                                    |
| 0.                                                 | Holding time when changing the running direction. When "Stop" or "Free Stop" command is executed, the holding time can be canceled                                                                                                    |
| A100, U100, u540                                   | Output current (100A), output voltage (100V) and bus voltage (540V).                                                                                                    |
| b*.*                                               | PID feedback value is displayed.                                                                                                    |
| o*.*                                               | PID given value is displayed.                                                                                                    |
| L***                                               | Linear speed is displayed.                                                                                                    |
| H ***                                              | Radiator temperature is displayed.                                                                                                    |

# III. Installation & Connection

### 3.1 Installation

Inverter should be installed vertically, as shown in Fig 3-1. Sufficient ventilation space should be ensured in its surrounding. Clearance dimensions (recommended) are available from Table 3-1 for installing the inverter.

**Table 3-1** Clearance Dimensions

| Model   | Clearance Dimensions |        |  |  |  |
|---------|----------------------|--------|--|--|--|
| Hanging | A≥150mm              | B≥50mm |  |  |  |

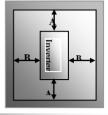

Fig 3-1 Installation Sketch

### 3.2 Connection

- Connect R/L1, S/L2 and T/L3 terminals (L1 and L2 terminals for single-phase) with power source from network and \$\frac{1}{2}\$ to earthing, U, V and W terminals to motor.
- Motor shall have to be ground connected. Or else electrified motor causes interference.
- For inverter power lower than 15kW, braking cell is also built-in. If the load inertia is moderate, it is
  Ok to only connect braking resistance.

#### 1. Power terminals sketch of inverter with 0.4~2.2KW for single-phase 230V and three-phase 230V.

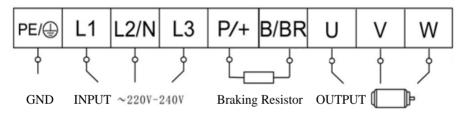

#### 2. Power terminals sketch of inverter with 3-phase 400V 0.4~90KW.

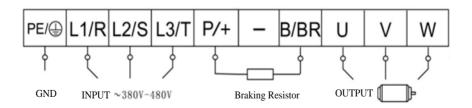

Note: power terminals L1, L2 of single-phase 230V 0.4-2.2kW are connected to 230V of power grid; (The figures are only sketch, terminals order of practical products may be different from the above-mentioned figure, it's important to be careful when connection.)

Introduction of terminals of power loop

| Terminals               | Terminal<br>Marking | Terminal Function Description                                                                                                    |
|-------------------------|---------------------|----------------------------------------------------------------------------------------------------|
| Power Input<br>Terminal | L1/R, L2/S,<br>L3/T | Input terminals of three-phase 400V AC voltage. Single-phase 230V is connected to L1, L2; Three-phase 220V is connected to L1, L2 and L3.                    |
| Output Terminal         | U, V, W             | Inverter power output terminal, connected to motor.                                                                                                    |
| GND Terminal            | PE/                 | Inverter grounding terminal.                                                                                                    |
|                         | P/+, B/BR           | External braking resistor (Note: no terminals P or B for inverter without built-in braking unit).                                                            |
| Rest Terminal           |                     | DC bus-line output                                                                                                    |
|                         | P/+, -              | Externally connected to braking unit P connected to input terminal "P" or "DC+" of braking unit, - connected to input terminal of braking unit "N" or "DC-". |

# 3. Cable glands

# 1) Terminal block for I1

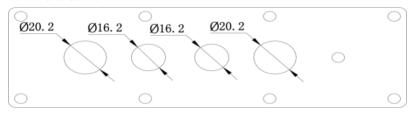

# 2) Terminal block for I2

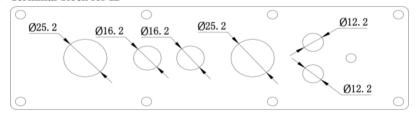

### 3) Terminal block for I3

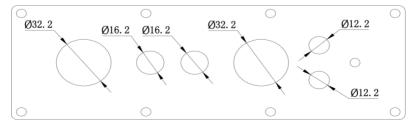

# 4) Terminal block for I4

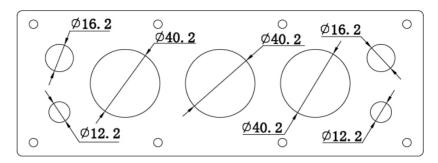

# 5) Terminal block for I5

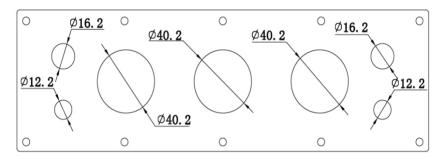

### 6) Terminal block for I6

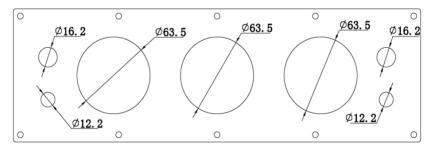

# EP66 series Cable glands model selection list

| EP66 | M type cable glands | Cable OD(mm) | Color | Recommend<br>model | Quantity |
|------|---------------------|--------------|-------|--------------------|----------|
| I1   | M16×1.5             | 5~10         | Black | M1610B             | 2        |
| 11   | M20×1.5             | 10~14        | Black | M2014B             | 2        |
|      | M12×1.5             | 3~6.5        | Black | M1207B             | 2        |
| I2   | M16×1.5             | 5~10         | Black | M1610B             | 2        |
|      | M25×1.5             | 13~18        | Black | M2518B             | 2        |
|      | M12×1.5             | 3~6.5        | Black | M1207B             | 2        |
| I3   | M16×1.5             | 5~10         | Black | M1610B             | 2        |
|      | M32×1.5             | 18~25        | Black | M3225B             | 2        |
|      | M12×1.5             | 3~6.5        | Black | M1207B             | 2        |
| I4   | M16×1.5             | 5~10         | Black | M1610B             | 2        |
|      | M40×1.5             | 22~32        | Black | M4032B             | 3        |
|      | M12×1.5             | 3~6.5        | Black | M1207B             | 2        |
| I5   | M16×1.5             | 5~10         | Black | M1610B             | 2        |
|      | M40×1.5             | 22~32        | Black | M4032B             | 3        |
|      | M12×1.5             | 3~6.5        | Black | M1207B             | 2        |
| I6   | M16×1.5             | 5~10         | Black | M1610B             | 2        |
|      | M63×1.5             | 34~44        | Black | M6344B             | 3        |

#### 3. Wiring for control loop as follows:

#### 1) I1~I3 structure terminals sequence for 0.4-15kW of T2, T3 and S2:

| TA  | Т   | В          | TC  | DOI | 1 24 | V  | CM  | DI1 | DI2 | DI  | B D | I4 D | I5 | DI6   | 10V  | AI1 | AI2 | GN  | ID  | AO1 |
|-----|-----|------------|-----|-----|------|----|-----|-----|-----|-----|-----|------|----|-------|------|-----|-----|-----|-----|-----|
| TA  | ТВ  | тс         | DO1 | D02 | 24V  | СМ | DI1 | DI2 | DI3 | DI4 | DI5 | DI6  | DI | 7 DI8 | +10V | AI1 | AI2 | GND | AO1 | AO2 |
| GND | +5V | <b>A</b> + | В-  |     |      |    |     |     |     |     |     |      |    |       |      |     |     |     |     |     |

2) I4~I6 structure terminals sequence for 18.5kW-90kW of T3:

# 3.3 Measurement of main circuit voltages, currents and powers

Since the voltages and currents on the inverter power supply and output sides include harmonics, measurement data depends on the instruments used and circuits measured. When instruments for commercial frequency are used for measurement, measure the following circuits with the recommended instruments.

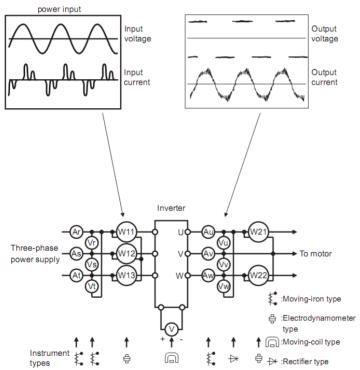

**Examples of Measuring Points and Instruments** 

| Item                                     | Measuring Point                                                                      | Measuring<br>Instrument                                             | Remarks (Reference<br>Measurement Value)                                                                                                    |  |
|------------------------------------------|--------------------------------------------------------------------------------------|---------------------------------------------------------------------|----------------------------------------------------------------------------------------------------|--|
| Power supply voltage V1                  | Across R-S,S-T, T-R                                                                  | Moving-iron<br>type AC voltmeter                                    | 400V±15%, 230V±15%                                                                                                    |  |
| Power supply side current I1             | R, S, and T line currents                                                            | Moving-iron<br>type AC voltmeter                                    |                                                                                                    |  |
| Power supply side power P1               | At R, S and T, and across R-S, S-T and T-R                                           | Electrodynamic type single-phase wattmeter                          | P1=W11+W12+W13<br>(3-wattmeter method)                                                                                                    |  |
| Power supply<br>side power<br>factor Pf1 | Calculate after measuring power supply side power.[Thre                              | Pf                                                                  | supply side current and $1 = \frac{P1}{\sqrt{3}V1 \times I1} \times 100\%$                                                                                                    |  |
| Output side voltage V2                   | Across U-V, V-W and W-U                                                              | Rectifier type AC<br>voltmeter (Moving-iron<br>type cannot measure) | Difference between the phases is within ±1% of the maximum output voltage.                                                                                                    |  |
| Output side<br>current I2                | U, V and W line currents                                                             | Moving-iron type AC<br>Ammeter                                      | Current should be equal to or less than rated inverter current.  Difference between the phases is 10% or lower of the rated inverter current.                                                                                                    |  |
| Output side power P2                     | U, V, W and U-V, V-W,W-U                                                             | Electrodynamic type single-phase wattmeter                          | P2 = W21 + W22<br>2-wattmeter method                                                                                                    |  |
| Output side<br>power<br>factor Pf2       | Calculate in similar manner to $Pf 2 = \frac{P2}{\sqrt{3}V2 \times I2} \times 100\%$ | power supply side power fac                                         | ctor:                                                                                                    |  |
| Converter output                         | Across P+ (P) and -(N)                                                               | Moving-coil type<br>(such as multi-meter)                           | DC voltage, the value is $\sqrt{2} \times V1$                                                                                                    |  |
| Power supply of                          | Across 10V-GND                                                                       | Moving-coil type<br>(such as multi-meter)                           | DC10V±0.2V                                                                                                    |  |
| control PCB                              | Across 24V-CM                                                                        | Moving-coil type (such as multi-meter)                              | DC24V±1.5V                                                                                                    |  |
| Analog output<br>AO1                     | Across AO1-GND                                                                       | Moving-coil type<br>(such as multi-meter)                           | Approx. DC10V at max frequency. Approx. DC 0~20mA                                                                                                    |  |
| Analog output<br>AO2                     | Across AO2-GND                                                                       | Moving-coil type<br>(such as multi-meter)                           | at max frequency (4~20mA can be selected) <normal>-<abnormal> Across TA/TC: <discontinuity>- <continuity> Across TB/TC: <continuity>- <discontinuity>- <discontinuity>-</discontinuity></discontinuity></continuity></continuity></discontinuity></abnormal></normal> |  |
| Alarm signal                             | Across TA/TC<br>Across TB/TC                                                         | Moving-coil type<br>(such as multi-meter)                           |                                                                                                    |  |

### 3.4 Functions of control terminals

The key to operate the inverter is to operate the control terminals correctly and flexibly. Certainly, the control terminals are not operated separately, and they should match corresponding settings of parameters. This chapter describes basic functions of the control terminals. The users may operate the control terminals by combining relevant contents hereafter about "Defined Functions of the Terminals".

Table 4-3

### **Functions of Control Terminals**

| Terminal             | Type                                    | Description                                                                                                    | Function                                                                                                    |                                                                                     |  |  |  |  |
|----------------------|-----------------------------------------|----------------------------------------------------------------------------------------------------|----------------------------------------------------------------------------------------------------|-------------------------------------------------------------------------------------|--|--|--|--|
| DO1                  | Multifunctional output terminal 1       |                                                                                                    |                                                                                                    |                                                                                     |  |  |  |  |
| DO2                  |                                         | Multifunctional output terminal 2                                                                                             | When the token function is valid, the value<br>between this terminal and CM is 0V; when<br>disabled, the value is 24V.                                                                                                    | per manufacturer's value. Their initial state may be changed through                |  |  |  |  |
| TA                   |                                         |                                                                                                    | TC is a common point, TB-TC are normally closed contacts, TA-TC are normally open                                                                                                    | changing function codes.                                                            |  |  |  |  |
| ТВ                   |                                         | Relay contact                                                                                                    | contacts. The contact capacity of 15Kw and                                                                                                    |                                                                                     |  |  |  |  |
| TC                   |                                         |                                                                                                    | below 15Kw inverter is 10A/125VAC, N0/NC<br>3A or 250VAC/30VDC.                                                                                                    |                                                                                     |  |  |  |  |
| AO1 <sup>note1</sup> |                                         | Running<br>frequency                                                                                                    | 1 1 1                                                                                                    |                                                                                     |  |  |  |  |
| AO2<br>note 1        | output                                  | Current display  It is connected with ammeter externally, and its minus pole is countries with GND. See F427~F430 for details |                                                                                                    |                                                                                     |  |  |  |  |
| 10V                  | Analog<br>power<br>supply               | Self contained power supply                                                                                                   | Internal 10V self-contained power supply of the inverter provides power to the inverter. When used externally, it can only be used as the power supply for voltage control signal, with current restricted below 20mA.                                                                                                    |                                                                                     |  |  |  |  |
| AI1 note 2           |                                         |                                                                                                    | When analog speed control is adopted, the volt<br>through this terminal. The range of voltage inpu<br>GND. When potentiometer speed control is ado<br>connected with center tap, earth wire to be conr                                                                                                    | at is 0~10V, grounding: opted, this terminal is                                     |  |  |  |  |
| AI2 note 2           | Input<br>Signal                         | Voltage / Current<br>analog input port                                                                                        | When analog speed control is adopted, the voltage or current signal is input through this terminal. The range of voltage input is 0~5V or 0~10V and the current input is 0~20mA, the input resistor is 500Ohm, and grounding: GND. If the input is 4~20mA, it can be realized through adjusting parameter F406. The voltage or current signal can be chosen by coding switch. See table 4-2 for details, the current channel (0-20mA) is chosen before delivery. |                                                                                     |  |  |  |  |
| 24V                  | Power<br>supply                         | Control power supply                                                                                                    | Power: 24±1.5V, grounding is CM; current is external use.                                                                                                    | restricted below 50mA for                                                           |  |  |  |  |
| СМ                   | Common                                  | Grounding of control power supply                                                                                             | The grounding of 24V power supply and other control signals.                                                                                                    |                                                                                     |  |  |  |  |
| DI1                  | Digital<br>input<br>control<br>terminal | Jogging terminal                                                                                                    | When this terminal is valid, the inverter will have jogging running. The jogging function of this terminal is valid under both at stopped and running status. This terminal can also be used as high-speed pulse input port. The max                                                                                                    | terminals shall be defined<br>per manufacturer's value.<br>Other functions can also |  |  |  |  |

|            |                 |                                             | frequency is 50K.                                                                                                  | function codes.    |
|------------|-----------------|---------------------------------------------|----------------------------------------------------------------------------------------------------|--------------------|
|            |                 |                                             |                                                                                                    |                    |
| DI2        |                 | External<br>Emergency Stop                  | When this terminal is valid, "ESP" malfunction signal will be displayed.                                           |                    |
| DI3        |                 | "FWD" Terminal                              | When this terminal is valid, inverter will run forward.                                                            |                    |
| DI4        |                 | "REV" Terminal                              | When this terminal is valid, inverter will run reversely.                                                          |                    |
| DI5        |                 | Reset terminal                              | Make this terminal valid under fault status to reset the inverter.                                                 |                    |
| DI6        |                 | Free-stop                                   | Make this terminal valid during running can realize free stop.                                                     |                    |
| DI7 note 3 |                 | Running terminal                            | When this terminal is in the valid state, inverter will run by the acceleration time.                              |                    |
| DI8 note 3 |                 | Stop terminal                               | Make this terminal valid during running can realize stop by the deceleration time.                                 |                    |
| GND        | Analog          | Self-contained<br>Power<br>supply Ground    | Ground terminal of external control signal (<br>current source control signal) is also the groun<br>this inverter. |                    |
| +5V        | Power           | Self-contained power                        | Grounding for digital signal                                                                                       |                    |
| A+         | 485<br>communic | signal                                      | Standard: TIA/EIA-485(RS-485)<br>Communication protocol: Modbus                                                    |                    |
| В-         | terminals       | Negative polarity of<br>Differential signal | Communication rate: 1200/2400/4800/9600/19                                                                         | 200/38400/57600bps |

#### Note:

- 1. AO1 can output voltage and current signal, and AI2 can only output current.
- 2. All can only accept voltage signal, Al2 can only accept voltage signal and current signal.
- 3. 15 kW and below 15 kW inverters have no DO2, AO2, DI7 and DI8 terminals.

### Wiring for digital input terminals:

Generally, shield cable is adopted and wiring distance should be as short as possible. When active signal is adopted, it is necessary to take filter measures to prevent power supply interference. Mode of contact control is recommended.

Digital input terminals are only connected by source electrode (NPN mode) or by drain electrode (PNP mode). If NPN mode is adopted, please turn the toggle switch to the end of "NPN".

Wiring for control terminals as follows:

1. Wiring for positive source electrode (NPN mode).

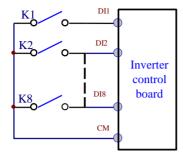

2. Wiring for active source electrode(NPN mode)

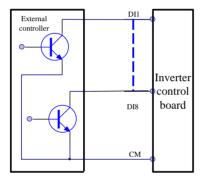

If digital input control terminals are connected by drain electrode, please turn the toggle switch to the end of "PNP". Wiring for control terminals as follows:

3. Wiring for positive drain electrode (PNP mode)

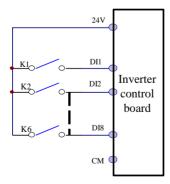

### 4. Wiring for active drain electrode (PNP mode)

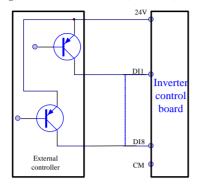

Wiring by source electrode is a mode most in use at present. Wiring for control terminal is connected by source electrode, user should choose wiring mode according to requirement.

### Instructions of choosing NPN mode or PNP mode:

- 1. There is a toggle switch J7 near to control terminals. Please refer to Fig 3-2.
- 2. When turning J7 to "NPN", DI terminal is connected to CM. When turning J7 to "PNP", DI terminal is connected to 24V.

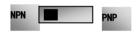

Fig 3-2 Toggle Switch J7

# 3.5 Wiring Recommended

| Inverter Model | Lead Section Area(mm²) | Inverter Model | Lead Section Area(mm²) |
|----------------|------------------------|----------------|------------------------|
| EP66-0004S2I1  | 1.5                    | EP66-0040T3I1  | 2.5                    |
| EP66-0007S2I1  | 2.5                    | EP66-0055T3I2  | 4.0                    |
| EP66-0015S2I1  | 2.5                    | EP66-0075T3I2  | 4.0                    |
| EP66-0022S2I1  | 4.0                    | EP66-0110T3I3  | 6.0                    |
| EP66-0004T2I1  | 1.5                    | EP66-0150T3I3  | 10                     |
| EP66-0007T2I1  | 2.5                    | EP66-0185T3I4  | 16                     |
| EP66-0015T2I1  | 2.5                    | EP66-0220T3I4  | 16                     |
| EP66-0022T2I1  | 4.0                    | EP66-0300T3I4  | 25                     |
| EP66-0004T3I1  | 1.5                    | EP66-0370T3I5  | 25                     |
| EP66-0007T3I1  | 1.5                    | EP66-0450T3I5  | 35                     |
| EP66-0015T3I1  | 2.5                    | EP66-0550T3I5  | 35                     |
| EP66-0022T3I1  | 2.5                    | EP66-0750T3I6  | 50                     |
| EP66-0030T3I1  | 2.5                    | EP66-0900T3I6  | 70                     |

3.6 Lead section area of protect conductor (grounding wire)

| Lead section area S of U,V,W (mm <sup>2</sup> ) | Minimum lead section area S of E (mm <sup>2</sup> ) |
|-------------------------------------------------|-----------------------------------------------------|
| S≤16                                            | S                                                   |
| 16 <s≤35< td=""><td>16</td></s≤35<>             | 16                                                  |
| 35 <s< td=""><td>S/2</td></s<>                  | S/2                                                 |

### 3.7 Overall Connection and "Three- Line" Connection

\* Refer to next figure for overall connection sketch for EP66 series inverters. Wiring mode is available for various terminals whereas not every terminal needs connection when applied.

#### Note:

- 1. Please only connect power terminals L1 and L2 with power grid for single-phase inverters.
- 2. Remote-control panels are connected with 8 core telephone wire. 485 communication port is on the control

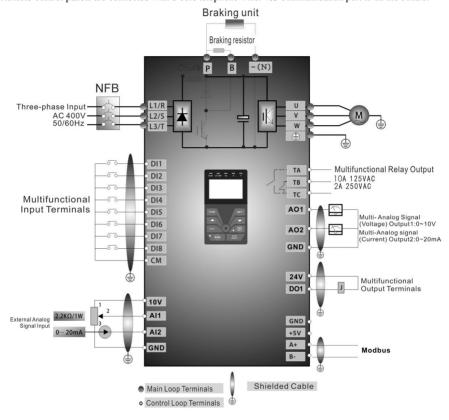

Basic Wiring Diagram for Three-phase AC drives (NPN type)

### terminals.

- 3. 485 communication port has built-in standard MODBUS communication protocol. The terminal sequence is GND, +5V, A+, B-.
- 4. Inverter(≤15kW) has 6 multifunctional input terminals DI1~DI6.
- 5. The contact capacity of inverter is 10A/125VAC, NO/NC: 3A 250VAC/30VDC.

# 3.8 Basic methods of suppressing the noise

The noise generated by the drive may disturb the equipment nearby. The degree of disturbance is dependent on the drive system, immunity of the equipment, wiring, installation clearance and earthing methods.

### 3.8.1 Noise propagation paths and suppressing methods

1 Noise categories

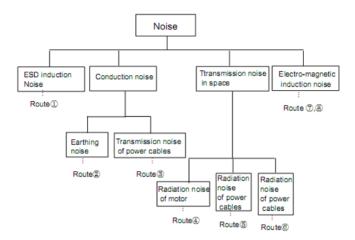

### 2 Noise propagation paths

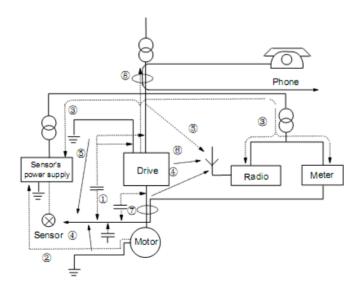

3 Basic methods of suppressing the noise

|                      | 11 0                                                                                                    |
|----------------------|----------------------------------------------------------------------------------------------------|
| Noise emission paths | Actions to reduce the noise                                                                                                    |
| 2                    | When the external equipment forms a loop with the drive, the equipment may suffer nuisance tripping due to the drive's earth leakage current. The problem can be solved if the equipment is not grounded.                                                                                                    |
| 3                    | If the external equipment shares the same AC supply with the drive, the drive's noise may be transmitted along its input power supply cables, which may cause nuisance tripping to other external equipment. Take the following actions to solve this problem: Install noise filter at the input side of the drive, and use an isolation transformer or line filter to prevent the noise from disturbing the external equipment.                                                                                                    |
| 466                  | If the signal cables of measuring meters, radio equipment and sensors are installed in a cabinet together with the drive, these equipment cables will be easily disturbed. Take the actions below to solve the problem:  (1) The equipment and the signal cables should be as far away as possible from the drive. The signal cables should be shielded and the shielding layer should be grounded. The signal cables should be placed inside a metal tube and should be located as far away as possible from the input/output cables of the drive. If the signal cables must cross over the power cables, they should be placed at right angle to one another.  (2) Install radio noise filter and linear noise filter (ferrite common-mode choke) at the input and output of the drive to suppress the emission noise of power lines.  (3) Motor cables should be placed in a tube thicker than 2mm or buried in a cement conduit. Power cables should be placed inside a metal tube and be grounded by shielding layer |
| 078                  | Don't route the signal cables in parallel with the power cables or bundle these cables together because the induced electro-magnetic noise and induced ESD noise may disturb the signal cables. Other equipment should also be located as far away as possible from the drive. The signal cables should be placed inside a metal tube and should be placed as far away as possible from the input/output cables of the drive. The signal cables and power cables should be shielded cables. EMC interference will be further reduced if they could be placed inside metal tubes. The clearance between the metal tubes should be at least 20cm.                                                                                                    |

### 3.8.2 Field Wire Connections

Control cables, input power cables and motor cables should be installed separately, and enough clearance should be left among the cables, especially when the cables are laid in parallel and the cable length is big. If the signal cables must go through the power cables, they should be vertical to each other.

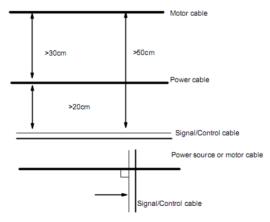

Generally, the control cables should be shielded cables and the shielding metal net must be connected to the metal enclosure of the drive by cable clamps.

### 3.8.3 Earthing

Independent earthing poles (best)

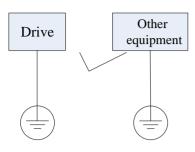

Shared earthing pole (good)

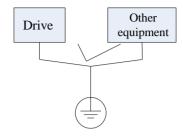

Shared earthing cable (not good)

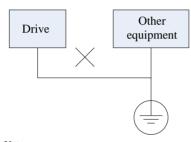

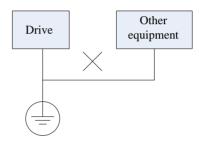

### Note:

- 1. In order to reduce the earthing resistance, flat cable should be used because the high frequency impedance of flat cable is smaller than that of round cable with the same CSA.
- 2. If the earthing poles of different equipment in one system are connected together, then the leakage current will be a noise source that may disturb the whole system. Therefore, the drive's earthing pole should be separated with the earthing pole of other equipment such as audio equipment, sensors and PC, etc.
- 3. Earthing cables should be as far away from the I/O cables of the equipment that is sensitive to noise, and also should be as short as possible.

#### 3.8.4 Leakage current

Leakage current may flow through the drive's input and output capacitors and the motor's capacitor. The leakage current value is dependent on the distributed capacitance and carrier wave frequency. The leakage current includes ground leakage current and the leakage current between lines.

#### Ground leakage current

The ground leakage current can not only flow into the drive system, but also other equipment via earthing cables. It may cause the leakage current circuit breaker and relays falsely activated. The higher the drive's carrier wave frequency, the bigger the leakage current, also, the longer the motor cable, the greater the leakage current,

Suppressing methods:

- Reduce the carrier wave frequency, but the motor noise may be louder;
- Motor cables should be as short as possible;
- The drive and other equipment should use leakage current circuit breaker designed for protecting the product against high-order harmonics/surge leakage current;

### Leakage current between lines

The line leakage current flowing through the distribution capacitors of the drive out side may cause the thermal relay falsely activated, especially for the drive whose power is lower than 7.5kW. When the cable is longer than 50m, the ratio of leakage current to motor rated current may be increased that can cause the wrong action of external thermal relay very easily.

### Suppressing methods:

- Reduce the carrier wave frequency, but the motor noise may become louder;
- Install reactor at the output side of the drive.

In order to protect the motor reliably, it is recommended to use a temperature sensor to detect the motor's temperature, and use the drive's over-load protection device (electronic thermal relay) instead of an external thermal relay.

### 3.8.5 Electrical installation of the drive

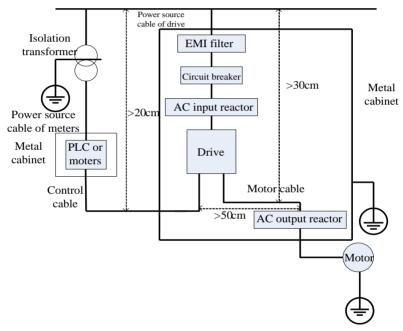

### Note:

- Motor cable should be earthed at the drive side, if possible, the motor and drive should be earthed separately;
- Motor cable and control cable should be shielded. The shield must be earthed and avoid entangling at cable end to improve high frequency noise immunity.
- Assure good conductivity among plates, screw and metal case of the drive; use tooth-shape washer and conductive installation plate;

### 3.8.6 Application of Power Line Filter

Power source filter should be used in the equipment that may generate strong EMI or the equipment that is sensitive to the external EMI. The power source filter should be a two-way low pass filter through which only 50Hz current can flow and high frequency current should be rejected.

Function of power line filter

The power line filter ensures the equipment can satisfy the conducting emission and conducting sensitivity in EMC standard. It can also suppress the radiation of the equipment.

Common mistakes in using power cable filter

1. Too long power cable

The filter inside the cabinet should be located near to the input power source. The length of the power cables should be as short as possible.

2. The input and output cables of the AC supply filter are too close

The distance between input and output cables of the filter should be as far apart as possible, otherwise the high frequency noise may be coupled between the cables and bypass the filter. Thus, the filter will become ineffective.

3. Bad earthing of filter

The filter's enclosure must be earthed properly to the metal case of the drive. In order to be earthed well, make use of a special earthing terminal on the filter's enclosure. If you use one cable to connect the filter to the case, the earthing is useless for high frequency interference. When the frequency is high, so is the impedance of cable, hence there is little bypass effect. The filter should be mounted on the enclosure of equipment. Ensure to clear away the insulation paint between the filter case and the enclosure for good earthing contact.

### 3.8.7 Jumper Instructions of Safety Capacitors Pack

Safety capacitors and piezoresistors are integrated within inverter, the default value is effective connection status. If leakage protection switches action happens when power-on, please change the connection of safety capacitors to invalid status, detailed operation description shows as below:

The safety capacitors and piezoresistors pack: there is short-circuit jumper connected to J1 on the diver board or input safety board of inverter, its default value it that the safety capacitors and piezoresistors are in valid status, short-circuit status is J1 (1, 3) pin, which status is the solution of EMC interference; Change the connection of safety capacitors to invalid status if leakage protection switches action happens when power-on, the short-circuit status of J1 is J1 (2, 4) pin.

# IV. Operation and Simple Running

This chapter defines and interprets the terms and nouns describing the control, running and status of the inverter. Please read it carefully. It will be helpful to your correct operation.

## 4.1 Basic conception

### 4.1.1 Control mode

EP66 inverter has three control modes: sensorless vector control (F106=0), V/F control (F106=2) and vector control 1 (F106=3), and PMSM sensorless vector control (F106=6).

### 4.1.2 Mode of torque compensation

Under V/F control mode, EP66 inverter has four kinds of torque compensation modes: Linear compensation (F137=0); Square compensation (F137=1); User-defined multipoint compensation (F137=2); Auto torque compensation (F137=3), VF separation (F137=4).

### 4.1.3 Mode of frequency setting

Please refer to F203~F207 for the method for setting the running frequency of the EP66 inverter.

### 4.1.4 Mode of controlling for running command

The channel for inverter to receive control commands (including start, stop and jogging, etc) contains three modes: 1. Keypad (keypad panel) control; 2. External terminal control; 3. Modbus control. The modes of control command can be selected through the function codes F200 and F201.

### 4.1.5 Operating status of inverter

When the inverter is powered on, it may have four kinds of operating status: stopped status, programming status, running status, and fault alarm status. They are described in the following:

### Stopped status

If re-energize the inverter (if "auto-startup after being powered on" is not set) or decelerate the inverter to stop, the inverter is at the stopping status until receiving control command. At this moment, the running status indicator on the keypad goes off, and the display shows the display status before power down.

### **Programming status**

Through keypad panel, the inverter can be switched to the status that can read or change the function code parameters. Such a status is the programming status.

There are numbers of function parameters in the inverter. By changing these parameters, the user can realize different control modes.

### Running status

The inverter at the stopped status or fault-free status will enter running status after having received operation command.

The running indicator on keypad panel lights up under normal running status.

### Fault alarm status

The status under which the inverter has a fault and the fault code is displayed.

Fault codes mainly include: OC, OE, OL1, OL2, OH, LU, PF1 and PF0 representing "over current", "over voltage", "inverter overload", "motor overload", "overheat", "input under-voltage", "input phase loss", and "output phase loss" respectively.

For trouble shooting, please refer to Appendix I to this manual, "Trouble Shooting".

### 4.2 Keypad panel and operation method

Keypad panel (keypad) is a standard part for configuration of EP66 inverter. Through keypad panel, the user may carry out parameter setting, status monitoring and operation control over the inverter. Both keypad panel and display screen are arranged on the keypad controller, which mainly consists of three sections: data display section, status indicating section, and keypad operating section. There are two types of keypad controller (segment LCD and four-line LCD) for inverter. For details, please refer to Chapter II of this manual, "Keypad panel".

It is necessary to know the functions and how to use the keypad panel. Please read this manual carefully before operation.

### 4.2.1 Method of operating the keypad panel

(1) Operation process of setting the parameters through keypad panel

A three-level menu structure is adopted for setting the parameters through keypad panel of inverter, which enables convenient and quick searching and changing of function code parameters.

Three-level menu: Function code group (first-level menu)  $\rightarrow$  Function code (second-level menu)  $\rightarrow$  Set value of each function code (third-level menu).

(2) Setting the parameters

Setting the parameters correctly is a precondition to give full play of inverter performance. The following is the introduction on how to set the parameters through keypad panel.

Operating procedures of segment LCD:

- 1 Press the "Fun" key, to enter programming menu.
- ② Press the key, and ▲ and ▼ key, the function code will change within the function code group. The first number behind F displayed on the panel is 1, in other words, it displays F1××at this moment. Press ▲ and ▼ key, function code will change between F1XX to FCXX.
- 4 Press the "Set" key to complete the change.

### 4.2.2 Switching and displaying of status parameters

Under stopped status or running status, status parameters of the inverter can be displayed. Actual parameters displayed can be selected and set through function codes F131 and F132. Through the key, it can switch over repeatedly and display the parameters of stopped status or running status. The followings are the description of operation method of displaying the parameters under stopped status and running status.

(1) Switching of the parameters displayed under stopped status

Under stopped status, inverter has five parameters of stopped status, which can be switched over repeatedly and displayed with the keys "Fun". These parameters are displaying: keypad jogging, target rotary speed, PN voltage, PID feedback value, and temperature. Please refer to the description of function code F132.

(2) Switching of the parameters displayed under running status

Under running status, eight parameters of running status can be switched over repeatedly and displayed with the keys "Fun". These parameters are displayed: output rotary speed, output current, output voltage, PN voltage, PID feedback value, temperature, count value and linear speed. Please refer to the description of function code F131.

### 4.2.3 Operation process of measuring motor parameters

The user shall input the parameters accurately as indicated on the nameplate of the motor prior to selecting operation mode of vector control and auto torque compensation (F137=3) of V/F control mode. Inverter will match standard motor stator resistance parameters according to these parameters indicated on the nameplate. To achieve better control performance, the user may start the inverter to measure the motor stator resistance parameters, so as to obtain accurate parameters of the motor controlled.

The motor parameters can be tuned through function code F800.

For example: If the parameters indicated on the nameplate of the motor controlled are as follows: numbers of motor poles are 4; rated power is 7.5kW; rated voltage is 400V; rated current is 15.4A; rated frequency is 50.00HZ; and rated rotary speed is 1440rpm, operation process of measuring the parameters shall be done as described in the following:

- 1. In accordance with the above motor parameters, set the values of F801 to F805 correctly: set the value of F801 = 7.5, F802 = 400, F803 = 15.4, F804 = 4 and F805 = 1440 respectively.
- 2. In order to ensure dynamic control performance of the inverter, set F800=1, i.e. select rotating tuning. Make sure that the motor is disconnected from the load. Press the "Run" key on the keypad, and the inverter will display "TEST", and it will tune the motor's parameters of two stages. After that, the motor will accelerate according to the acceleration time set at F114 and maintain for a certain period. The speed of motor will then decelerate to 0 according to the time set at F115. After auto-checking is completed, relevant parameters of the motor will be stored in function codes F806~F809, and F800 will turn to 0 automatically.
- 3. If it is impossible to disconnect the motor from the load, select F800=2, i.e. stationary tuning. Press the "Run" key, the inverter will display "TEST", and it will tune the motor's parameters of two stages. The motor's stator resistance, rotor resistance and leakage inductance will be stored in F806-F808 automatically, and F800 will turn to 0 automatically. The user may also calculate and input the motor's mutual inductance value manually according to actual conditions of the motor.

### 4.2.4 Operation process of simple running

**Table 4-1 Brief Introduction to Inverter Operation Process** 

| Process                                | Operation                                                                                                    | Reference                |
|----------------------------------------|----------------------------------------------------------------------------------------------------|--------------------------|
| Installation and operation environment |                                                                                                    | See Chapters I, II, III. |
| Wiring of the inverter                 | Wiring of input and output terminals of the main circuit; wiring of grounding; wiring of switching value control terminal, analog terminal and communication interface, etc.                                                                                                    | See Chapter III.         |
| Checking before getting energized      | Make sure that the voltage of input power supply is correct; the input power supply loop is connected with a breaker; the inverter has been grounded correctly and reliably; the power cable is connected to the power supply input terminals of inverter correctly (L.1, L.2 terminals for single-phase power grid, and R/L.1, S/L.2, and T/L.3 for three-phase power grid); the output terminals U, V, and W of the inverter are connected to the motor correctly; the wiring of control terminals is correct; all the external switches are preset correctly; and the motor is under no load (the mechanical load is disconnected from the motor). | See Chapters I∼<br>III   |

|                                                                                                    | T                                                                                                    |                                                    |
|----------------------------------------------------------------------------------------------------|----------------------------------------------------------------------------------------------------|----------------------------------------------------|
| Checking immediately after energized                                                                         | Check if there is any abnormal sound, fuming or foreign flavor with the inverter. Make sure that the display of keypad panel is normal, without any fault alarm message. In case of any abnormality, switch off the power supply immediately.                                                                                                    | See Appendix 1 and Appendix 2.                     |
| Inputting the parameters indicated on the motor's nameplate correctly, and measuring the motor's parameters. | Make sure to input the parameters indicated on the motor nameplate correctly, and study the parameters of the motor. The users shall check carefully, otherwise, serious problems may arise during running. Before initial running with vector control mode, carry out tuning of motor parameters, to obtain accurate electric parameters of the motor controlled. Before carrying out tuning of the parameters, make sure to disconnect the motor from mechanical load, to make the motor under entirely no load status. It is prohibited to measure the parameters when the motor is at a running status. | See description of<br>parameter group<br>F800~F830 |
| Setting running control parameters                                                                           | Set the parameters of the inverter and the motor correctly, which mainly include target frequency, upper and lower frequency limits, acceleration/deceleration time, and direction control command, etc. The user can select corresponding running control mode according to actual applications.                                                                                                    | See description of parameter group.                |
| Checking under<br>no load                                                                                    | With the motor under no load, start the inverter with the keypad or control terminal. Check and confirm running status of the drive system. Motor's status: stable running, normal running, correct rotary direction, normal acceleration/deceleration process, free from abnormal vibration, abnormal noise and foreign flavor.  Inverter' status: normal display of the data on keypad panel, normal running of the fan, normal acting sequence of the relay, free from the abnormalities like vibration or noise.  In case of any abnormality, stop and check the inverter immediately.                  | See Chapter IV.                                    |
| Checking under with load                                                                                     | After successful test run under no load, connect the load of drive system properly. Start the inverter with the keypad or control terminal, and increase the load gradually. When the load is increased to 50% and 100%, keep the inverter run for a period respectively, to check if the system is running normally. Carry out overall inspection over the inverter during running, to check if there is any abnormality. In case of any abnormality, stop and check the inverter immediately.                                                                                                    |                                                    |
| Checking during running                                                                                      | Check if the motor is running stably, if the rotary direction of the motor is correct, if there is any abnormal vibration or noise when the motor is running, if the acceleration/deceleration process of the motor is stable, if the output status of the inverter and the display of keypad panel is correct, if the blower fan is run normally, and if there is any abnormal vibration or noise. In case of any abnormality, stop the inverter immediately, and check it after switching off the power supply.                                                                                           |                                                    |

### 4.3 Illustration of basic operation

Illustration of inverter basic operation: we hereafter show various basic control operation processes by taking a 7.5kW inverter that drives a 7.5kW three-phase asynchronous AC motor as an example.

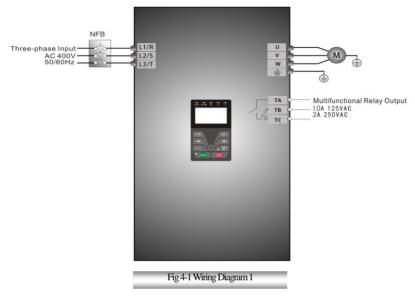

The parameters indicated on the nameplate of the motor are as follows: 4 poles; rated power, 7.5kW; rated voltage, 400V; rated current, 15.4A; rated frequency 50.00HZ; and rated rotary speed, 1440rpm.

### 4.3.1 Operation process of frequency setting, start, fwd running and stop with keypad panel

- (1) Connect the wires in accordance with Figure 4-1. After having checked the wiring successfully, switch on the air switch, and power on the inverter.
- (2) Press the "Fun" key, to enter the programming menu.
- (3) Measure the parameters of the motor

| Function code | Values |
|---------------|--------|
| F800          | 1(2)   |
| F801          | 7.5    |
| F802          | 400    |
| F803          | 15.4   |
| F805          | 1440   |

Press the "Run" key, to measure the parameters of the motor. After completion of the tuning, the motor will stop running, and relevant parameters will be stored in F806~F809. For the details of tuning of motor parameters, please refer to "Operation process of measuring the motor parameters" in this manual and Chapter XII of this manual. (Note: F800=1 is rotating tuning, F800=2 is stationary tuning. In the mode of rotating tuning, make sure to disconnect the motor from the load).

(4) Set functional parameters of the inverter:

| Function code | Values |
|---------------|--------|
| F111          | 50.00  |
| F200          | 0      |
| F201          | 0      |
| F202          | 0      |
| F203          | 0      |

- (5) Press the "Run" key, to start the inverter;
- (6) During running, current frequency of the inverter can be changed by pressing  $\triangle$  or  $\nabla$ ;
- (7) Press the "Stop/Reset" key once, the motor will decelerate until it stops running;
- (8) Switch off the air switch, and power off the inverter.

# 4.3.2 Operation process of setting the frequency with keypad panel, and starting, forward and reverse running, and stopping inverter through control terminals

(1) Connect the wires in accordance with Figure 4-2. After having checked the wiring successfully, switch on the air switch, and power on the inverter;

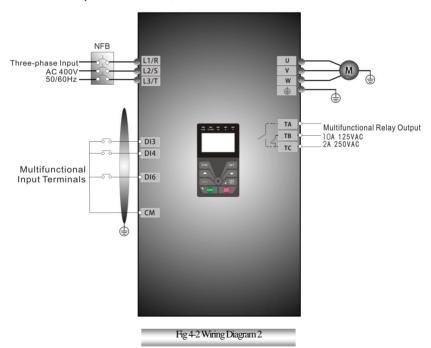

- (2) Press the "Fun" key, to enter the programming menu.
- (3) Study the parameters of the motor: the operation process is the same as that of example 1.
- (4) Set functional parameters of the inverter:

| Function code | Values |
|---------------|--------|
| F111          | 50.00  |
| F203          | 0      |
| F208          | 1      |

- (5) Close the switch DI3, the inverter starts forward running;
- (6) During running, current frequency of the inverter can be changed by pressing ▲ or ▼;
- (7) During running, switch off the switch DI3, then close the switch DI4, the running direction of the motor will be changed (Note: The user should set the dead time of forward and reverse running F120 on the basis of the load. If it was too short, OC protection of the inverter may occur.)
- (8) Switch off the switches DI3 and DI4, the motor will decelerate until it stops running;
- (9) Switch off the air switch, and power off the inverter.

### 4.3.3 Operation process of jogging operation with keypad panel

- (1) Connect the wires in accordance with Figure 4-1. After having checked the wiring successfully, switch on the air switch, and power on the inverter;
- (2) Press the "Fun" key, to enter the programming menu.
- (3) Study the parameters of the motor: the operation process is the same as that of example 1.
- (4) Set functional parameters of the inverter:

| Function code | Values |  |
|---------------|--------|--|
| F124          | 5.00   |  |
| F125          | 30     |  |
| F126          | 30     |  |
| F132          | 1      |  |

- (5) Press and hold the "Run" key until the motor is accelerated to the jogging frequency, and maintain the status of jogging operation.
- (6) Release the "Run" key. The motor will decelerate until jogging operation is stopped;
- (7) Reverse jogging when F643=2.
- (8) Switch off the air switch, and power off the inverter.

# 4.3.4 Operation process of setting the frequency with analog terminal and controlling the operation with control terminals

(1) Connect the wires in accordance with Figure 4-3. After having checked the wiring successfully, switch on the air switch, and power on the inverter. Note:  $2K \sim 5K$  potentiometer may be adopted for setting external analog signals. For the cases with higher requirements for precision, please adopt precise multiturn potentiometer, and adopt shielded wire for the wire connection, with near end of the shielding layer grounded reliably.

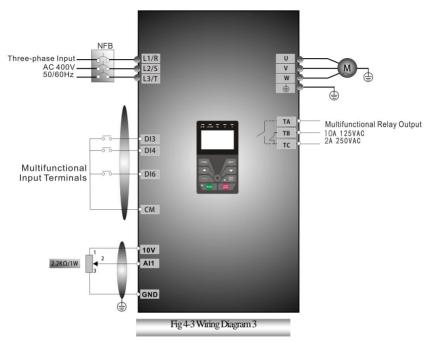

- (2) Press the "Fun" key, to enter the programming menu.
- (3) Study the parameters of the motor: the operation process is the same as that of example 1.
- (4) Set functional parameters of the inverter:

| Function code | Values |
|---------------|--------|
| F203          | 1      |
| F208          | 1      |

- (5) There is a red two-digit coding switch SW1 near the control terminal block of 15 kW inverter and below 15kW, as shown in Figure 4-4. The function of coding switch is to select the voltage signal ( $0\sim5\text{V}/0\sim10\text{V}$ ) or current signal of analog input terminal AI2, current channel is default. In actual application, select the analog input channel through F203. Turn switches 1 to ON and 2 to ON as illustrated in the figure, and select  $0\sim20\text{mA}$  current speed control. Another switches states and mode of control speed are as table 4-2.
- (6) There is a red four-digit coding switch SW1 near the control terminal block of 18.5kw and above 18.5 kW inverter, as shown in Figure 4-5. The function of coding switch is to select the input range  $(0\sim5\text{V}/0\sim10\text{V}/0\sim20\text{mA})$  of analog input terminal AI1 and AI2. In actual application, select the analog input channel through F203, and select current signal or voltage signal by F438 and F439. AI1 channel default value is  $0\sim10\text{V}$ , AI2 channel default value is  $0\sim20\text{mA}$ . Another switches states and mode of control speed are as table 4-3
- (7) There is a toggle switch S1 at the side of control terminals, please refer to Fig 4-6. S1 is used to select the voltage input range of AI1 channel. When turning S1 to "+", the input range is  $0\sim10V$ , when turning S1 to "-", the input range is  $-10\sim10V$ .
- (8) Close the switch DI3, the motor starts forward running;
- (9) The potentiometer can be adjusted and set during running, and the current setting frequency of the

inverter can be changed;

- (10) During running process, switch off the switch DI3, then, close DI4, the running direction of the motor will be changed;
- (11) Switch off the switches DI3 and DI4, the motor will decelerate until it stops running;
- (12) Switch off the air switch, and power off the inverter.
- (13) AO2 terminal can only output current signal, AO1 terminal can output voltage and current signal, the selecting switch is J5, please refer to Fig 4-7, the output relation is shown in table 4-4.

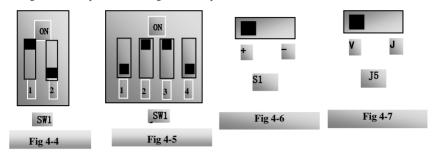

Table 4-2 the Setting of Coding Switch and Parameters in the Mode of Analog Speed Control

| F203=1, channel AI1 is selected |  |  |  |
|---------------------------------|--|--|--|
| S1 toggle switch                |  |  |  |
| + -                             |  |  |  |
| 0~10V voltage -10~10V voltage   |  |  |  |

| F203=2, channel AI2 is selected |                                              |     |                |  |
|---------------------------------|----------------------------------------------|-----|----------------|--|
| Function code                   | SW1 coding switch                            |     |                |  |
| F439                            | Coding Switch 1 Coding Switch 2 Signal range |     |                |  |
| 0                               | OFF                                          | OFF | 0~5V voltage   |  |
| 0                               | OFF                                          | ON  | 0~10V voltage  |  |
| 1                               | ON                                           | OFF | 0∼20mA current |  |

Table 4-3 the Setting of Coding Switch and Parameters in the Mode of Analog Speed Control

| Set F203 to 1, to select channel AI1                                                                         |                   |                 |           |                 |
|----------------------------------------------------------------------------------------------------|-------------------|-----------------|-----------|-----------------|
| Function code                                                                                                | SW1 coding switch |                 | Toggle    | Cional non an   |
| F438                                                                                                    | Coding Switch 1   | Coding Switch 3 | switch S1 | Signal range    |
| 0                                                                                                    | OFF               | OFF             | +         | 0~5V voltage    |
| 0                                                                                                    | OFF               | ON              | +         | 0~10V voltage   |
| 1                                                                                                    | ON                | OFF             | +         | 0∼20mA current  |
| Reserved                                                                                                    | OFF               | OFF             | -         | Reserved        |
| 0                                                                                                    | OFF               | ON              | -         | -10~10V voltage |
| Reserved                                                                                                    | ON                | ON              | -         | Reserved        |
| ON refers to switching the coding switch to the top, OFF refers to switching the coding switch to the bottom |                   |                 |           |                 |

| Set F203 to 2, to select channel AI2                                                                         |                                              |     |              |  |
|----------------------------------------------------------------------------------------------------|----------------------------------------------|-----|--------------|--|
| Function code                                                                                                | SW1 coding switch                            |     |              |  |
| F439                                                                                                    | Coding Switch 2 Coding Switch 4 Signal range |     |              |  |
| 0                                                                                                    | OFF                                          | OFF | 0~5V voltage |  |
| 0                                                                                                    | OFF ON 0~10V voltage                         |     |              |  |
| 1 ON OFF 0~20mA current                                                                                      |                                              |     |              |  |
| ON refers to switching the coding switch to the top, OFF refers to switching the coding switch to the bottom |                                              |     |              |  |

Table 4-4 the relationship between AO1 and J5 and F423

| AO1 output |     | The Setting of F423 |        |          |
|------------|-----|---------------------|--------|----------|
| AOT out    | put | 0 1 2               |        |          |
|            | V   | 0∼5V                | 0∼10V  | Reserved |
| J5         | I   | Reserved            | 0∼20mA | 4∼20mA   |

## V. Function Parameters

## 5.1 Basic parameters

·When F107=1 with valid password, the user must enter correct user's password after power on or fault reset if you intend to change parameters. Otherwise, parameter setting will not be possible, and a prompt "Err1" will be displayed.

Relating function code: F107 Password valid or not F108 Setting user's password

| F102 Inverter's Rated Current (A) | Mfr's value: Subject to inverter model |
|-----------------------------------|----------------------------------------|
| F103 Inverter Power (kW)          | Mfr's value: Subject to inverter model |

·Rated current and rated power can only be checked but cannot be modified.

| F105 Sof | tware Edition No. | Setting range: 1.00~10.00 | Mfr's value: Subject to inverter model |
|----------|-------------------|---------------------------|----------------------------------------|
|----------|-------------------|---------------------------|----------------------------------------|

Software Edition No. can only be checked but cannot be modified.

| F106 Control mode | Setting range: 0:Sensorless vector control (SVC); 2: V/F; 3: Vector control 1 4~5: Reserved; 6: PMSM sensorless vector control | Mfr's value: 2 |
|-------------------|----------------------------------------------------------------------------------------------------|----------------|
|-------------------|----------------------------------------------------------------------------------------------------|----------------|

- 0: Sensorless vector control is suitable for the application of high-performance requirement. One inverter can only drive one motor.
- 2: V/F control is suitable for common requirement of control precision or one inverter drives several motors.
- 3: Vector control 1 is auto torque promotion, which has the same function of F137=3. While studying motor parameters, motor does not need to be disconnected with load. One inverter can only drive one motor.
- 6: PMSM sersorless vector control is suitable for the application of high-performance requirement. One inverter can only drive one motor. Now from 0.4kw-15kw inverters can drive PMSM.

#### Note:

- 1. It is necessary to study the parameters of motor before inverter runs in the sensorless vector control.
- Under sensorless vector control, one inverter can only drive one motor and the power of motor should be similar to the power of inverter. Otherwise, control performance will be increased or system cannot work properly.
- The operator may input motor parameters manually according to the motor parameters given by motor manufactures.
- 4. Usually, the motor will work normally by inverter's default parameters, but the inverter's best control performance will not be acquired. Therefore, in order to get the best control performance, please study the parameters of motor before inverter runs in the sensorless vector control.

| F107 Password Valid or Not   | Setting range: 0: invalid; 1:valid | Mfr's value: 0 |
|------------------------------|------------------------------------|----------------|
| F108 Setting User's Password | Setting range: 0∼9999              | Mfr's value: 8 |

When F107 is set to 0, the function codes can be changed without inputting the password.

When F107 is set to 1, the function codes can be changed only after inputting the user's password by F100.

User's Password can be changed by F108, same as the operation process of changing other parameters.

· Input the value of F108 into F100, and the user's password can be unlocked.

Note: When password protection is valid, and if the user's password is not entered, F108 will display 0.

| F109 | Starting Frequency (Hz)                | Setting range: 0.00~10.00 | Mfr's value: 0.00 |
|------|----------------------------------------|---------------------------|-------------------|
| F110 | Holding Time of Starting Frequency (S) | Setting range: 0.0~999.9  | Mfr's value: 0.0  |

The inverter begins to run from the starting frequency. If the target frequency is lower than starting frequency, F109 is invalid.

The inverter begins to run from the starting frequency. After it keeps running at the starting frequency for the time as set in F110, it will accelerate to target frequency. The holding time is not included in acceleration/deceleration time.

Starting frequency is not limited by the Min frequency set by F112. If the starting frequency set by F109 is lower than Min frequency set by F112, inverter will start according to the setting parameters set by F109 and F110. After inverter starts and runs normally, the frequency will be limited by frequency set by F111 and F112.

Starting frequency should be lower than Max frequency set by F111.

Note: when speed track is adopted, F109 and F110 are invalid.

| F111 Max Frequency (Hz) | Setting range: F113~650.0 | Mfr's value: 50.00 |
|-------------------------|---------------------------|--------------------|
| F112 Min Frequency (Hz) | Setting range: 0.00~F113  | Mfr's value: 0.50  |

·Max frequency is set by F111.

Note: in SVC mode (F106=0), the max frequency should be lower than 150Hz.

- ·Min frequency is set by F112.
- •The setting value of min frequency should be lower than target frequency set by F113.
- · The inverter begins to run from the starting frequency. During inverter running, if the given frequency is lower than min frequency, then inverter will run at min frequency until inverter stops or given frequency is higher than min frequency.

· Max/Min frequency should be set according to the nameplate parameters and running situations of motor. The motor is forbidden running at low frequency for a long time, or else motor will be damaged because of overheat.

| 8                          | <i>j</i> ,               |                    |
|----------------------------|--------------------------|--------------------|
| F113 Target Frequency (Hz) | Setting range: F112~F111 | Mfr's value: 50.00 |

It shows the preset frequency. The value is the Mfr's value of the target frequency when setting the main frequency source as "digital setting". Under keypad speed control or terminal speed control mode, the inverter will run to this frequency automatically after startup.

E.g. Remain the factory defaults unchanged after power on, then press "RUN" key on keypad, so the inverter will run from 0Hz to 50Hz(default value of target frequency).

| F114 | First Acceleration Time (S)  |                |                                         |
|------|------------------------------|----------------|-----------------------------------------|
| F115 | First Deceleration Time (S)  | Setting range: | Mfr's value: subject to inverter model  |
| F116 | Second Acceleration Time (S) | 0.1~3000       | ivin s value, subject to inverter model |
| F117 | Second Deceleration Time (S) |                |                                         |

<sup>·</sup>F119 is used to set the reference of setting accel/decel time.

•The Acceleration/Deceleration time can be chosen by multifunction digital input terminals F316~F321 and connecting DI terminal with CM terminal. Please refer to the instructions of multi-functional input terminals. Note: when speed track is working, acceleration/deceleration time, min frequency and target frequency are invalid. After speed track is finished, inverter will run to target frequency according to acceleration/deceleration time.

| F118 Turnover Frequency (Hz) | Setting range: 15.00~650.0 | Mfr's value: 50.00Hz |
|------------------------------|----------------------------|----------------------|
|------------------------------|----------------------------|----------------------|

<sup>·</sup> Turnover frequency is the final frequency of V/F curve, and also is the least frequency according to the highest output voltage.

Note: during the process of speed track, turnover frequency is invalid. After speed track is finished, this function code is valid.

When running frequency is lower than this value, inverter has constant-torque output. When running frequency exceeds this value, inverter has constant-power output.

| F119 The reference of setting accel/decel time | Setting range: 0: 0~50.00Hz<br>1: 0~max frequency | Mfr's value: 0 |
|------------------------------------------------|---------------------------------------------------|----------------|
|------------------------------------------------|---------------------------------------------------|----------------|

When F119=0, acceleration/ deceleration time means the time for inverter to accelerate/ decelerate from 0Hz (50Hz) to 50Hz (0Hz).

When F119=1, acceleration/ deceleration time means the time for inverter to accelerate/ decelerate from 0Hz (max frequency) to max frequency (0Hz).

| F120 | Forward / Reverse Switchover dead-Time (S) | Setting range: 0.0~3000 | Mfr's value: 0.0 |
|------|--------------------------------------------|-------------------------|------------------|
|------|--------------------------------------------|-------------------------|------------------|

·Within "forward/ reverse switchover dead-time", this latency time will be cancelled and the inverter will switch to run in the other direction immediately upon receiving "stop" signal. This function is suitable for all the speed control modes except automatic cycle operation.

This function can ease the current impact in the process of direction switchover.

Note: during the process of speed track, F120 is invalid. After speed track is finished, this function code is valid.

| F122 | Reverse Running For | bidden Setting range: | 0: invalid; 1: valid | Mfr's value: 0 |
|------|---------------------|-----------------------|----------------------|----------------|

When F122=1, inverter will only run forward no matter the state of terminals and the parameters set by F202. Inverter will not run reverse and forward / reverse switchover is forbidden. If reverse signal is given, inverter will stop.

If reverse running locking is valid (F202=1), whatever speed track is valid or not, inverter has no output.

When F122=1, F613=1, F614≥2 and inverter gets forward running command and motor is sliding reverse, if inverter can detect the sliding direction and track to motor speed, then inverter will run to 0.0Hz reverse, then run forward according to the setting value of parameters.

| F123 Minus frequency is valid in the mode of combined speed | 0: Invalid: 1: valid | 0 |
|-------------------------------------------------------------|----------------------|---|
| control.                                                    | 0: invalid; 1: valid | O |

In the mode of combined speed control, if running frequency is minus and F123=0, inverter will run at 0Hz; if F123=1, inverter will run reverse at this frequency. (This function is controlled by F122.)

| F12 | 4 Jogging Frequency (Hz)        | Setting range: F112~F111 | Mfr's value: 5.00Hz     |
|-----|---------------------------------|--------------------------|-------------------------|
| F12 | 5 Jogging Acceleration Time (S) | Setting range:           | Mfr's value: subject to |
| F12 | 6 Jogging Deceleration Time (S) | 0.1~3000                 | inverter model          |

There are two types of jogging: keypad jogging and terminal jogging. Keypad jogging is valid only under stopped status

Carry out jogging operation through the keypad (under stopped status):

a. When F643=1, press \* key, inverter will run forward.

b. When F643=2, press key, inverter will run reverse.

Jogging Acceleration Time: the time for inverter to accelerate from 0Hz to 50Hz.

Jogging Deceleration Time: the time for inverter to decelerate from 50Hz to 0Hz.

·In case of terminal jogging, make "jogging"

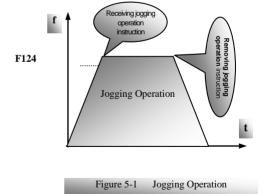

terminal (such as DI1) connected to CM, and inverter will run to jogging frequency. The rated function codes are from F316 to F321.

Note: when jogging function is valid, speed track function is invalid.

| F127/F129 | Skip Frequency A,B (Hz) | Setting range: 0.00~650.0 | Mfr's value:0.00  |
|-----------|-------------------------|---------------------------|-------------------|
| F128/F130 | Skip Width A,B (Hz)     | Setting range: 0~2.50     | Mfr's value: 0.00 |

 $\cdot$  Systematic vibration may occur when the motor is running at a certain frequency. This parameter is set to skip this frequency.

The inverter will skip the point automatically when output frequency is equal to the set value of this parameter.

"Skip Width" is the span from the upper to the lower limits around Skip Frequency. For example, Skip Frequency=20Hz, Skip Width=±0.5Hz, inverter will skip automatically when output is between 19.5~20.5Hz.

Inverter will not skip this frequency span during acceleration/deceleration.

Note: during the process of speed track, skip frequency function is invalid. After speed track is finished, this function is valid.

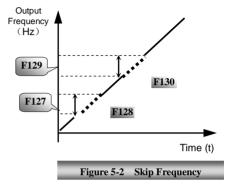

|                            | 0—Current output frequency/function-code |              |
|----------------------------|------------------------------------------|--------------|
|                            | 1—Output rotary speed                    |              |
|                            | 2—Output current                         |              |
|                            | 4—Output voltage                         |              |
|                            | 8-PN voltage                             |              |
| E121 Dunning Dionley Home  | 16—PID feedback value                    | Mfr's value: |
| F131 Running Display Items | 32—Temperature                           | 0+1+2+4+8=15 |
|                            | 64—Count values                          |              |
|                            | 128—Linear speed                         |              |
|                            | 256—PID given value                      |              |
|                            | 2048—Output power                        |              |
|                            | 4096— Output torque                      |              |

Selection of one value from 1, 2, 4, 8, 16, 32, 64 and 128 shows that only one specific display item is selected. Should multiple display items be intended, add the values of the corresponding display items and take the total values as the set value of F131, e.g., just set F131 to be 19 (1+2+16) if you want to call "current output rotary speed", "output current" and "PID feedback value". The other display items will be covered.

As F131=8191, all display items are visible, of which, "frequency/function-code" will be visible whether or not it is selected.

Should you intend to check any display item for segment LCD, just press the "Fun" key for switchover.

Should you intend to check any display item for four-line LCD, press "Fun" key and press key to check them.

Refer to the following table for each specific value unit and its indication:

Whatever the value of F131 is set to, corresponding target frequency will flash under stopped status.

The units and representing methods for each physical quantity are displayed as below:

Target rotary speed is an integral number. If it exceeds 9999, add a decimal point to it.

Current display A \*.\* Voltage display U\*\*\* Count value \*\*\*\* Temperature H\*\*\*

Linear speed L\*\*\*

If it exceeds 999, add a decimal point to it. If it exceeds 9999, add two decimal points to it, and the like.

PID given value o\*.\* PID feedback value b\*.\* Yarn length \* center frequency \*.\*\*

Output power \*.\* Output torque \*.\*

Note: when count value is displayed and it exceeds 99999, only 5 digits are displayed and add a decimal point to it, i.e. 123456 is displayed in the form of 12345.

In 4-line LCD interface, the displayed item shows alternately on the 4th line of level 3 menu in F131.

| F132 | Display items of stop | Setting range: 0: Frequency/function-code 2: Target rotary speed 4: PN voltage 8: PID feedback value 16: Temperature 32: Count values 64: PID given value 512: Setting torque | Mfr's value:<br>0+2+4=6 |
|------|-----------------------|----------------------------------------------------------------------------------------------------|-------------------------|
|------|-----------------------|----------------------------------------------------------------------------------------------------|-------------------------|

Note: The setting and displaying of F132 is the same as F131.

| F133 | Drive ratio of driven system | Setting range: 0.10~200.0 | Mfr's value: 1.00  |
|------|------------------------------|---------------------------|--------------------|
| F134 | Transmission-wheel radius    | 0.001~1.000 (m)           | Mfr's value: 0.001 |

Calculation of rotary speed and linear speed:

For example, If inverter's max frequency F111=50.00Hz, numbers of motor poles F804=4, drive ratio F133 = 1.00, transmission-shaft radius R=0.05m, then

Transmission shaft perimeter:  $2\pi r = 2 \times 3.14 \times 0.05 = 0.314$  (meter)

Transmission shaft rotary speed:  $60 \times$  operation frequency/ (numbers of poles pairs  $\times$  drive ratio) = $60 \times 50/(2 \times 1.00) = 1500 \text{rpm}$ 

Endmost linear speed: rotary speed × perimeter=1500×0.314=471(meters/second)

|      | , , , , , , , , , , , , , , , , , , , |                           |                |
|------|---------------------------------------|---------------------------|----------------|
|      |                                       | Setting range:            |                |
|      |                                       | 0: disabled               |                |
| F135 | User's macro storage                  | 1: Save to user's macro 1 | Mfr's value: 0 |
|      |                                       | 2: Save to user's macro 2 |                |
|      |                                       | 1                         |                |

F135=0, user's macro is not stored.

F135=1, save current all parameters to user's macro 1.

F135=2, save current all parameters to user's macro 2.

After storing user's macro, user can set F160=21 or F160=22 to check and recover the corresponding macro.

| F136 | Slip compensation | Setting range: 0~10  | Mfr's value: 0  |
|------|-------------------|----------------------|-----------------|
| F130 | Sup compensation  | Setting range: 0° 10 | Mili s value. 0 |

· Under V/F controlling, rotary speed of motor rotor will decrease as load increases. Be assured that rotor rotate speed is near to synchronization rotary speed while motor with rated load, slip compensation should be adopted according to the setting value of frequency compensation.

Note: during the process of speed track, slip compensation function is invalid. After speed track is finished, this function is valid.

| F137 Modes of torque compensation | Setting range: 0: Linear compensation; 1: Square compensation; 2: User-defined multipoint compensation 3: Auto torque compensation 4: V/F separation | Mfr's value: 0                               |
|-----------------------------------|----------------------------------------------------------------------------------------------------|----------------------------------------------|
| F138 Linear compensation          | Setting range: 1~20                                                                                                    | Mfr's value:<br>subject to inverter<br>model |
| F139 Square compensation          | Setting range: 1: 1.5<br>2: 1.8<br>3: 1.9<br>4: 2.0                                                                                                  | Mfr's value: 1                               |

When F106=2, the function of F137 is valid.

If the torque is elevated too much, motor is easy to overheat, and the current of inverter will be too high. Please check the motor while elevating the torque.

When F137=3, auto torque compensation is chosen and it can compensate low-frequency torque automatically, to diminish motor slip, to make rotor rotary speed close to synchro rotary speed and to restrain motor vibration. Customers should set correctly motor power, rotary speed, numbers of motor poles, motor rated current and stator resistance. Please refer to the chapter "Operation process of measuring motor parameters".

When F137=4, output voltage is not related to output frequency, output frequency is controlled by frequency source, and output voltage is controlled by F671.

| F140 Voltage compensation point frequency (Hz) | Setting range: 0∼F142 | Mfr's value: 1.00 |
|------------------------------------------------|-----------------------|-------------------|
| F141 Voltage compensation point 1 (%)          | Setting range: 0~30   | Mfr's value: 0    |

Auxiliary torque compensation function is only valid in V/F control mode.

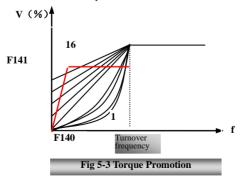

As shown in Fig5-3, when F317=0, VF curve compensation =Max (F138, F141)

To compensate low-frequency torque controlled by V/F, output voltage of inverter while low-frequency should be compensated.

When F137=0, linear compensation is chosen and it is applied on universal constant-torque load;

When F137=1, square compensation is chose and it is applied on the loads of fan or water pump;

When F137=2, user-defined multipoint compensation is chosen and it is applied on the special loads of spin-drier or centrifuge;

This parameter should be increased when the load is heavier, and this parameter should be decreased when the load is lighter.

When F137=1, VF curve compensation =Max (F139, F141)

When F137=2, VF curve compensation =Max (Custom compensation, F141)

When F317=3, auto compensation.

Note: please do not set F141 too high; otherwise, inverter will trip into OL or OC.

| F142 | User-defined frequency point F2 (Hz) | Setting range: F140~F144 | Mfr's value: 5.00  |
|------|--------------------------------------|--------------------------|--------------------|
| F143 | User-defined voltage point V2 (%)    | Setting range: 0~100     | Mfr's value: 13    |
| F144 | User-defined frequency point F3 (Hz) | Setting range: F142~F146 | Mfr's value: 10.00 |
| F145 | User-defined voltage point V3 (%)    | Setting range: 0~100     | Mfr's value: 24    |
| F146 | User-defined frequency point F4 (Hz) | Setting range: F144~F148 | Mfr's value: 20.00 |
| F147 | User-defined voltage point V4 (%)    | Setting range: 0~100     | Mfr's value: 45    |
| F148 | User-defined frequency point F5 (Hz) | Setting range: F146~F150 | Mfr's value: 30.00 |
| F149 | User-defined voltage point V5 (%)    | Setting range: 0~100     | Mfr's value: 63    |
| F150 | User-defined frequency point F6 (Hz) | Setting range: F148~F118 | Mfr's value: 40.00 |
| F151 | User-defined voltage point V6 (%)    | Setting range: 0~100     | Mfr's value: 81    |

Multi-stage V/F curves are defined by 12 parameters from F140 to F151.

The setting value of V/F curve is set by motor load characteristic.

Note: V1<V2<V3<V4<V5<V6, F1<F2<F3<F4<F5<F6.As low-frequency, if the setting voltage is too high, motor will overheat or be damaged. Inverter will be stalling or occur over-current protection.

During the process of speed track, polygonal-line V/F curve function is invalid. After speed track is finished, this function is valid.

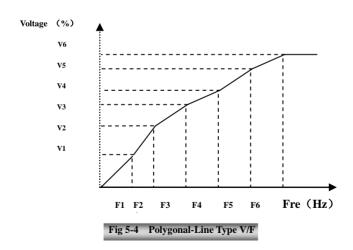

| F152 | Output   | voltage | corresponding | to | turnover | Setting range: | Mfr's value: 100  |
|------|----------|---------|---------------|----|----------|----------------|-------------------|
|      | frequenc | y       |               |    |          | 0~100          | will 5 value. 100 |

This function can meet the needs of some special loads, for example, when the frequency outputs 300Hz and corresponding voltage outputs 200V (supposed voltage of inverter power supply is 400V), turnover frequency F118 should be set to 300Hz and F152 is set to  $(200 \div 400) \times 100 = 50$ . And F152 should be equal to 50.

Please pay attention to nameplate parameters of motor. If the working voltage is higher than rated voltage or the frequency is higher than rated frequency, motor would be damaged.

Note: during the process of speed track, slip compensation function is invalid. After speed track is finished, this function is valid.

| Ī | F153 | Carrier frequency setting | Setting range:            | Mfr's value:              |
|---|------|---------------------------|---------------------------|---------------------------|
|   | 1133 | Carrier frequency setting | subject to inverter model | subject to inverter model |

Carrier-wave frequency of inverter is adjusted by setting this code function. Adjusting carrier-wave may reduce motor noise, avoid point of resonance of mechanical system, decrease leakage current of wire to earth and the interference of inverter.

When carrier-wave frequency is low, although carrier-wave noise from motor will increase, the current leaked to the earth will decrease. The wastage of motor and the temperature of motor will increase, but the temperature of inverter will decrease.

When carrier-wave frequency is high, the situations are opposite, and the interference will raise.

When output frequency of inverter is adjusted to high frequency, the setting value of carrier-wave should be increased.

Performance is influenced by adjusting carrier-wave frequency as below table:

| Carrier-wave frequency     | Low  | $\rightarrow$ | High |
|----------------------------|------|---------------|------|
| Motor noise                | Loud | $\rightarrow$ | Low  |
| Waveform of output current | Bad  | $\rightarrow$ | Good |
| Motor temperature          | High | $\rightarrow$ | Low  |
| Inverter temperature       | Low  | $\rightarrow$ | High |
| Leakage current            | Low  | $\rightarrow$ | High |
| Interference               | Low  | $\rightarrow$ | High |

| F154 Automatic voltage rectification | Setting range: 0: Disabled 1: Enabled 2: Enabled during deceleration process | Mfr's value: 0 |
|--------------------------------------|------------------------------------------------------------------------------|----------------|
|--------------------------------------|------------------------------------------------------------------------------|----------------|

This function is enable to keep output voltage constant automatically in the case of fluctuation of input voltage, but the deceleration time will be affected by internal PI adjustor. If deceleration time is forbidden being changed, please select F154=2.

| F155 | Digital accessorial frequency setting (Hz)     | Setting range: 0∼F111       | Mfr's value: 0 |
|------|------------------------------------------------|-----------------------------|----------------|
| F156 | Digital accessorial frequency polarity setting | Setting range: 0 <b>∼</b> 1 | Mfr's value: 0 |
| F157 | Reading accessorial frequency                  |                             |                |
| F158 | Reading accessorial frequency polarity         |                             |                |

Set F154=1 when the rated voltage of motor is much more bigger than input voltage of inverter

Under combined speed control mode, when accessorial frequency source is digital setting memory (F204=0), F155 and F156 are considered as initial set values of accessorial frequency and polarity (direction).

In the mode of combined speed control, F157 and F158 are used for reading the value and direction of accessorial frequency.

For example, when F203=1, F204=0. F207=1, the given analog frequency is 15Hz, inverter is required to run to 20Hz. In case of this requirement, user can push "UP" button to raise the frequency from 15Hz to 20Hz. User can also set F155=5Hz and F160=0 (0 means forward, 1 means reverse). In this way, inverter can be run to 20Hz directly.

| F159 Random carrier-wave selection | Setting range: 0: Control speed normally (prohibited) 1: Random carrier-wave frequency (allowed) | Mfr's value: |
|------------------------------------|--------------------------------------------------------------------------------------------------|--------------|
|------------------------------------|--------------------------------------------------------------------------------------------------|--------------|

When F159=0, inverter will modulate as per the carrier-wave set by F153. When F159=1, inverter will operate in mode of random carrier-wave modulating.

When random carrier-wave is selected, output torque will increase but noise will be loud. When the carrier-wave set by F153 is selected, noise will be reduced, but output torque will decrease. Please set the value according to the situation.

| F160 Revert to manufacturer values | Setting range: 0: Not reverting to manufacturer values 1: Reverting to manufacturer values 10: Revert to manufacturer value for Europe 21: Revert to user macro 1 22: Revert to user macro 2 | Mfr's value: 0 |
|------------------------------------|----------------------------------------------------------------------------------------------------|----------------|
|------------------------------------|----------------------------------------------------------------------------------------------------|----------------|

When there is disorder with inverter's parameters and manufacturer values need to be restored, set F160=1. After "Reverting to manufacturer values" is done, F160 values will be automatically changed to 0.

After set F135 to store the parameter macro, user needs to set F160 to check or retrieve the stored macro parameters. F160=21, revert the current parameters to user macro 1; F160=22, revert to user macro 2. Note: If user set F160=21 or 22 before storing user macro 1 or 2, "user macro unsaved" will display in 4-line LCD keypad: "Err 1" will display in segment LCD keypad:

"Reverting to manufacturer values" will not work for the function-codes marked "o"in the "change" column of the parameters table. These function codes have been adjusted properly before delivery. And it is recommended not to change them.

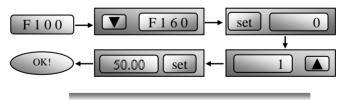

Figure 5-5 Reverting to manufacturer values

## **5.2 Operation Control**

| Source of start command | Setting range:  0: Keypad command;  1: Terminal command;  2: Keypad+Terminal;  3: MODBUS;  4: Keypad+Terminal+MODBUS | Mfr's value: 4 |
|-------------------------|----------------------------------------------------------------------------------------------------|----------------|
| Source of stop command  | Setting range:  0: Keypad command;  1: Terminal command;  2: Keypad+Terminal;  3: MODBUS;  4: Keypad+Terminal+MODBUS | Mfr's value: 4 |

<sup>·</sup>F200 and F201 are the resource of selecting inverter control commands.

When F200=2 and F201=2, "keypad command" and "terminal command" are valid at the mean time, F200=4 and F201=4 are the same.

|                           | Setting range:                                        |                |
|---------------------------|-------------------------------------------------------|----------------|
| F202                      | Forward running locking;     Reverse running locking; | Mfr's value: 0 |
|                           |                                                       |                |
| Mode of direction setting | 2: Terminal setting                                   |                |
|                           | 3: Keypad set direction                               |                |

The running direction is controlled by this function code together with other speed control mode which can set the running direction of inverter. When auto-circulation speed is selected by F500=2, this function code is not valid.

When speed control mode without controlling direction is selected, the running direction of inverter is controlled by this function code, for example, keypad controls speed.

| Direction given by F202 | Direction given by other control mode | Running direction | remarks          |
|-------------------------|---------------------------------------|-------------------|------------------|
| 0                       | 0                                     | 0                 |                  |
| 0                       | 1                                     | 1                 | 0 means forward. |
| 1                       | 0                                     | 1                 | 1 means reverse. |
| 1                       | 1                                     | 0                 |                  |

When F202=3, during running process, the direction of inverter can only be changed by pressing FWD/REV in keypad.

<sup>·</sup>Inverter control commands include: starting, stopping, forward running, reverse running, jogging, etc.

<sup>&</sup>quot;Keypad command" refers to start/stop commands given by the "Run" or "stop/reset" key on the keypad.

<sup>&</sup>quot;Terminal command" refers to the start/stop command given by the "Run" terminal defined by F316-F321.

When F200=3 and F201=3, the running command is given by MODBUS communication.

|                         | Setting range:                 |                |
|-------------------------|--------------------------------|----------------|
|                         | 0: Memory of digital given;    |                |
|                         | 1: External analog AI1;        |                |
| F203                    | 2: External analog AI2;        | Mfr's value: 0 |
|                         | 3: Pulse input given;          |                |
| Main frequency source X | 4: Stage speed control;        |                |
|                         | 5: No memory of digital given; |                |
|                         | 7: Reserved;8:Reserved;        |                |
|                         | 9: PID adjusting; 10: MODBUS   |                |

Main frequency source is set by this function code.

### 0: Memory of digital given

Its initial value is the value of F113. The frequency can be adjusted through the key "up" or "down", or through the "up", "down" terminals.

"Memory of digital given" means after inverter stops, the target frequency is the running frequency before stop. If the user would like to save target frequency in memory when the power is disconnected, please set F220=1, i.e. frequency memory after power down is valid.

### 1: External analog AI1; 2: External analog AI2

The frequency is set by analog input terminal AII and AI2. The analog signal may be current signal (0-20mA or 4-20mA) or voltage signal (0-5V or 0-10V), which can be chosen by switch code. Please adjust the switch code according to practical situations, refer to fig 4-4 and table 4-2.

When inverters leave the factory, the analog signal of AI1 channel is DC voltage signal, the range of voltage is 0-10V, and the analog signal of AI2 channel is DC current signal, the range of current is 0-20 mA. If 4-20mA current signal is needed, please set lower limit of analog input F406=2, which input resistor is 500OHM. If some errors exist, please make some adjustments.

### 3: Pulse input given

When frequency is given by pulse input, the pulse is only inputted by DI1 terminal. The max pulse frequency is 50K. The related parameters are from F440 to F446.

### 4: Stage speed control

Multi-stage speed control is selected by setting stage speed terminals F316-F322 and function codes of multi-stage speed section. The frequency is set by multi-stage terminal or automatic cycling frequency.

### 5: No memory of digital given

Its initial value is the value of F113. The frequency can be adjusted through the key "up" or "down", or through the "up", "down" terminals.

"No memory of digital given" means that the target frequency will restore to the value of F113 after stop no matter the state of F220.

### 9: PID adjusting

When PID adjusting is selected, the running frequency of inverter is the value of frequency adjusted by PID. Please refer to instructions of PID parameters for PID given resource, PID given numbers, feedback source, and so on.

### 10: MODBUS

The main frequency is given by MODBUS communication.

| F204 Accessorial frequency<br>source Y | Setting range:  0: Memory of digital given;  1: External analog AII;  2: External analog AI2;  3: Pulse input given;  4: Stage speed control;  5: PID adjusting; | Mfr's value: 0 |
|----------------------------------------|----------------------------------------------------------------------------------------------------|----------------|
|----------------------------------------|----------------------------------------------------------------------------------------------------|----------------|

When accessorial frequency Y is given to channel as independent frequency, it has the same function with main frequency source X.

When F204=0, the initial value of accessorial frequency is set by F155. When accessorial frequency controls speed independently, polarity setting F156 is not valid.

When F207=1 or 3, and F204=0, the initial value of accessorial frequency is set by F155, the polarity of accessorial frequency is set by F156, the initial value of accessorial frequency and the polarity of accessorial frequency can be checked by F157 and F158.

When the accessorial frequency is given by analog input (AI1, AI2), the setting range for the accessorial frequency is set by F205 and F206.

When the accessorial frequency is given by keypad potentiometer, the main frequency can only select stage speed control and modbus control (F203=4, 10)

Note: accessorial frequency source Y or main frequency source X cannot use same frequency given channel.

| F205 reference for selecting accessorial frequency source Y range | Setting range: 0: Relative to max frequency; 1: Relative to main frequency X | Mfr's value: 0   |
|-------------------------------------------------------------------|------------------------------------------------------------------------------|------------------|
| F206 Accessorial frequency Y range (%)                            | Setting range: 0~100                                                         | Mfr's value: 100 |

When combined speed control is adopted for frequency source, F206 is used to confirm the relative object of the setting range for the accessorial frequency.

F205 is to confirm the reference of the accessorial frequency range. If it is relative to main frequency, the range will change according to the change of main frequency X.

| F207 Frequency source selecting | Setting range: 0: X; 1: X+Y; 2: X or Y (terminal switchover, Y is prior to X when not switchover); 3: X or X+Y (terminal switchover); 4: Combination of stage speed and analog 5: X-Y 6: X+Y-Y <sub>MAX</sub> *50% 7: Combination of stage speed and digit 1 | Mfr's value: 0 |
|---------------------------------|----------------------------------------------------------------------------------------------------|----------------|
|---------------------------------|----------------------------------------------------------------------------------------------------|----------------|

Select the channel of setting the frequency. The frequency is given by combination of main frequency X and accessorial frequency Y.

When F207=0, the frequency is set by main frequency source X.

When F207=1, X+Y, the frequency is set by adding main frequency source to accessorial frequency source. X or Y cannot be given by PID.

When F207=2, main frequency source and accessorial frequency source can be switched over by frequency source switching terminal.

When F207=3, main frequency given and adding frequency given(X+Y) can be switched over by frequency source switching terminal. X or Y cannot be given by PID.

When F207=4, stage speed setting of main frequency source has priority over analog setting of accessorial frequency source (only suitable for F203=4 F204=1).

When F207=5, X-Y, the frequency is set by subtracting accessorial frequency source from main frequency source. If the frequency is set by main frequency or accessorial frequency, PID speed control cannot be selected.

When F207=6, X+Y-Y $_{MAX}$ \*50%, the frequency is given by both main frequency source and accessorial frequency source. X or Y cannot be given by PID. When F205=0, Y $_{MAX}$ =F111\*F206. When F205=1, Y $_{MAX}$ =X\*F206.

When F207=7, the stage speed of main frequency source is in preference to the given digital value of accessorial frequency resource. (Only applied to F203=4, F204=0)

#### Note:

- 1. When F203=4 and F204=1, the difference between F207=1 and F207=4 is that when F207=1, frequency source selecting is the addition of stage speed and analog, when F207=4, frequency source selecting is stage speed with stage speed and analog given at the same time. If stage speed given is canceled and analog given still exists, inverter will run by analog given.
- Frequency given mode can be switched over by selecting F207. For example: switching PID adjusting and normal speed control, switching stage speed and analog given, switching PID adjusting and analog given, and so on.
- The acceleration/deceleration time of stage speed is set by function code of corresponding stage speed time. When combined speed control is adopted for frequency source, the acceleration/deceleration time is set by F114 and F115.
- 4. The mode of automatic cycle speed control is unable to combine with other modes.
- 5. When F207=2 (main frequency source and accessorial frequency source can be switched over by terminals), if main frequency is not set to be under stage-speed control, accessorial frequency can be set to be under automatic cycle speed control (F204=5, F500=0). Through the defined switchover terminal, the control mode (defined by X) and automatic cycle speed control (defined by Y) can be freely switched.
- If the settings of main frequency and accessorial frequency are the same, only main frequency will be valid.
- 7. When F207=6, F205=0 and F206=100, X+Y-Y $_{MAX}$ \*50%=X+Y-F111\*50%, and if F207=6, F205=1 and F206=100, then X+Y-Y $_{MAX}$ \*50%=X+Y-X\*50%.

| F208 Terminal two-line/three-line operation control | Setting range:  0: No function 1: Two-line operation mode 1; 2: Two-line operation mode 2; 3: three-line operation mode 1; 4: three-line operation mode 2; | Mfr's value: 0 |
|-----------------------------------------------------|----------------------------------------------------------------------------------------------------|----------------|
|                                                     | 5: start/stop controlled by direction pulse                                                                                                    |                |

- ·When selecting two-line type or three-line type), F200, F201 and F202 are invalid.
- ·Five modes are available for terminal operation control.

### Note:

In case of stage speed control, set F208 to 0. If F208  $\neq$ 0 (when selecting two-line type or three-line type), F200, F201 and F202 are invalid.

- "FWD", "REV" and "X" are three terminals designated in programming DI1~DI6.
- Two-line operation mode 1: this mode is the most popularly used two-line mode. The running direction of mode is controlled by FWD, REV terminals.

For example: "FWD" terminal----"open": stop, "closed": forward running;

"REV" terminal----"open": stop, "closed": reverse running;

"CM" terminal----common port

| K1 | K2 | Running command |
|----|----|-----------------|
| 0  | 0  | Stop            |
| 1  | 0  | Forward running |
| 0  | 1  | Reverse running |
| 1  | 1  | Stop            |

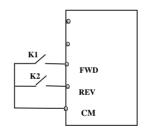

2. Two-line operation mode 2: when this mode is used, FWD is enable terminal, the direction is controlled by REV terminal.

For example: "FWD" terminal-----"open": stop, "closed": running;

"REV" terminal----"open": forward running, "closed": reverse running;

"CM" terminal----common port

| K1 | K2 | Running command |
|----|----|-----------------|
| 0  | 0  | Stop            |
| 0  | 1  | Stop            |
| 1  | 0  | Forward running |
| 1  | 1  | Reverse running |

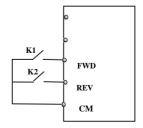

### 3. Three-line operation mode 1:

In this mode, X terminal is enable terminal, the direction is controlled by FWD terminal and REV terminal. Pulse signal is valid.

Stopping commands is enabled by opening X terminal.

SB3: Stop button

SB2: Forward button.

SB1: Reverse button.

4. Three-line operation mode 2:

In this mode, X terminal is enable terminal, running command is controlled by FWD terminal. The running direction is controlled by REV terminal, and stopping command enable by opening X terminal.

SB1: Running button

SB2: Stop button

K1: direction switch. Open stands for forward running; close stands for reverse running.

5. Start/stop controlled by direction pulse:

"FWD" terminal—(impulse signal: forward/stop)

"REV" terminal—(impulse signal: reverse/stop)

"CM" terminal—common port

Note: when pulse of SB1 triggers, inverter will run forward. When the pulse triggers again, inverter will stop running.

When pulse of SB2 triggers, inverter will run reverse. When the pulse

triggers again, inverter will stop running.

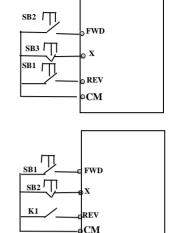

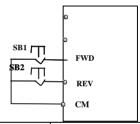

|                            | Setting range:                |                 |
|----------------------------|-------------------------------|-----------------|
| F209 Selecting the mode of | 0: stop by deceleration time; | Mfr's value: 0  |
| stopping the motor         | 1: free stop                  | will s value. 0 |
|                            | 2: Stop by DC braking         |                 |

When the stop signal is input, stopping mode is set by this function code:

F209=0: stop by deceleration time

Inverter will decrease output frequency according to setting acceleration/deceleration curve and decelerating time, after frequency decreases to 0, inverter will stop. This is often common stopping type. During the process of speed track, this function is invalid. And inverter will be forced to stop during this process.

F209=1: free stop

After stop command is valid, inverter will stop output. Motor will free stop by mechanical inertia.

| F210 Frequency display accuracy(Hz) | Setting range: | 0.01~2.00 | Mfr's value: 0.01 |
|-------------------------------------|----------------|-----------|-------------------|
|-------------------------------------|----------------|-----------|-------------------|

Under keypad speed control or terminal UP/DOWN speed control, frequency display accuracy is set by this function code and the range is from 0.01 to 2.00. For example, when F210=0.5, UP/DOWN terminal is pressed at one time, frequency will increase or decrease by 0.5Hz.

This function is valid when inverter is in the running state. When inverter is in the standby state, no matter what value of this function code is, frequency will increase or decrease by 0.01Hz.

| F211 Speed of digital control Setting range: 0.01~100.0Hz/S | Mfr's value: 5.00 |
|-------------------------------------------------------------|-------------------|
|-------------------------------------------------------------|-------------------|

When UP/DOWN terminal is pressed, frequency will change at the setting rate. The Mfr's value is 5.00Hz/s. In practical application, set the value of F211 refer to the calculation of F114=50.00(Hz)/F114 if request to keep consistent with reset frequency and actual running frequency by setting UP/DOWN terminals. For example, F114=5.0s, F211=50.00(Hz)/5.0(s) =10(Hz/S)

| F212 Direction memory | Setting range: 0: Disabled 1: Enabled | Mfr's value: 0 |
|-----------------------|---------------------------------------|----------------|
|-----------------------|---------------------------------------|----------------|

This function is valid when three-line operation mode 1(F208=3) is valid.

When F212=0, after inverter is stopped, reset and repowered on, the running direction is not memorized.

When F212=1, after inverter is stopped, reset and repowered on, if inverter starts running but no direction signal, inverter will run according the memory direction.

| F213 Auto-starting after repowered on | Setting range: 0: Disabled; 1: Enabled | Mfr's value: 0 |
|---------------------------------------|----------------------------------------|----------------|
| F214 Auto-starting after reset        | Setting range: 0: Disabled; 1: Enabled | Mfr's value: 0 |

Whether or not to start automatically after repowered on is set by F213

F213=1, Auto-starting after repowered on is valid. When inverter is power off and then powered on again, it will run automatically after the time set by F215 and according to the running mode before power-down. If F220=0 frequency memory after power-down is not valid, inverter will run by the setting value of F113.

F213=0, after repower-on, inverter will not run automatically unless running command is given to inverter.

Whether or not to start automatically after fault resetting is set by F214

When F214=1, if fault occurs, inverter will reset automatically after delay time for fault reset (F217). After resetting, inverter will run automatically after the auto-starting delay time (F215).

If frequency memory after power-down (F220) is valid, inverter will run at the speed before power-down. Otherwise, inverter will run at the speed set by F113.

In case of fault under running status, inverter will reset automatically and auto-start. In case of fault under stopped status, the inverter will only reset automatically.

When F214=0, after fault occurs, inverter will display fault code, it must be reset by manually.

| F215 | Auto-starting delay time (S) | Setting range: 0.1~3000.0 | Mfr's value: 60.0 |
|------|------------------------------|---------------------------|-------------------|
|------|------------------------------|---------------------------|-------------------|

F215 is the auto-starting delay time for F213 and F214. The range is from 0.1s to 3000.0s.

| F216 | Times of auto-starting in case of repeated faults | Setting range: 0~5                                     | Mfr's value: 0   |
|------|---------------------------------------------------|--------------------------------------------------------|------------------|
| F217 | Delay time for fault reset (S)                    | Setting range: 0.0~10.0                                | Mfr's value: 3.0 |
| F219 | EEPROM write operation                            | Setting range:0:enabled to write<br>1:prohibit writing | Mfr's value: 1   |

F216 sets the most times of auto-starting in case of repeated faults. If starting times are more than the setting value of this function code, inverter will not reset or start automatically after fault. Inverter will run after running command is given to inverter manually.

F217 sets delay time for fault reset. The range is from 0.0 to 10.0S which is time interval from fault to resetting.

When F219=1 (address 2001H is not operated by PC/PLC), the function code is modified by communication, and it is not saved in the EEPROM. It means there is no memory when power down. When F219=0 ((address 2001H is not operated by PC/PLC), the function code is modified by communication, and it is saved in the EEPORM. It means there is memory when power down.

| F220 | Frequency memory after power-down | Setting range: 0: invalid; 1: valid | Mfr's value: 0 |
|------|-----------------------------------|-------------------------------------|----------------|
|------|-----------------------------------|-------------------------------------|----------------|

F220 sets whether or not frequency memory after power-down is valid.

This function is valid for F213 and F214. Whether or not to memory running state after power-down or malfunction is set by this function.

The function of frequency memory after power-down is valid for main frequency and accessorial frequency that is given by digital. Because the digital given accessorial frequency has positive polarity and negative polarity, it is saved in the function codes F155 and F156.

| F222 count memory selection                       | Setting range: 0: Invalid 1: Valid          | Mfr's value: 0        |  |  |  |
|---------------------------------------------------|---------------------------------------------|-----------------------|--|--|--|
| F220 sets whether or not count                    | t memory is valid. Whether or not to memory | counting values after |  |  |  |
| power down or malfunction is set by this function |                                             |                       |  |  |  |

F223 main frequency coefficient Setting range: 0.0~100.0 Mfr's value: 100.0

F223: main frequency coefficient. Target frequency=main frequency \* main frequency coefficient.

Table 5-1 Combination of Speed Control

| Table 5-1                        |                      | Combin | iauon oi sp              | ceu Conti       | OI .                   |                    |
|----------------------------------|----------------------|--------|--------------------------|-----------------|------------------------|--------------------|
| F204                             | 0. Memory of digital |        | 2 External<br>analog AI2 | 3Pulse<br>input | 4 Terminal stage speed | 5 PID<br>adjusting |
| F203                             | setting              | AI1    |                          | given           | control                |                    |
| 0 Memory of<br>Digital setting   | 0                    | •      | •                        | •               | •                      | •                  |
| 1External<br>analog AI1          | •                    | 0      | •                        | •               | •                      | •                  |
| 2External<br>analog AI2          | •                    | •      | 0                        | •               | •                      | •                  |
| 3 Pulse input given              | •                    | •      | •                        | 0               | •                      | •                  |
| 4Terminal Stage<br>speed control | •                    | •      | •                        | •               | 0                      | •                  |
| 5 Digital setting                | 0                    | •      | •                        | •               | •                      | •                  |
| 9 PID adjusting                  | •                    | •      | •                        | •               | •                      | 0                  |
| 10 MODBUS                        | •                    | •      | •                        | •               | •                      | •                  |

<sup>•:</sup> Inter-combination is allowable.

The mode of automatic cycle speed control is unable to combine with other modes. If the combination includes the mode of automatic cycle speed control, only main speed control mode will be valid.

| F224 when target frequency is | Setting range: 0: stop  | Mfr's value: 0  |
|-------------------------------|-------------------------|-----------------|
| lower than Min frequency      | 1: run at min frequency | will s value. 0 |

F224=0, when target frequency is lower than Min frequency (F112, 0.1), inverter will stop.

F224=1, when target frequency is lower than Min frequency, inverter will run at Min frequency.

| F277 | Third acceleration time(S)  |                         |                     |
|------|-----------------------------|-------------------------|---------------------|
| F278 | Third deceleration time(S)  | Setting range: 0.1~3000 | Subject to inverter |
| F279 | Fourth acceleration time(S) | Setting range: 0.1 5000 | model               |
| F280 | Fourth deceleration time(S) |                         |                     |

O: Combination is not allowable.

## 5.3. Multifunctional Input and Output Terminals

## 5.3.1 Digital multifunctional output terminals

During the process of speed track, the function of F300~F312 is still valid.

| F300 | Relay token output |                                                                   | Mfr's value: 1  |
|------|--------------------|-------------------------------------------------------------------|-----------------|
| F301 | DOL token output   | Setting range: 0~60 Refer to table 5-2 for detailed instructions. | Mfr's value: 14 |
| F302 | DO2 token output   |                                                                   | Mfr's value: 5  |

EP66 inverter has one multifunctional relay output terminal. In water supply system, if the fixed mode or timing interchanging mode is selected, the values of from F300 to F301 cannot be set 30-32.

Table 5-2 Instructions for digital multifunctional output terminal

| Table 5-2 | 5-2 Instructions for digital multifunctional output terminal |                                                                                                    |  |
|-----------|--------------------------------------------------------------|----------------------------------------------------------------------------------------------------|--|
| Value     | Function                                                     | Instructions                                                                                                    |  |
| 0         | no function                                                  | Output terminal has no functions.                                                                                                    |  |
| 1         | inverter fault protection                                    | When inverter works wrong, ON signal is output.                                                                                                    |  |
| 2         | over latent frequency 1                                      | Please refer to instructions from F307 to F309.                                                                                                    |  |
| 3         | over latent frequency 2                                      | Please refer to instructions from F307 to F309.                                                                                                    |  |
| 4         | free stop                                                    | Under free stop status, after stop command is given, ON signal is output until inverter completely stops.                                                                                    |  |
| 5         | In running status 1                                          | Indicating that inverter is running and ON signal is output.                                                                                                    |  |
| 6         | Reserved                                                     |                                                                                                    |  |
| 7         | acceleration/deceleration time switchover                    | Indicating that inverter is in the status of acceleration/deceleration time switchover                                                                                                    |  |
| 8         | Reaching the Set Count<br>Value                              | This terminal will be "action" when inverter carries the external count instruction and count value reaches the set value of F314.                                                           |  |
| 9         | Reaching the<br>Designated Count Value                       | This terminal will be "action" when inverter carries the external count instruction and count value reaches the set value of F315.                                                           |  |
| 10        | inverter overload<br>pre-alarm                               | After inverter overloads, ON signal is output after the half time of protection timed, ON signal stops outputting after overload stops or overload protection occurs.                        |  |
| 11        | motor overload<br>pre-alarm                                  | After motor overloads, ON signal is output after the half time of protection timed, ON signal stops outputting after overload stops or overload protection occurs.                           |  |
| 12        | Stalling                                                     | During accel/decel process, inverter stops accelerating/decelerating because inverter is stalling, and ON signal is output.                                                                  |  |
| 13        | Inverter is ready to run                                     | When inverter is powered on. Protection function is not in action and inverter is ready to run, then ON signal is output.                                                                    |  |
| 14        | In running status 2                                          | Indicating that inverter is running and ON signal is output. When inverter is running at 0HZ, it seems as the running status, and ON signal is output.                                       |  |
| 15        | frequency arrival output                                     | Indicating inverter runs to the setting target frequency, and ON signal is output. See F312.                                                                                                 |  |
| 16        | overheat pre-alarm                                           | When testing temperature reaches 80% of setting value, ON signal is output. When overheat protection occurs or testing value is lower than 80% of setting value, ON signal stops outputting. |  |

| 17    | over latent current output                       | When output current of inverter reaches the setting overlatent current, ON signal is output. See F310 and F311.                                                                                                    |
|-------|--------------------------------------------------|----------------------------------------------------------------------------------------------------|
| 18    | Analog line disconnection protection             | Indicating inverter detects analog input lines disconnection, and ON signal is output. Please refer to F741.                                                                                                    |
| 19    | Under-load 1 pre-alarm                           | Please refer to FA26 and FA27.                                                                                                    |
| 20    | Zero current detecting output                    | When inverter output current has fallen to zero current detecting value, and after the setting time of F755, ON signal is output. Please refer to F754 and F755.                                                                                                    |
| 21    | Output controlled by communication address 2005H |                                                                                                    |
| 22    | Output controlled by communication address 2006H | 1 means output is valid. 0 means output is invalid.                                                                                                    |
| 23    | Output controlled by communication address 2007H |                                                                                                    |
| 24    | Watchdog output token                            | The token output is valid when inverter trips into Err6.                                                                                                    |
| 25-29 | Reserved                                         |                                                                                                    |
| 30    | General pump is running                          | Indicating some general pumps are running.                                                                                                    |
| 31    | Converter pump is running                        | Indicating some converter pumps are running.                                                                                                    |
| 32    | Over-limit pressure token                        | Indicating the max limit value when PID adjusting is valid and negative feedback is selected, and feedback pressure is higher than max pressure set by F503                                                                                                    |
| 33-42 | Reserved                                         |                                                                                                    |
| 43    | Communication timeout 1                          | When F907>0, and receiving the previous data, if after the time set by F907, the next data is not received, inverter will output communication timeout signal. The timeout signal will be cleared by this terminal, and after receiving correct data, inverter will accumulate time again. |
| 45    | Lower than setting token temperature             | Output token is valid when temperature is not higher than $0^{\circ}C$ ; Output token is invalid when temperature is higher than $0^{\circ}C+2^{\circ}C$ ;                                                                                                    |
| 59    | oPEn fault<br>representation                     | When oPEn protection is enabled, representation output is valid; Otherwise, it is invalid.                                                                                                    |

| F303 DO1 output type selection | Setting range: 0: switch level output | Mfr's value: 0 |
|--------------------------------|---------------------------------------|----------------|
|                                | 1 : pulse output                      |                |

When level output is selected, all terminal functions in table 5-2 can be defined by F301.

When pulse output is selected, DO1 can be defined as high-speed pulse output terminal. The max pulse frequency is 50KHz. The related function codes are F449, F450, F451, F452, F453.

| F304 | S curve beginning stage proportion (%) | Setting range: 2.0~50.0                    | 30.0 |
|------|----------------------------------------|--------------------------------------------|------|
| F305 | S curve ending stage proportion (%)    | Setting range: 2.0~50.0                    | 30.0 |
| F306 | Accel/decel mode                       | Setting range: 0: Straight-line 1: S curve | 0    |

Please refer to Fig 5-7 about S curve acceleration/deceleration:

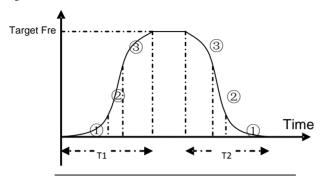

Figure 5-6 S curve acceleration/deceleration

T1 is the acceleration time from present frequency to target frequency.

T2 is the deceleration time from present frequency to target frequency.

During the acceleration process, in the ① stage, the acceleration slope is bigger gradually, in the ② stage, the acceleration slope is constant, in the ③ stage, the acceleration slope is weaker gradually.

| F307 Characteristic frequency 1 (Hz)   | Setting range: F112~F111 | Mfr's value: 10 |
|----------------------------------------|--------------------------|-----------------|
| F308 Characteristic frequency 2 (Hz)   |                          | Mfr's value: 50 |
| F309 Characteristic frequency width(%) | Setting range: 0∼100%    | Mfr's value: 50 |

When F300=2, 3, F301=2, 3 and F302=2, 3 and token characteristic frequency is selected, this group function codes set characteristic frequency and its width. For example: setting F301=2, F307=10, F309=10, when frequency is higher than F307, DO1 outputs ON signal. When frequency is lower than (10-10\*10%) =9Hz. DO1 outputs OFF signal.

|   | ,,  |                                 |                         |                            |
|---|-----|---------------------------------|-------------------------|----------------------------|
| l | 310 | Characteristic current(A)       | Setting range: 0~5000.0 | Mfr's value: Rated current |
| I | 311 | Characteristic current width(%) | Setting range: 0~100    | Mfr's value: 10            |

When F300=17 and F301=17 and F302=17 and token characteristic current is selected, this group function codes set characteristic current and its width.

For example: setting F301=17, F310=100, F311=10, when inverter current is higher than F310, DO1 outputs ON signal. When inverter current is lower than (100-100\*10%) = 90A, DO1 outputs OFF signal.

| F312 | Frequency arrival threshold(Hz) | Setting range: 0.00~5.00 | Mfr's value: 0.00 |
|------|---------------------------------|--------------------------|-------------------|
|------|---------------------------------|--------------------------|-------------------|

When F300=15 and F301=15, threshold range is set by F312.

For example: when F301=15, target frequency is 20HZ and F312=2, the running frequency reaches 18Hz (20-2), ON signal is output by DO1 until the running frequency reaches target frequency.

| F313 Count frequency divisions | Setting range:1~65000     | Mfr's value: 1    |
|--------------------------------|---------------------------|-------------------|
| F314 Set count value           | Setting range: F315~65000 | Mfr's value: 1000 |
| F315 Designated count value    | Setting range: 1~F314     | Mfr's value : 500 |

Count frequency divisions refer to the ratio of actual pulse input and inverter's count times, i.e.,

Inverter's Count Times = Actual Pulse Input

Count Frequency Division

E.g. when F313=3, inverter will count once for every 3 inputs of external pulse.

Set count values refer to a count width pulse output by the output terminal (DO1 terminal or relay) programmed with "reaching the set count values" function when a certain number of pulses are input from DI1. Count will restart after the count value reaches "set times".

As shown in Fig 5-6: if F313=1, F314=8, F301=8, DO1 will output an instruction signal when DI1 inputs the  $8^{th}$  pulse.

Designated count values refer to an pulse output by the output terminal (DO1 or RELAY terminal) programmed with "reaching the set count values" function when a certain number of pulses are input from DII, until count value reaches the "set times".

As shown in Fig 5-10: if F313=1  $\cdot$  F314=8, F315=5, F300=9, relay will output an instruction signal when DI1 inputs the  $5^{th}$  pulse, relay will output an instruction signal until reaching "set count times 8".

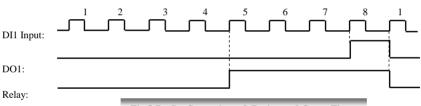

Fig 5-7 Set Count times & Designated Count Times

## 5.3.2 Digital multifunctional input terminals

|        | 0                             |                                                                                                    |                 |
|--------|-------------------------------|----------------------------------------------------------------------------------------------------|-----------------|
| F316   | DI1 terminal function setting | Setting range: 0: no function; 1: running terminal;                                                                                                    | Mfr's value: 11 |
| F317   | DI2 terminal function setting | 2: stop terminal; 3: multi-stage speed terminal 1; 4: multi-stage speed terminal 2; 5: multi-stage speed terminal 3; 6: multi-stage speed terminal 4; 7: reset terminal;                                       | Mfr's value: 9  |
| F318   |                               | 8: free stop terminal; 9: external emergency stop terminal; 10: acceleration/deceleration forbidden terminal; 11: forward run jogging; 12: reverse run jogging;                                                | Mfr's value: 15 |
| F319   | DI4 terminal function setting | 13: UP frequency increasing terminal; 14: DOWN frequency decreasing terminal; 15: "FWD" terminal; 16: "REV" terminal; 17: three-line type input "X" terminal; 18: acceleration/deceleration time switchover 1; | Mfr's value: 16 |
| F320   | DI5 terminal function setting | 19: Reserved; 20: Switchover between speed and torque 21: frequency source switchover terminal; 22: Count input terminal: 30: Water lack signal; 31: Signal of water                                           | Mfr's value: 7  |
| F321   | DI6 terminal function setting | 32: Fire pressure switchover; 33: Emergency fire control 34: Acceleration / deceleration switchover 2 35, 36:Reserved 37: Common-open PTC heat protection                                                      | Mfr's value: 8  |
| F322 D | I7 terminal function setting  | 38: Common-close PTC heat protection 42: oPEn protection terminal 49: PID pause 53: Watchdog 54: Frequency reset 55~59: Reserved                                                                               | Mfr's value: 0  |
| F323 D |                               | 60:Communication timeout 2 signal elimination<br>61: Start/stop terminals                                                                                                    | Mfr's value:0   |

This parameter is used for setting the corresponding function for multifunctional digital input terminal. Both free stop and external emergency stop of the terminal have the highest priority.

Note: Inverters of 15kW and below 15kW have 6 digital multifunctional input terminals DI1~DI6.

When pulse given is selected, DI1 terminal is set as pulse signal input terminal automatically.

Table 5-3 Instructions for digital multifunctional input terminal

| Value | Function                                       | Instructions                                                                                                    |  |
|-------|------------------------------------------------|----------------------------------------------------------------------------------------------------|--|
| 0     | No function                                    | Even if signal is input, inverter will not work. This function can be set by undefined terminal to prevent mistake action.                                                                                                    |  |
| 1     | Running terminal                               | When running command is given by terminal or terminals combination and this terminal is valid, inverter will run. This terminal has the same function with "run" key in keypad.                                                        |  |
| 2     | Stop terminal                                  | When stop command is given by terminal or terminals combination<br>and this terminal is valid, inverter will stop. This terminal has the<br>same function with "stop" key in keypad.                                                   |  |
| 3     | Multistage speed terminal 1                    |                                                                                                    |  |
| 4     | Multistage speed terminal 2                    | 15-stage speed is realized by combination of this group of terminals. See table 5-6.                                                                                                    |  |
| 5     | Multistage speed terminal 3                    |                                                                                                    |  |
| 6     | Multistage speed terminal 4                    |                                                                                                    |  |
| 7     | Reset terminal                                 | This terminal has the same function with "reset" key in keypad. Long-distance malfunction reset can be realized by this function.                                                                                                    |  |
| 8     | Free stop terminal                             | Inverter closes off output and motor stop process is not controlled by inverter. This mode is often used when load has big inertia or there are no requirements for stop time. This mode has the same function with free stop of F209. |  |
| 9     | External emergency stop terminal               | When external malfunction signal is given to inverter, malfunction will occur and inverter will stop.                                                                                                    |  |
| 10    | Acceleration/deceleration forbidden terminal   | Inverter will not be controlled by external signal (except for stop command), and it will run at the current output frequency.                                                                                                    |  |
| 11    | forward run jogging                            | Forward jogging running and reverse jogging running. Refer to F124, F125 and F126 for jogging running frequency, jogging acceleration/deceleration time.                                                                               |  |
| 12    | reverse run jogging                            |                                                                                                    |  |
| 13    | UP frequency increasing terminal               | When frequency source is set by digital given, the setting frequency can be adjusted which rate is set by F211.                                                                                                    |  |
| 14    | DOWN frequency decreasing terminal             |                                                                                                    |  |
| 15    | "FWD" terminal                                 | When start/stop command is given by terminal or terminals                                                                                                    |  |
| 16    | "REV" terminal                                 | combination, running direction of inverter is controlled by external terminals.                                                                                                    |  |
| 17    | Three-line input "X" terminal                  | "FWD"、"REV"、"CM" terminals realize three-line control. See F208 for details.                                                                                                    |  |
| 18    | acceleration/deceleration time<br>switchover 1 | Please refer to Table 5-4.                                                                                                    |  |
| 19    | Reserved                                       | Reserved                                                                                                    |  |
| 20    | Switchover between speed and torque            | Switchover between rotary speed and torque                                                                                                    |  |

| 21 | frequency source<br>switchover terminal     | When F207=2, main frequency source and accessorial frequency source can be switched over by frequency source switching terminal. When F207=3, X and (X + Y) can be switched over by frequency source switching terminal.                                                                   |
|----|---------------------------------------------|----------------------------------------------------------------------------------------------------|
| 22 | Count input terminal                        | Built-in count pulse input terminal.                                                                                                    |
| 30 | Water lack signal                           | When PID control is valid and FA26=1, this function is valid. While lack of water, inverter will be in the protection state.                                                                                                    |
| 31 | Signal of water                             | When PID control is valid and FA26=1, this function is valid. If water is enough, inverter will reset automatically.                                                                                                    |
| 32 | Fire pressure switchover                    | When PID control is valid and this terminal is valid, the setting value of PID switches into fire pressure given (FA58).                                                                                                    |
| 33 | Emergency fire control                      | When emergency fire mode (FA59) is valid, inverter will be in emergency fire mode.                                                                                                    |
| 34 | Acceleration / deceleration<br>switchover 2 | Please refer to Table 5-4.                                                                                                    |
| 37 | Common-open PTC heat protection             | When this function is valid, common-open heat relay is externally connected. When common-open contact is closed and inverter is in the running status, inverter will trip into OH1.                                                                                                    |
| 38 | Common-close PTC heat protection            | When this function is valid, common-close heat relay is externally connected. When common-close contact is open and inverter is in the running status, inverter will trip into OH1.                                                                                                    |
| 42 | oPEn protection terminal                    | oPEn protection function is enabled when setting digital input terminal as 42.  When oPEn terminal is disabled, oPEn fault is valid, "oPEn" displays; oPEn protection auto reset when oPEn terminal is valid.                                                                              |
| 49 | PID paused                                  | PID adjustment is invalid temporarily.                                                                                                    |
| 53 | Watchdog                                    | During the time set by F326 elapses without an impulse being registered, inverter will trip into Err6, and inverter will stop according to stop mode set by F327.                                                                                                    |
| 54 | Frequency reset                             | Current target frequency changes to setting value of F113 if frequency terminal is valid in application 4.                                                                                                    |
| 60 | Communication timeout 2                     | When F907>0, and receiving the previous data, if after the time set by F907, the next data is not received, inverter will output communication timeout signal. The timeout signal will be cleared by this terminal, and after receiving correct data, inverter will accumulate time again. |
| 61 | Start-stop terminal                         | When the function is invalid, it is stop terminal. When the function is valid, it is start terminal.                                                                                                    |

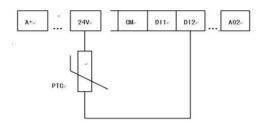

When the coding switch is in the end of "NPN", PTC resistor should be connected between CM and DIx terminal. When the coding switch is in the end of "PNP", PTC resistor should be connected between DIx and 24V. The recommended resistor value is 16.5K.

Because the precision of external PTC has some differences with optocoupler consistency, protection value precision will be bad, heat protection relay is suggested to be used.

| Table | 5-4 | Accel | /decel | selection |
|-------|-----|-------|--------|-----------|
|       |     |       |        |           |

| Accel/decel       | Accel/decel switchover | Present accel/decel time    | Related parameters |
|-------------------|------------------------|-----------------------------|--------------------|
| switchover 2 (34) | 1 (18)                 |                             |                    |
| 0                 | 0                      | The first accel/decel time  | F114, F115         |
| 0                 | 1                      | The second accel/decel time | F116, F117         |
| 1                 | 0                      | The third accel/decel time  | F277, F278         |
| 1                 | 1                      | The fourth accel/decel time | F279, F280         |

Table 5-5

Instructions for multistage speed

| K4 | К3 | K2 | K1 | Frequency setting    | Parameters                    |
|----|----|----|----|----------------------|-------------------------------|
| 0  | 0  | 0  | 0  | None                 | None                          |
| 0  | 0  | 0  | 1  | Multi-stage speed 1  | F504/F519/F534/F549/F557/F565 |
| 0  | 0  | 1  | 0  | Multi-stage speed 2  | F505/F520/F535/F550/F558/F566 |
| 0  | 0  | 1  | 1  | Multi-stage speed 3  | F506/F521/F536/F551/F559/F567 |
| 0  | 1  | 0  | 0  | Multi-stage speed 4  | F507/F522/F537/F552/F560/F568 |
| 0  | 1  | 0  | 1  | Multi-stage speed 5  | F508/F523/F538/F553/F561/F569 |
| 0  | 1  | 1  | 0  | Multi-stage speed 6  | F509/F524/F539/F554/F562/F570 |
| 0  | 1  | 1  | 1  | Multi-stage speed 7  | F510/F525/F540/F555/F563/F571 |
| 1  | 0  | 0  | 0  | Multi-stage speed 8  | F511/F526/F541/F556/F564/F572 |
| 1  | 0  | 0  | 1  | Multi-stage speed 9  | F512/F527/F542/F573           |
| 1  | 0  | 1  | 0  | Multi-stage speed 10 | F513/F528/F543/F574           |
| 1  | 0  | 1  | 1  | Multi-stage speed 11 | F514/F529/F544/F575           |
| 1  | 1  | 0  | 0  | Multi-stage speed 12 | F515/F530/F545/F576           |
| 1  | 1  | 0  | 1  | Multi-stage speed 13 | F516/F531/F546/F577           |
| 1  | 1  | 1  | 0  | Multi-stage speed 14 | F517/F532/F547/F578           |
| 1  | 1  | 1  | 1  | Multi-stage speed 15 | F518/F533/F548/F579           |

Note: 1. K4 is multi-stage speed terminal 4, K3 is multi-stage speed terminal 3, K2 is multi-stage speed terminal 2, K1 is multi-stage speed terminal 1. And 0 stands for OFF, 1 stands for ON.

2. In table, 0=OFF, 1=ON

| F324 Free stop terminal logic               | 0: positive logic;                                     | Mfr's value: 0    |
|---------------------------------------------|--------------------------------------------------------|-------------------|
| F325 External emergency stop terminal logic |                                                        | Mfr's value: 0    |
| F326 Watchdog time(S)                       | Setting range: 0.0: Invalid 0.1~3000.0                 | Mfr's value: 10.0 |
| F327 Watchdog stop selection                | Setting range: 0: Free to stop 1: Deceleration to stop | Mfr's value : 0   |
| F328 Terminal filtering times               | Setting range: 1~100                                   | Mfr's value: 20   |

When multi-stage speed terminal is set to free stop terminal (8) and external emergency stop terminal (9), terminal logic level is set by this group of function codes. When F324=0 and F325=0, positive logic and low level is valid, when F324=1 and F325=1, negative logic and high level is valid.

When F326=0.0, watchdog function is invalid.

When F327=0, and during the time set by F326 elapses without an impulse being registered, inverter will free to stop and it will trip into Err6, and digital output token is valid.

When F327=1, and during the time set by F326 elapses without an impulse being registered, inverter will deceleration to stop, then inverter will trip into Err6, and digital output token is valid.

| F329<br>Power-on terminal running command | Setting range: 0: command enabled 1: command disabled | Mfr's value: 0 |
|-------------------------------------------|-------------------------------------------------------|----------------|
|-------------------------------------------|-------------------------------------------------------|----------------|

When F329=0, after power-on, if the terminals which control inverter to start (running, fwd jog, rev jog, forward, reverse and three-line X input enabled) are enabled, the inverter starts to run directly.

When F329=1, after power-on, if the terminals which control inverter to start (running, fwd jog, rev jog, forward, reverse and three-line X input enabled) are enabled, user needs to disconnect terminals again and make the terminal enabled again, then the inverter runs.

F330 is used to display the diagnostics of DIX terminals.

Please refer to Fig 5-8 about the indicators of DIX digital input terminals, the solid-line box and dotted-line box indicate the invalid and valid respectively.

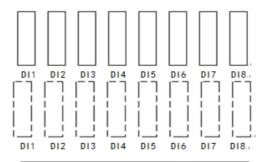

Figure 5-8 Status of digital input terminals

Set F645=22, press "SET", switch interface by "FUN" key to display 8 boxes. Shorting to DI1~DI8, terminals are valid if number turns from 0 to 1, and eight dotted-line boxes are displayed; Terminals are invalid if number does not turn to 1, and eight solid-line boxes are displayed.

If user wants to see the detailed status for each terminal, set the function code as F330, press "SET" to enter diagnosis interface, which is showed below.

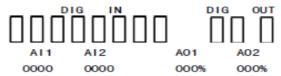

The first line indicates digital input, digital output; First eight boxes in the second line indicate the state of DI terminals, terminals from left to right are DI1~DI8, solid-line box is the state showed as above when terminal is invalid; Black box is displayed when terminal is valid. E.g. If all 8 terminals are valid, will be displayed.

The last three boxes represent the terminal output status of DO1, relay 1 and relay 2, which display mode is the same as DI terminals. E.g. If 3 terminals are valid at same time,

The third line indicates the name of AI1, AI2 and AO1, AO2. The value displayed in fourth line correspond to the content of third line.

It means the value of AI1 is 2010, so are the rest three values.

After checking diagnosis interface, if user needs to exit interface, press "FUN" key to enter first-level menu.

Relay/Digital output simulation

| F335 | Relay output simulation | Setting range:                       | Mfr's value: 0 |
|------|-------------------------|--------------------------------------|----------------|
| F336 | DO1 output simulation   | <ol> <li>Output inactive.</li> </ol> | Mfr's value: 0 |
| F337 | DO2 output simulation   | <ol> <li>Output active.</li> </ol>   | Mfr's value: 0 |

Take an example of DO1 output simulation, when inverter is in the stop status and enter F336, press the UP key, the DO1 terminal is valid. Relax the UP key, DO1 remains valid status. After quitting F336, DO1 will revert to initial output status.

Analog output simulation

| F338 | AO1 output simulation | Setting range: 0~4095 | Mfr's value: 0 |
|------|-----------------------|-----------------------|----------------|
| F339 | AO2 output simulation | Setting range: 0~4095 | Mfr's value: 0 |

When inverter is in the stop status, and enter F338 or F339, press the UP key, the output analog will increase, and when press the DOWN key, the output analog will decrease. If relax the key, analog output remains stable. After quitting the parameters, AO1 and AO2 will revert to initial output status.

| F340 DI terminal negative logic Selection | Setting range: 0: Invalid 1: DI1 negative logic 2: DI2 negative logic 4: DI3 negative logic 8: DI4 negative logic 16: DI5 negative logic 32: DI6 negative logic 64: DI7 negative logic 128: DI8 negative logic | Mfr's value: 0 |
|-------------------------------------------|----------------------------------------------------------------------------------------------------|----------------|
|-------------------------------------------|----------------------------------------------------------------------------------------------------|----------------|

For example: if user wants to set DI1 and DI4 to negative logic, please set F340=1+8=9.

| F343 | Delay time of DI1 ON  | Setting range: 0.00~99.99 | Mfr's value: 0.00 |
|------|-----------------------|---------------------------|-------------------|
| F344 | Delay time of DI2 ON  | Setting range: 0.00~99.99 | Mfr's value: 0.00 |
| F345 | Delay time of DI3 ON  | Setting range: 0.00~99.99 | Mfr's value: 0.00 |
| F346 | Delay time of DI4 ON  | Setting range: 0.00~99.99 | Mfr's value: 0.00 |
| F347 | Delay time of DI5 ON  | Setting range: 0.00~99.99 | Mfr's value: 0.00 |
| F348 | Delay time of DI6 ON  | Setting range: 0.00~99.99 | Mfr's value: 0.00 |
| F349 | Delay time of DI7 ON  | Setting range: 0.00~99.99 | Mfr's value: 0.00 |
| F350 | Delay time of DI8 ON  | Setting range: 0.00~99.99 | Mfr's value: 0.00 |
| F351 | Delay time of DI1 OFF | Setting range: 0.00~99.99 | Mfr's value: 0.00 |
| F352 | Delay time of DI2 OFF | Setting range: 0.00~99.99 | Mfr's value: 0.00 |
| F353 | Delay time of DI3 OFF | Setting range: 0.00~99.99 | Mfr's value: 0.00 |
| F354 | Delay time of DI4 OFF | Setting range: 0.00~99.99 | Mfr's value: 0.00 |
| F355 | Delay time of DI5 OFF | Setting range: 0.00~99.99 | Mfr's value: 0.00 |
| F356 | Delay time of DI6 OFF | Setting range: 0.00~99.99 | Mfr's value: 0.00 |
| F357 | Delay time of DI7 OFF | Setting range: 0.00~99.99 | Mfr's value: 0.00 |
| F358 | Delay time of DI8 OFF | Setting range: 0.00~99.99 | Mfr's value: 0.00 |

| F359 Stop command priority | Setting range: 0: Invalid 1: Valid | Mfr's value: 0 |  |
|----------------------------|------------------------------------|----------------|--|
|----------------------------|------------------------------------|----------------|--|

When F359=1, if inverter get stop command when run command is valid, inverter will stop first. Inverter will start again only after disconnecting the start terminal first and connect it again.

| F360 Output terminal negative logic | Setting range: 0: Invalid 1: DO1 negative logic 2: DO2 negative logic 4: Relay 1 | Mfr's value: 0 |
|-------------------------------------|----------------------------------------------------------------------------------|----------------|
|-------------------------------------|----------------------------------------------------------------------------------|----------------|

F360 is used as output terminal negative logic

For example: set DO1 as negative logic, then F360=1; set DO2 as negative logic, then F360=2; Set relay 1 as negative logic, then F360=4; If both DO1 and DO2 are negative logic, then F360=1+2=3, and so on.

# 5.4 Analog Input and Output

EP66 series inverters have 2 analog input channels and 2 analog output channels.

| F400 | Lower limit of AI1 channel input (V)               | Setting range: 0.00~F402  | Mfr's value: 0.04  |
|------|----------------------------------------------------|---------------------------|--------------------|
| F401 | Corresponding setting for lower limit of AI1 input | Setting range: 0.00~2.00  | Mfr's value: 1.00  |
| F402 | Upper limit of AI1 channel input (V)               | Setting range: F400~10.00 | Mfr's value: 10.00 |
| F403 | Corresponding setting for upper limit of AI1 input | Setting range: 0.00~2.00  | Mfr's value: 2.00  |
| F404 | AI1 channel proportional gain K1                   | Setting range: 0.0~10.0   | Mfr's value: 1.0   |
| F405 | AI1 filtering time constant (S)                    | Setting range: 0.10~10.0  | Mfr's value: 0.10  |

In the mode of analog speed control, sometimes it requires adjusting coincidence relation among upper limit and lower limit of input analog, analog changes and output frequency, to achieve a satisfactory speed control effect.

·Upper and lower limit of analog input are set by F400 and F402.

For example: when F400=1, F402=8, if analog input voltage is lower than 1V, system judges it as 0. If input voltage is higher than 8V, system judges it as 10V (Suppose analog channel selects 0-10V). If Max frequency F111 is set to 50Hz, the output frequency corresponding to 1-8V is 0-50Hz.

·The filtering time constant is set by F405.

The greater the filtering time constant is, the more stable for the analog testing. However, the precision may decrease to a certain extent. It may require appropriate adjustment according to actual application.

- ·Channel proportional gain is set by F404.
- If 1V corresponds to 10Hz and F404=2, then 1V will correspond to 20Hz.
- ·Corresponding setting for upper / lower limit of analog input are set by F401 and F403.

If Max frequency F111 is 50Hz, analog input voltage 0-10V can correspond to output frequency from -50Hz to 50Hz by setting this group function codes. Please set F401=0 and F403=2, then 0V corresponds to -50Hz, 5V corresponds to 0Hz and 10V corresponds to 50Hz. The unit of corresponding setting for upper / lower limit of input is in percentage (%). If the value is greater than 1.00, it is positive; if the value is less than 1.00, it is negative. (e.g. F401=0.5 represents -50%).

If the running direction is set to forward running by F202, then 0-5V corresponding to the minus frequency will cause reverse running, or vice versa.

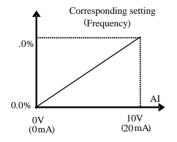

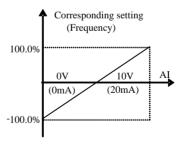

Figure 5-9 Correspondence of analog input to setting

The unit of corresponding setting for upper / lower limit of input is in percentage (%). If the value is greater than 1.00, it is positive; if the value is less than 1.00, it is negative. (e.g. F401=0.5 represents -50%). The corresponding setting benchmark: in the mode of combined speed control, analog is the accessorial frequency and the setting benchmark for range of accessorial frequency which relatives to main frequency is "main frequency X"; corresponding setting benchmark for other cases is the "max frequency", as illustrated in figure 5-10:

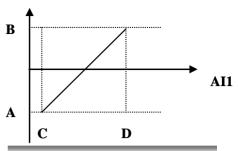

Figure 5-10 Relations of analog given and setting value

| $A = (F401-1)^*$ setting value $B = (F403-1)^*$ setting value $C = F400$ $D =$ | (F401-1)* setting value | ting value C= F400 D= | F402 |
|--------------------------------------------------------------------------------|-------------------------|-----------------------|------|
|--------------------------------------------------------------------------------|-------------------------|-----------------------|------|

| F406 | Lower limit of AI2 channel input (V)               | Setting range: 0.00~F408   | Mfr's value: 0.04  |
|------|----------------------------------------------------|----------------------------|--------------------|
| F407 | Corresponding setting for lower limit of AI2 input | Setting range: 0~2.00      | Mfr's value: 1.00  |
| F408 | Upper limit of AI2 channel input (V)               | Setting range: F406~10.00V | Mfr's value: 10.00 |
| F409 | Corresponding setting for upper limit of AI2 input | Setting range: 0.00~2.00   | Mfr's value: 2.00  |
| F410 | AI2 channel proportional gain K2                   | Setting range: 0.0~10.0    | Mfr's value: 1.0   |
| F411 | AI2 filtering time constant (S)                    | Setting range: 0.10~10.00  | Mfr's value: 0.10  |

The function of AI2 is the same as AI1.

| F418 | AI1 channel 0Hz voltage dead zone | Setting range: 0∼1.00 | Mfr's value: 0.00 |
|------|-----------------------------------|-----------------------|-------------------|
| F419 | AI2 channel 0Hz voltage dead zone | Setting range: 0~1.00 | Mfr's value: 0.00 |

Analog input voltage 0-5V can correspond to output frequency -50Hz-50Hz (2.5V corresponds to 0Hz) by setting the function of corresponding setting for upper / lower limit of analog input. The group function codes of F418 and F419 set the voltage range corresponding to 0Hz. For example, when F418=0.5 and F419=0.5, the voltage range from (2.5-0.5=2) to (2.5+0.5=3) corresponds to 0Hz. So if F418=N, F419=N, then  $2.5\pm N$  should correspond to 0Hz. If the voltage is in this range, inverter will output 0Hz.

0Hz voltage dead zone will be valid when corresponding setting for lower limit of input is less than 1.00.

| F423 | AO1 output range                         | Setting range: 0: 0~5V;<br>1: 0~10V or 0~20mA<br>2: 4~20mA | Mfr's value: 1     |
|------|------------------------------------------|------------------------------------------------------------|--------------------|
| F424 | AO1 lowest corresponding frequency (Hz)  | Setting range: 0.0~F425                                    | Mfr's value: 0.05  |
| F425 | AO1 highest corresponding frequency (Hz) | Setting range: F424~F111                                   | Mfr's value: 50.00 |
| F426 | AO1 output compensation (%)              | Setting range: 0∼120                                       | Mfr's value: 100   |

<sup>·</sup>AO1 output range is selected by F423. When F423=0, AO1 output range selects 0-5V, and when F423=1, AO1 output range selects 0-10V or 0-20mA. When F423=2, AO1 output range selects 4-20mA (When AO1 output range selects current signal, please turn the switch J5 to "T" position)

·AO1 output compensation is set by F426. Analog excursion can be compensated by setting F426.

| F427 | AO2 output range | Setting range: 0: 0~20mA;<br>1: 4~20 mA Mfr's value: 0 |
|------|------------------|--------------------------------------------------------|
|------|------------------|--------------------------------------------------------|

 $<sup>\</sup>cdot$ Correspondence of output voltage range (0-5V or 0-10V) to output frequency is set by F424 and F425. For example, when F423=0, F424=10 and F425=120, analog channel AO1 outputs 0-5V and the output frequency is 10-120Hz.

| F428 | AO2 lowest corresponding frequency (Hz)  | Setting range: 0.0~F429  | Mfr's value: 0.05  |
|------|------------------------------------------|--------------------------|--------------------|
| F429 | AO2 highest corresponding frequency (Hz) | Setting range: F428~F111 | Mfr's value: 50.00 |
| F430 | AO2 output compensation (%)              | Setting range: 0~120     | Mfr's value: 100   |

The function of AO2 is the same as AO1, but AO2 will output current signal, current signal of 0-20mA and 4-20mA could be selected by F427.

|      |                                    | Setting range: 0: Running frequency; |                 |
|------|------------------------------------|--------------------------------------|-----------------|
|      |                                    | 1: Output current;                   |                 |
| F431 | AO1 analog output signal selection | 2: Output voltage;                   | Mfr's value: 0  |
|      | (below 15kw)                       | 3: AI1                               | Mili s value. 0 |
| İ    |                                    | 4: AI2                               |                 |
|      |                                    | 5: Input pulse                       |                 |
|      | AO2 analog output signal selecting | 6: Output torque                     |                 |
|      |                                    | 7: Given by PC/PLC                   |                 |
|      |                                    | 8: Target frequency                  |                 |
| E422 |                                    | 9: Actual speed                      | Mfr's value: 1  |
| F432 |                                    | 10: Output torque 2                  | Mili s value. 1 |
|      |                                    | 11. Reserved                         |                 |
|      |                                    | 12: Output power                     |                 |
|      |                                    | 13:DO2 output                        |                 |

Token contents output by analog channel are selected by F431 and F432. Token contents include running frequency, output current and output voltage.

13: DO2 output: F302=1, F431=13, F423=1, and analog coding switch turns to voltage, after fault occurs, A01 output 10V. After the fault is reset, AO1 output 0V. if coding switch turns to current, AO1 will output 0mA or 20mA.

When output current is selected, analog output signal is from 0 to twofold rated current.

When output voltage is selected, analog output signal is from 0V to rated output voltage.

When actual speed is selected, actual speed in vector mode, synchro-speed in other mode.

| F433 | Setting range: 0.01~5.00 times of | Mfr's value: 2.00 |
|------|-----------------------------------|-------------------|
| F434 |                                   | Mfr's value: 2.00 |

In case of F431=1 and AO1 channel for token current, F433 is the ratio of measurement range of external voltage type ammeter to rated current of the inverter.

In case of F432=1 and AO2 channel for token current, F434 is the ratio of measurement range of external current type ammeter to rated current of the inverter.

For example: measurement range of external ammeter is 20A, and rated current of the inverter is 8A, then, F433=20/8=2.50. Note: Below 15kw inverters have no AO2 terminal.

| F435 Corresponding multiple of rated power for output max analog value  Setting range:  0.01~3.00  Mfr's value |
|----------------------------------------------------------------------------------------------------|
|----------------------------------------------------------------------------------------------------|

Analog output range is token as 0.01~3.00 times of torque power

| F436 corresponding current multiple of rated torque for Setting range: | Mfr's value: 3.00  |
|------------------------------------------------------------------------|--------------------|
| output max analog value 0.01~3.00                                      | Will 8 value. 5.00 |

In vector control mode, analog is 0.01~3.00 times of torque current.

| F438 Input signal of AI1 channel | Setting range: 0: voltage 1 | l: current | Mfr's value: 0 |
|----------------------------------|-----------------------------|------------|----------------|
| F439 Input signal of AI2 channel | Setting range: 0: voltage 1 | l: current | Mfr's value: 1 |

When F438=0, AI1 channel is vlotage signal input, when F438=1, AI1 channel is current signal input. When F439=0, AI1 channel is vlotage signal input, when F439=1, AI1 channel is current signal input.

The input signal should be matched with this parameter setting, and coding switch should be referred to Table 4-2 and 4-3.

# 5.5 Pulse input/output

| F440 Min frequency of input pulse FI (KHz)     | Setting range: 0.00~F442                     | Mfr's value: 0.00  |
|------------------------------------------------|----------------------------------------------|--------------------|
| F441 Corresponding setting of FI min frequency | Setting range:0.00~F443                      | Mfr's value: 1.00  |
| F442 Max frequency of input pulse FI (KHz)     | Setting range: F440~100.00                   | Mfr's value: 10.00 |
| F443 Corresponding setting of FI max frequency | Setting range:<br>Max (1.00, F441) ~2.00     | Mfr's value: 2.00  |
| F445 Filtering constant of FI input pulse      | Setting range: 0~1000                        | Mfr's value: 0     |
| F446 FI channel 0Hz frequency dead zone (KHz)  | Setting range: 0~F442<br>(Positive-Negative) | Mfr's value: 0.00  |

When inverter is controlled by pulse frequency, DI1 is defined as pulse signal input port automatically. Min frequency of input pulse is set by F440 and max frequency of input pulse is set by F442.

For example: when F440=0K and F442=10K, and the max frequency is set to 50Hz, then input pulse frequency 0-10K corresponds to output frequency 0-50Hz.

Filtering time constant of input pulse is set by F445.

The greater the filtering time constant is, the more steady pulse measurement, but precision will be lower, so please adjust it according to the application situation.

Corresponding setting of min frequency is set by F441 and corresponding setting of max frequency is set by F443. When the max frequency is set to 50Hz, pulse input 0-10K can corresponds to output frequency -50Hz-50Hz by setting this group function codes. Please set F441 to 0 and F443 to 2, then 0K corresponds to -50Hz, 5K corresponds to 0Hz, and 10K corresponds to 50Hz. The unit of corresponding setting for max/min pulse frequency is in percentage (%). If the value is greater than 1.00, it is positive; if the value is less than 1.00, it is negative.

If the running direction is set to forward running by F202, 0-5K corresponding to the minus frequency will cause reverse running, or vice versa.

·0 Hz frequency dead zone is set by F446.

Input pulse 0-10K can correspond to output frequency -50Hz $\sim$ 50Hz (5K corresponds to 0Hz) by setting the function of corresponding setting for max/min input pulse frequency. The function code F446 sets the input pulse range corresponding to 0Hz. For example, when F446=0.5, the pulse range from (5K-0.5K=4.5K) to (5K+0.5K=5.5K) corresponds to 0Hz. So if F446=N, then 5 $\pm$ N should correspond to 0Hz. If the pulse is in this range, inverter will output 0Hz.

0HZ voltage dead zone will be valid when corresponding setting for min pulse frequency is less than 1.00.

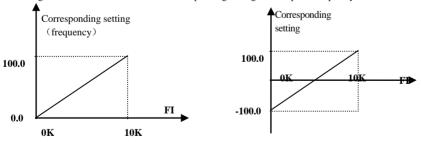

Figure 5-11 Correspondence of pulse input and setting

The unit of corresponding setting for max/min input pulse frequency is in percentage (%). If the value is greater than 1.00, it is positive; if the value is less than 1.00, it is negative. (e.g. F441=0.5 represents -50%). The corresponding setting benchmark: in the mode of combined speed control, pulse input is the accessorial frequency and the setting benchmark for range of accessorial frequency which relatives to main frequency (F205=1) is "main frequency X"; corresponding setting benchmark for other cases is the "max frequency", as illustrated in the right figure:

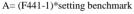

B= (F443-1)\*setting benchmark

C= F440

F= F442

(E-D)/2=F446

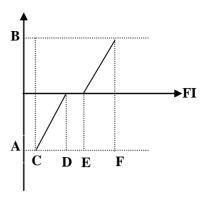

Figure 5-12 relationship between pulse input and setting value

| F449 Max frequency of FO output pulse (KHz)              | Setting range: 0.00~100.00                                                                                                    | Mfr's value: 10.00 |
|----------------------------------------------------------|----------------------------------------------------------------------------------------------------|--------------------|
| F450 Zero bias coefficient of output pulse frequency (%) | Setting range: 0.0~100.0                                                                                                    | Mfr's value: 0.0   |
| F451 Frequency gain of FO output pulse                   | Setting range: 0.00~10.00                                                                                                    | Mfr's value: 1.00  |
| F453 FO output pulse signal                              | Setting range: 0: Running frequency 1: Output current 2: Output voltage 3: Al1 4: Al2 5: Input pulse 6: Output torque 7: Given by PC/PLC 8: Target frequency | Mfr's value: 0     |

When DO1 is defined as high-speed pulse output terminal, the max frequency of output pulse is set byF449.

If "b" stands for zero bias coefficient, "k" stands for gain, "Y" stands for actual output of pulse frequency and "X" stands for standard output, then Y=Kx+b.

Standard output X is the token value corresponding to output pulse min/max frequency, which range is from zero to max value.

100 percent of zero bias coefficient of output pulse frequency corresponds to the max output pulse frequency (the set value of F449.)

Frequency gain of output pulse is set by F451. User can set it to compensate the deviation of output pulse.

Output pulse token object is set by F453. For example: running frequency, output current and output voltage, etc.

When output current is displayed, the range of token output is 0-2 times of rated current.

When output voltage is displayed, the range of token output is from 0-1.2 times of rated output voltage.

| F460 | Allchannel input mode                    | Setting range: 0: straight line mode<br>1: folding line mode | Mfr's value: 0    |
|------|------------------------------------------|--------------------------------------------------------------|-------------------|
| F461 | AI2 channel input mode                   | Setting range: 0: straight line mode<br>1: folding line mode | Mfr's value: 0    |
| F462 | AI1 insertion point A1 voltage value (V) | Setting range: F400~F464                                     | Mfr's value: 2.00 |
| F463 | AI1 insertion point A1 setting value     | Setting range: 0.00~2.00                                     | Mfr's value: 1.20 |
| F464 | AI1 insertion point A2 voltage value (V) | Setting range: F462~F466                                     | Mfr's value: 5.00 |
| F465 | AI1 insertion point A2 setting value     | Setting range: 0.00~2.00                                     | Mfr's value: 1.50 |
| F466 | AI1 insertion point A3 voltage value (V) | Setting range: F464~F402                                     | Mfr's value: 8.00 |
| F467 | AI1 insertion point A3 setting value     | Setting range: 0.00~2.00                                     | Mfr's value: 1.80 |
| F468 | AI2 insertion point B1 voltage value (V) | Setting range: F406~F470                                     | Mfr's value: 2.00 |
| F469 | AI2 insertion point B1 setting value     | Setting range: 0.00~2.00                                     | Mfr's value: 1.20 |
| F470 | AI2 insertion point B2 voltage value (V) | Setting range: F468~F472                                     | Mfr's value: 5.00 |
| F471 | AI2 insertion point B2 setting value     | Setting range: 0.00~2.00                                     | Mfr's value: 1.50 |
| F472 | AI2 insertion point B3 voltage value (V) | Setting range: F470~F408                                     | Mfr's value: 8.00 |
| F473 | AI2 insertion point B3 setting value     | Setting range: 0.00~2.00                                     | Mfr's value: 1.80 |

When analog channel input mode selects straight-line, please set it according to the parameters from F400 to F429. When folding line mode is selected, three points A1(B1), A2(B2), A3(B3) are inserted into the straight line, each of which can set the according frequency to input voltage. Please refer to the following figure:

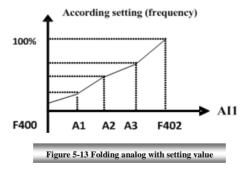

F400 and F402 are lower/upper limit of analog AI1 input. When F460=1, F462=2.00V, F463=1.4, F111=50, F203=1, F207=0, then A1 point corresponding frequency is (F463-1) \*F111=20Hz, which means 2.00V corresponding to 20Hz. The other points can be set by the same way.

AI2 channel has the same setting way as AI1.

# 5.6 Multi-stage Speed Control

The function of multi-stage speed control is equivalent to a built-in PLC in the inverter. This function can set running time, running direction and running frequency.

EP66 series inverter can realize 15-stage speed control and 8-stage speed auto circulating.

During the process of speed track, multi-stage speed control is invalid. After speed track is finished, inverter will run to target frequency according to the setting value of parameters.

|      |                  | Setting range: | 0: 3-stage speed;                     |                |
|------|------------------|----------------|---------------------------------------|----------------|
| F500 | Stage speed type |                | 1: 15-stage speed;                    | Mfr's value: 1 |
|      |                  |                | 2: Max 8-stage speed auto circulating |                |

In case of multi-stage speed control (F203=4), the user must select a mode by F500. When F500=0, 3-stage speed is selected. When F500=1, 15-stage speed is selected.

When F500=2, max 8-stage speed auto circulating is selected. When F500=2, "auto circulating" is classified into "2-stage speed auto circulating", "3-stage speed auto circulating", ... "8-stage speed auto circulating", which is to be set by F501.

Table 5-6 Selection of Stage Speed Running Mode

| F203 | F500 | Mode of Running                    | Description                                                                                                    |
|------|------|------------------------------------|----------------------------------------------------------------------------------------------------|
| 4    | 0    | 3-stage speed control              | The priority in turn is stage-1 speed, stage-2 speed and stage-3 speed. It can be combined with analog speed control. If F207=4, "3-stage speed control" is prior to analog speed control.                        |
| 4    | 1    | 15-stage speed control             | It can be combined with analog speed control. If F207=4, "15-stage speed control" is prior to analog speed control.                                                                                               |
| 4    | 2    | Max 8-stage speed auto circulating | Adjusting the running frequency manually is not allowable. "2-stage speed auto circulating", "3-stage speed auto circulating", … "8-stage speed auto circulating" may be selected through setting the parameters. |

| F501 | Selection of Stage Speed Under<br>Auto-circulation Speed Control | Setting range: 2~8                                         | Mfr's value: 7 |
|------|------------------------------------------------------------------|------------------------------------------------------------|----------------|
| F502 | Selection of Times of Auto-circulation<br>Speed Control          | Setting range: 0~9999<br>( 0 is infinite circulating)      | Mfr's value: 0 |
| F503 |                                                                  | Setting range: 0: Stop 1: Keep running at last-stage speed | Mfr's value: 0 |

If running mode is auto-circulation speed control (F203=4, F500=2), set related parameters by F501~F503. The inverter runs at the preset stage speed under the auto-circulation speed control is called as "one time".

If F502=0, inverter will run at infinite auto circulation, which will be stopped by "stop" signal.

If F502>0, inverter will run at auto circulation conditionally. When auto circulation of the preset times is finished continuously (set by F502), inverter will finish auto-circulation running conditionally. When inverter keeps running and the preset times is not finished, if inverter receives "stop command", inverter will stop. If inverter receives "run command" again, inverter will automatically circulate by the setting time of F502.

If F503=0, then inverter will stop after auto circulation is finished. If F503=1, then inverter will run at the speed of the last-stage after auto-circulation is finished as follows:

E.g., F501=3, then inverter will run at auto circulation of 3-stage speed;

F502=100, then inverter will run 100 times of auto circulation;

F503=1, inverter will run at the speed of the last stage after the auto-circulation running is finished.

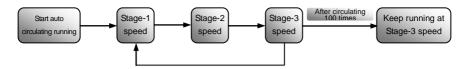

Figure 5-14 Auto-circulating Running

Inverter stops by pressing "stop" or sending "stop" signal through terminal during auto-circulation running.

| F504 Frequency setting for stage 1 speed (Hz)                                   |                                                             | Mfr's value: 5.00         |
|---------------------------------------------------------------------------------|-------------------------------------------------------------|---------------------------|
| F505 Frequency setting for stage 2 speed (Hz)                                   |                                                             | Mfr's value: 10.00        |
| F506 Frequency setting for stage 3 speed (Hz)                                   |                                                             | Mfr's value: 15.00        |
| F507 Frequency setting for stage 4 speed (Hz)                                   | 7 Frequency setting for stage 4 speed (Hz)                  |                           |
| F508 Frequency setting for stage 5 speed (Hz)                                   |                                                             | Mfr's value: 25.00        |
| F509 Frequency setting for stage 6 speed (Hz)                                   |                                                             | Mfr's value: 30.00        |
| F510 Frequency setting for stage 7 speed (Hz)                                   | ]                                                           | Mfr's value: 35.00        |
| F511 Frequency setting for stage 8 speed (Hz)                                   | Setting range:<br>F112~F111                                 | Mfr's value: 40.00        |
| F512 Frequency setting for stage 9 speed (Hz)                                   | 1112 1111                                                   | Mfr's value: 5.00         |
| F513 Frequency setting for stage 10 speed (Hz)                                  |                                                             | Mfr's value: 10.00        |
| F514 Frequency setting for stage 11 speed (Hz)                                  |                                                             | Mfr's value: 15.00        |
| F515 Frequency setting for stage 12 speed (Hz)                                  |                                                             | Mfr's value: 20.00        |
| F516 Frequency setting for stage 13 speed (Hz)                                  |                                                             | Mfr's value: 25.00        |
| F517 Frequency setting for stage 14 speed (Hz)                                  |                                                             | Mfr's value: 30.00        |
| F518 Frequency setting for stage 15 speed (Hz)                                  |                                                             | Mfr's value: 35.00        |
| F519~F533 Acceleration time setting for the speeds from Stage 1 to Stage 15 (S) | Setting range: 0.1~3000                                     |                           |
| F534~F548 Deceleration time setting for the speeds from Stage 1 to Stage 15 (S) | Setting range: 0.1~3000                                     | Subject to inverter model |
| F549~F556<br>Running directions of stage speeds<br>from Stage 1 to Stage 8 (S)  | Setting range:<br>0: forward running;<br>1: reverse running | Mfr's value: 0            |
| F573~F579<br>Running directions of stage speeds<br>from stage 9 to stage 15 (S) | Setting range: 0: forward running; 1: reverse running       | Mfr's value: 0            |
| F557~564 Running time of stage speeds from Stage 1 to Stage 8 (S)               | Setting range: 0.1~3000                                     | Mfr's value: 1.0          |
| F565~F572 Stop time after finishing stages from Stage 1 to Stage 8 (S)          | Setting range: 0.0~3000                                     | Mfr's value: 0.0          |

| F580 Stage speed mode selection | Setting range: 0: Stage speed mode 1 | Mfr's value: 0 |  |
|---------------------------------|--------------------------------------|----------------|--|
|                                 | 1: Stage speed mode 2                |                |  |

When F580=0, in 15-stage speed, terminal code status 0000 is invalid status, 1111 is 15<sup>th</sup> stage speed. When F580=1, in 15-stage speed, terminal code status 0000 is 1<sup>st</sup> stage speed, and 1111 is invalid status.

# 5.7 Auxiliary Functions

| F600 | DC Braking Function Selection              | Setting range: 0: Invalid; 1: braking before starting; 2: braking during stopping; 3: braking during starting and stopping | Mfr's value: 0    |
|------|--------------------------------------------|----------------------------------------------------------------------------------------------------|-------------------|
| F601 | Initial Frequency for DC Braking (Hz)      | Setting range: 0.20~50.00                                                                                                  | Mfr's value: 1.00 |
| F602 | DC Braking efficiency before Starting      | Setting range: ≤30kW: 0~250                                                                                                | Mfr's value: 50   |
| F603 | DC Braking efficiency During Stop          | >30kW: 0~200                                                                                                    | Mfr's value: 100  |
| F604 | Braking Lasting Time Before Starting (S)   | 5.46.                                                                                                    | MC-2              |
| F605 | Braking Lasting Time During Stopping (S)   | Setting range: 0.00~30.00                                                                                                  | Mfr's value: 0.50 |
| F656 | DC braking waiting time during stopping(s) | Setting range: 0.00~30.00                                                                                                  | Mfr's value: 0    |

When F600=0, DC braking function is invalid. When F600=1, braking before starting is valid. After the right starting signal is input, inverter starts DC braking. After braking is finished, inverter will run from the initial frequency.

In some application occasion, such as fan, motor is running at a low speed or in a reverse status, if inverter starts immediately, OC malfunction will occur. Adopting "braking before starting" will ensure that the fan stays in a static state before starting to avoid this malfunction.

During braking before starting, if "stop" signal is given, inverter will stop by deceleration time.

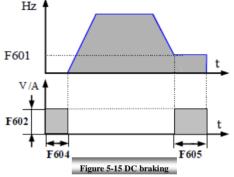

When F600=2, DC braking during stopping is selected. After output frequency is lower than the initial frequency for DC braking (F601), DC braking will stop the motor immediately

During the process of braking during stopping, if "start" signal is given, DC braking will be finished and inverter will start.

If "stop" signal is given during the process of braking during stopping, inverter will have no response and DC braking during stopping still goes on.

When jogging function is valid, the function of braking before starting set by F600 is valid, and the function of speed track is invalid.

When jogging function is invalid and F613-1, the function of braking before starting is invalid.

Parameters related to "DC Braking": F601, F602, F603, F604, F605, interpreted as follows:

- a. F601: Initial frequency of DC-braking. DC braking will start to work as inverter's output frequency is lower than this value.
- F602/F603: DC braking efficiency. The bigger value will result in a quick braking. However, motor will
  overheat with too big value.
- c. F604: Braking duration before starting. The time lasted for DC braking before inverter starts.
- d. F605: Braking duration when stopping. The time lasted for DC braking while inverter stops.
   DC braking, as shown in Figure 5-16.

Note: during DC braking, because motor does not have self-cold effect cause by rotating, it is in the state of easy over-heat. Please do not set DC braking voltage too high and do not set DC braking time to long.

| F607 | Selection of Stalling Adjusting Function | Setting range: 0~ 2:Reserved 3: Voltage/current control 4: Voltage control 5: Current control | Mfr's value: 3                        |
|------|------------------------------------------|-----------------------------------------------------------------------------------------------|---------------------------------------|
| F608 | Stalling Current Adjusting (%)           | Setting range: 25~FC49                                                                        | Mfr's value: 160                      |
| F609 | Stalling Voltage Adjusting (%)           | Setting range: 110~200                                                                        | Mfr's value:<br>S2/T2: 130<br>T3: 140 |
| F610 | Stalling Protection Judging Time (S)     | Setting range: 0.1~3000.0                                                                     | Mfr's value: 0.0                      |

F607 is used to set selection of stalling adjusting function.

Voltage control: when motor stops quickly or load changes suddenly, DC bus voltage will be high. Voltage control function can adjust deceleration time and output frequency to avoid OE.

When braking resistor or braking unit is used, please do not use voltage control function. Otherwise, the deceleration time will be changed.

Current control: when motor accelerates quickly or load changed suddenly, inverter may trip into OC. Current control function can adjust accel/decel time or decrease output frequency to control proper current value. It is only valid in VF control mode.

Note: (1) Voltage/current control is not suitable for lifting application.

- (2) This function will change accel/decel time. Please use this function properly.
- (3) Please do not use this function when one inverter drives two motors.

Initial value of stalling current adjusting is set by F608, when the present current is higher than rated current \*F608, stalling current adjusting function is valid.

During the process of deceleration, stalling current function is invalid.

During the process of acceleration, if output current is higher than initial value of stalling current adjusting and F607=1, then stalling adjusting function is valid. Inverter will not accelerate until the output current is lower than initial value of stalling current adjusting.

In case of stalling during stable speed running, the frequency will drop. If the current returns to normal during dropping, the frequency will return to rise. Otherwise, the frequency will keep dropping to the minimum frequency and the protection OL1 will occur after it lasts for the time as set in F610.

Initial value of stalling voltage adjusting is set by F609, when the present voltage is higher than rated voltage \*F609, stalling voltage adjusting function is valid.

Stalling voltage adjusting is valid during the process of deceleration, including the deceleration process caused by stalling current.

Over-voltage means the DC bus voltage is too high and it is usually caused by decelerating. During the process of deceleration, DC bus voltage will increase because of energy feedback. When DC bus voltage is higher than the initial value of stalling voltage and F607=1, then stalling adjusting function is valid. Inverter will temporarily stop decelerating and keep output frequency constant, then inverter stops energy feedback. Inverter will not decelerate until DC bus voltage is lower than the initial value of stalling voltage.

Stalling protection judging time is set by F610. When inverter starts stalling adjusting function and continues the setting time of F610, inverter will stop running and OL1 protection occurs.

| F611 | Dynamic Braking threshold (V)  | Setting range: T3:600~2000<br>S2/T2:320~2000 | Subject to inverter model |
|------|--------------------------------|----------------------------------------------|---------------------------|
| F612 | Dynamic braking duty ratio (%) | Setting range: 0~100                         | Mfr's value: 100          |

Initial voltage of dynamic braking threshold is set by F611, which of unit is V. When DC bus voltage is higher than the setting value of this function, dynamic braking starts, braking unit starts working. After DC bus voltage is lower than the setting value, braking unit stops working.

The value of F611 should be set according to input voltage. When the input voltage is 400V, F611 should be set to 700V, when input voltage is 460V, F611 should be set to 770V. The lower the dynamic braking threshold is, the better dynamic braking effect is. But the heat of braking resistor is more serious. The higher the dynamic braking threshold is, the worse dynamic braking effect is. And at the process of braking, inverter will easily trip to OE.

Dynamic braking duty ratio is set by F612, the range is  $0\sim100\%$ . The value is higher, the braking effect is better, but the braking resistor will get hot.

| F613 Speed track | etting range: | 0: invalid<br>1: valid<br>2: valid at the first time | Mfr's value: 0 |
|------------------|---------------|------------------------------------------------------|----------------|
|------------------|---------------|------------------------------------------------------|----------------|

When F613=0, the function of speed track is invalid.

When F613=1, the function of speed track is valid.

After inverter tracks motor speed and rotating direction, inverter will begin running according to the tracked frequency, to start the rotating motor smoothly. This function is suitable for the situation of auto-starting after repowered on, auto-starting after reset, auto-starting when running command valid but direction signal lost and auto-starting when running command invalid.

When F613=2, the function is valid at the first time after inverter is repower on.

Note: When F106=0, speed track function is invalid.

| F614 Speed track mode | Setting range: 0: Speed track from frequency memory 1: Speed track from max frequency 2: Speed track from frequency memory and direction memory | Mfr's value: 0 |
|-----------------------|----------------------------------------------------------------------------------------------------|----------------|
|-----------------------|----------------------------------------------------------------------------------------------------|----------------|

When F614 is set to 0, inverter will track speed down from frequency memory.

When F614 is set to 1, inverter will track speed up from max frequency.

When F614 is set to 2, inverter will track speed down from 0Hz.

| F615 Speed track rate Setting range: 1~100 | Mfr's value: 20 |
|--------------------------------------------|-----------------|
|--------------------------------------------|-----------------|

It is used to select the rotation velocity speed track when the rotation tracking restart mode is adopted. The larger the parameter is, the faster the speed track is. But if this parameter is too large, it likely results in unreliable tracking.

|                                | Setting range:                   |                  |
|--------------------------------|----------------------------------|------------------|
| F620 Brake delay turn-off time | 0.0 (brake not closed when stop) | Mfr's value: 5.0 |
|                                | 0.1~3000                         |                  |

F620=0, dynamic brake is not closed in stop status, it starts when PN voltage is higher than brake point;  $F620 \pm 0$ , dynamic brake can proceed normally when inverter is running, the time set by F620 is the delay time after stop, then the dynamic brake closes automatically.

| F621<br>LCD background adjustment | Setting range: 0: White background 1: Inverse background | Mfr's value: 0 |
|-----------------------------------|----------------------------------------------------------|----------------|
|-----------------------------------|----------------------------------------------------------|----------------|

F621=0, current LCD keypad has white background.

F621=1, the color of current LCD keypad is inverse with the manufacturer color, which means the original background color turns to font color, and the original font color changes to background color.

| F638 Parameters copy enabled | Setting range: 0: Copy forbidden 1: Parameters download 1 ( voltage level and power are totally same) 2: Parameters download 2 (without considering voltage level and power) | Mfr's value: 1                    |
|------------------------------|----------------------------------------------------------------------------------------------------|-----------------------------------|
| F639 Parameters copy code    | Setting range: 3000~3499                                                                                                    | Mfr's value: subject to the model |
| F640 Parameter copy type     | Setting range: 0: Copy all parameters 1: Copy parameters (except motor parameters from F801 to F810/F844)                                                                    | Mfr's value: 1                    |

Please refer to the user manual of parameters copy.

## The fault is as following:

| Code                               | Causes                                                                   |
|------------------------------------|--------------------------------------------------------------------------|
| Er71 Copy timeout                  | During copying process, there is no valid data after 3s.                 |
| Er72 Copy when running             | Parameters copy when inverter is in the running status.                  |
| Er73 Copy without input password   | Password is valid and user does not input password.                      |
| Er74 Copy between different models | If copy code, or voltage level or power is different, copy is forbidden. |
| Er75 Copy forbidden                | Parameters copy when F638=0                                              |

| F641 Inhibition gain of low frequency oscillation | 0~100<br>0: Invalid | Subject to inverter model |
|---------------------------------------------------|---------------------|---------------------------|
|---------------------------------------------------|---------------------|---------------------------|

F641 is used for setting the inhibition ability of low frequency oscillation.

When F641=0, inhibition function is invalid.

In the V/F control mode, if inhibition of low frequency oscillation is valid, the following parameters are needed to be set.

- (1) F106=2 (V/F control mode) and F137≤2;
- (2) F613=0, the speed track function is invalid.

#### Note:

- 1. When F641=1, one inverter can only drive one motor one time.
- 2. When F641=1, please set motor parameters (F801~F805, F844) correctly.
- 3. When inhibition oscillation function is invalid, and inverter runs without motor, output voltage may be unbalanced. This is normal situation. After inverter runs with motor, output voltage will be balanced.

|                           | Setting range:                     |                |
|---------------------------|------------------------------------|----------------|
|                           | 0: Invalid                         |                |
| F643 Multi-functional key | 1: FWD jogging                     | Mfr's value: 0 |
|                           | 2: REV jogging                     |                |
|                           | 3: Switchover between local/remote |                |

For 4-line LCD keypad, set F643 in setting range, press "FUN" to check the operation above is valid or not.

|                          |                                     | Setting range:                       |                |
|--------------------------|-------------------------------------|--------------------------------------|----------------|
|                          |                                     | 0: Invalid                           |                |
|                          |                                     | 1: Current macro parameters upload   |                |
| D644                     | ECAA W. 1 11 1                      | 2: Current macro parameters download | Mfr's value: 0 |
| F644 Keypad copy enabled | 3: User macro 1 parameters upload   | Mir's value: 0                       |                |
|                          |                                     | 4: User macro 1 parameters download  |                |
|                          |                                     | 5: User macro 2 parameters upload    |                |
|                          | 6: User macro 2 parameters download |                                      |                |

Only LCD keypad can support keypad copy, LED keypad cannot support keypad copy.

In stop status, after saving to user macro 1 or 2, set F644=1, then press "RUN" key to enter parameter upload interface, at this time, all current macro parameters will upload into keypad. In a similar way, set F644=3, user macro 1 parameters upload; F644=5, user macro 2 parameters upload. After uploading, set F644=2 to download parameter to current macro and cover current parameters; F644=4: download parameters to user macro 1 and cover the original parameters of user macro 1; In the similar way, F644=6: download parameters to user macro 2 and cover the original parameters of user macro 2.

|                        | 0  | Running frequency                 |
|------------------------|----|-----------------------------------|
|                        | 1  | Rotation speed                    |
|                        | 2  | Target speed                      |
|                        | 3  | Output current                    |
|                        | 4  | Output voltage                    |
|                        | 5  | DC bus voltage                    |
|                        | 6  | PID setting value                 |
|                        | 7  | PID feedback value                |
|                        | 8  | Radiator temperature              |
|                        | 9  | Count value                       |
|                        | 10 | Linear speed                      |
|                        | 11 | Channel for main frequency        |
|                        | 12 | Main frequency                    |
|                        | 13 | Channel for accessorial frequency |
|                        | 14 | Accessorial frequency             |
|                        | 15 | Target frequency                  |
|                        | 16 | Reserved                          |
| F645 Status parameters | 17 | Output torque                     |
| 1045 Status parameters | 18 | Setting torque                    |
| selection              | 19 | Motor power                       |
|                        | 20 | Output power                      |
|                        | 21 | Running status                    |
|                        | 22 | DI terminal status                |
|                        | 23 | Output terminal status            |
|                        | 24 | Stage speed of multi-stage speed  |
|                        | 25 | AI1 input value                   |
|                        |    | TITI Input value                  |

| 26 | AI2 input value        |
|----|------------------------|
| 28 | Reserved               |
| 29 | Pulse input frequency  |
| 30 | Pulse output frequency |
| 31 | AO1 output percent     |
| 32 | AO2 output percent     |
| 33 | Power on Hours         |

For four-line LCD, the displayed contents at first two lines can be changed by setting F645.

| F646 Backlight time of LCD (S) | Setting range: 0~100                                           | Mfr's value: 100 |
|--------------------------------|----------------------------------------------------------------|------------------|
| F647 Language selection        | Setting range: 0: Chinese 1: English 2: Deutsch 3~10: reserved | Mfr's value: 0   |

Change the duration of backlight by setting F646. F646=0, LCD light is always off; F646=100, LCD light is always on. Press 1~99 is the duration time of LCD backlight.

Change display language by setting F647, the default value is Chinese.

| F657 Instantaneous power failure selection                     | Setting range: 0: Invalid 1: Reduce frequency 2: slow down to stop | Mfr's value: 0            |
|----------------------------------------------------------------|--------------------------------------------------------------------|---------------------------|
| F658 Voltage rally acceleration time                           | Setting range: 0.0~3000s<br>0.0: F114                              | Mfr's value: 0.0          |
| F659 Voltage rally deceleration time                           | Setting range: 0.0~3000s<br>0.0: F115                              | Mfr's value: 0.0          |
| F660 Action judging voltage at instantaneous power failure (V) | Setting range: 200~F661                                            | Subject to inverter model |
| F661 Action stop voltage at instantaneous power failure (V)    | Setting range: F660~1400                                           | Subject to inverter model |
| F662 Instantaneous voltage recovery judging time(s)            | Setting range: 0.00~10.00                                          | Mfr's value: 0.30         |

- F657=0, the function of instantaneous power failure is invalid.
- F657=1, when short-time power off or electric dazzling happens, inverter starts to reduce frequency
  after checking that it satisfies the requirements of instantaneous power failure, and turns kinetic energy
  to electric energy for maintaining the normal work. Inverter will recovers to the former operation status
  after power resets.
- Upon instantaneous power failure or sudden voltage dip, the DC bus voltage of the inverter reduces.
   The function enables the inverter to compensate the DC bus voltage reduction with the load feedback energy by reducing the output frequency so as to keep the inverter running continuously.
- F657=2, when satisfying the requirements of instantaneous power failure, inverter starts to reduce frequency, and remain PN voltage as discharge voltage level to make inverter stop quickly. No matter the power resets or not, inverter will stop automatically after slowing down to the min frequency.

Note: The function is suitable for big inertia load, such as, fan and centrifugal pump.

The function is not suitable for the application which frequency is forbidden being decreased.

• When the bus voltage resumes to normal, F658/F659 are used to set the accel/decel time when inverter

- runs to target frequency.
- When instantaneous function is valid, if PN voltage is lower than F660, instantaneous function works.
- When inverter is at instantaneous status, if PN voltage is higher than F661, the bus voltage remains to normal, inverter will work normally and run to target frequency.
- F662: Inverter stops decelerating after power resets, and it starts to recover to the status before
  instantaneous stop after judging time.

The function diagram of Instantaneous power failure:

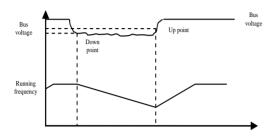

| F670 | Voltage-limit current-limit adjustment coefficient | Setting range: 0.01~10.00 | Mfr's value: 2.00 |
|------|----------------------------------------------------|---------------------------|-------------------|
|      | 41.1. 6                                            |                           | 1 1               |

Lower this factor properly if frequent over-voltage protection occurs in the process of deceleration; Increase the factor when deceleration is too slow.

| F671 voltage source for V/F separation          | Setting range: 0: F672 1: AI1 2: AI2 4: Communication setting | Mfr's value: 0     |
|-------------------------------------------------|---------------------------------------------------------------|--------------------|
|                                                 | 5: Pulse setting 6: PID given 7~10: reserved                  |                    |
| F672 Voltage digital setting for V/F separation | Setting range: 0.00~100.00                                    | Mfr's value: 100.0 |

F671 is 100% of the setting corresponds to the rated motor voltage.

F671=0: Digital setting, the output voltage is set by F672.

F671=1: AI1; F671=2:AI2; the output voltage is set by analog.

F671=4: Communication setting

The output voltage is set by PC/PLC, the communication address is 2009H, the given range is 0~10000, which means 0~100% of rated voltage.

F671=5 pulse setting: The output voltage is set by external high-speed pulse. The input frequency of pulse corresponds to motor rated voltage.

F671=6: PID given: The output voltage is set by PID. PID adjustment corresponds to 100% of motor rated voltage. For details, please refer to PID parameters group.

F671=7~10: Reserved.

| F673 Lower limit of voltage at V/F separation (%) | Setting range: 0.00~F633   | Mfr's value: 0.00   |
|---------------------------------------------------|----------------------------|---------------------|
| F674 Upper limit of voltage at V/F separation (%) | Setting range: F632~100.00 | Mfr's value: 100.00 |

When the voltage is lower than F673, the voltage should equal to F673. When the voltage is higher than

F674, the voltage should equal to F674.

| F675 Voltage rise time of V/F separation (S)    | Setting range: 0.0~3000.0 | Mfr's value: 5.0 |
|-------------------------------------------------|---------------------------|------------------|
| F676 Voltage decline time of V/F separation (S) | Setting range: 0.0~3000.0 | Mfr's value: 5.0 |

F675 is the time required for the output voltage to rise from 0V to the rated motor voltage. F676 is the time required for the output voltage to decline from the rated motor voltage to 0V.

| F677 Stop mode at V/F separation | Setting range: 0: voltage/frequency declines to 0 according to respective time. 1: Voltage declines to 0 firstly 2: Frequency declines to 0 firstly. | Mfr's value: 0 |
|----------------------------------|----------------------------------------------------------------------------------------------------|----------------|

When F677 = 0, voltage and frequency declines to 0 according to respective time, inverter will stop when frequency declines to 0.

When F677 = 1, voltage will decline to 0 at first. After voltage is 0, frequency will decline to 0.

When F677 = 2, frequency will decline to 0 at first. After frequency is 0, voltage will decline to 0.

# 5.8. Malfunction and Protection

| F700           | Selection of terminal free stop mode               | Setting range: 0: free stop immediately; 1: delayed free stop | Mfr's value: 0   |
|----------------|----------------------------------------------------|---------------------------------------------------------------|------------------|
| F701<br>action | Delay time for free stop and programmable terminal | Setting range: 0.0~60.0S                                      | Mfr's value: 0.0 |

<sup>&</sup>quot;Selection of free stop mode" can be used only for the mode of "free stop" controlled by the terminal. The related parameters setting is F201=1, 2, 4 and F209=1.

When "free stop immediately" is selected, delay time (F701) will be invalid and inverter will free stop immediately.

"Delayed free stop" means that upon receiving "free stop" signal, the inverter will execute "free stop" command after waiting some time instead of stopping immediately. Delay time is set by F701. During the process of speed track, the function of delayed free stop is invalid.

| process | brocess of speed track, the function of delayed free stop is invalid. |                                         |                |
|---------|-----------------------------------------------------------------------|-----------------------------------------|----------------|
|         |                                                                       | 0: controlled by temperature            |                |
| F702    | Fan control mode                                                      | 1: Running when inverter is powered on. | Mfr's value: 2 |
|         |                                                                       | 2: controlled by running status         |                |

When F702=0, fan will run if radiator's temperature is up to preset temperature.

When F702=2, fan will run when inverter begins running. When inverter stops, fan will stop according to radiator's temperature.

| F704 | Inverter Overloading pre-alarm Coefficient (%) | Setting range: 50~100  | Mfr's value: 80  |
|------|------------------------------------------------|------------------------|------------------|
| F705 | Motor Overloading pre-alarm Coefficient (%)    | Setting range: 50~100  | Mfr's value: 80  |
| F706 | Inverter Overloading Coefficient (%)           | Setting range: 120~190 | Mfr's value: 150 |
| F707 | Motor Overloading Coefficient (%)              | Setting range: 20~100  | Mfr's value: 100 |

- · Inverter overloading coefficient: the ratio of overload-protection current and rated current, which value shall be subject to actual load.
- · Motor overloading coefficient (F707): when inverter drives lower power motor, please set the value of F707 by below formula in order to protect motor.

Motor Overloading Coefficient= (Actual motor rated current)/(Inverter rated current)\*100%

Please set F707 according to actual situation. The lower the setting value of F707 is, the faster the overload protection speed. Please refer to Fig 5-17.

E.g. 7.5kW inverter(rated current 17A) drives 5.5kW motor(rated current 12A), F707=12/17\*100%  $\approx$ 70% When the actual current of motor reaches 140% of inverter rated current, inverter overload protection will display after 1 minute.

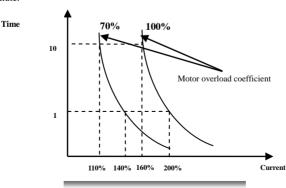

Figure 5-16 Motor overload coefficients

When the output frequency is lower than 10Hz, the heat dissipation effect of common motor will be worse. So when running frequency is lower than 10Hz, the threshold of motor overload value will be reduced. Please refer to Fig 5-20 (F707=100%):

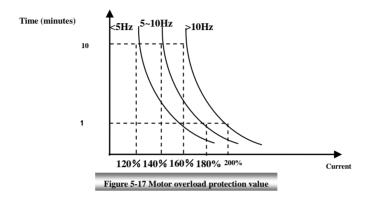

| F708 | Record of The Latest Malfunction Type                                       |                                                         |                                   |
|------|-----------------------------------------------------------------------------|---------------------------------------------------------|-----------------------------------|
| F709 | Record of Malfunction Type for Last but One                                 | Setting range: Please refer to Appendix 1.              |                                   |
| F710 | Record of Malfunction Type for Last but Two                                 | Tr.                                                     |                                   |
| F711 | Fault Frequency of The Latest Malfunction (Hz)                              |                                                         |                                   |
| F712 | Fault Current of The Latest Malfunction (A)                                 |                                                         |                                   |
| F713 | Fault PN Voltage of The Latest Malfunction (V)                              |                                                         |                                   |
| F714 | Fault Frequency of Last Malfunction but One(Hz)                             |                                                         |                                   |
| F715 | Fault Current of Last Malfunction but One(A)                                |                                                         |                                   |
| F716 | Fault PN Voltage of Last Malfunction but One (V)                            |                                                         |                                   |
| F717 | Fault Frequency of Last Malfunction but Two(Hz)                             |                                                         |                                   |
| F718 | Fault Current of Last Malfunction but Two (A)                               |                                                         |                                   |
| F719 | Fault PN Voltage of Last Malfunction but $\operatorname{Two}\left(V\right)$ |                                                         |                                   |
| F720 | Record of over current protection fault times                               |                                                         |                                   |
| F721 | Record of overvoltage protection fault times                                |                                                         |                                   |
| F722 | Record of overheat protection fault times                                   |                                                         |                                   |
| F723 | Record of overload protection fault times                                   |                                                         |                                   |
| F724 | Input phase loss                                                            | Setting range:<br>0: invalid;<br>1: valid               | Mfr's value:<br>S2: 0<br>T2/T3: 1 |
| F725 | Under-voltage protection                                                    | Setting range: 0: reset manually 1: reset automatically | Mfr's value: 2                    |

| F726 | Overheat                                   | Setting range:<br>0: invalid; 1: valid | Mfr's value: 1            |
|------|--------------------------------------------|----------------------------------------|---------------------------|
| F727 | Output phase loss                          | Setting range:<br>0: invalid; 1: valid | Mfr's value: 1            |
| F728 | Input phase loss filtering constant (S)    | Setting range: 0.1~60                  | Mfr's value: 5            |
| F729 | Under-voltage filtering constant (2mS)     | Setting range: 1~3000                  | Mfr's value: 5            |
| F730 | Overheat protection filtering constant (S) | Setting range: 0.1~60.0                | Mfr's value: 5.0          |
| F732 | Under-voltage protection voltage threshold | Subject to inverter model              | Subject to inverter model |

<sup>&</sup>quot;Under-voltage" refers to too low voltage at AC input side.

<sup>&</sup>quot;Output phase loss" refers to phase loss of inverter three-phase wirings or motor wirings.

| F737 Over-current 1 protection             | Setting range: 0:Invalid 1: Valid | Mfr's value: 1    |
|--------------------------------------------|-----------------------------------|-------------------|
| F738 Over-current 1 protection coefficient | Setting range: 0.50~3.00          | Mfr's value: 2.50 |
| F739 Over-current 1 protection record      |                                   |                   |

<sup>·</sup>F738= OC 1 value/inverter rated current

·In running status, F738 is not allowed to modify. When over-current occurs, OC1 is displayed

| in running status, 1 730 is not unowed to mounty |                       |             |              | When over current occurs, oct is displayed                                                                                                  |                 |
|--------------------------------------------------|-----------------------|-------------|--------------|----------------------------------------------------------------------------------------------------|-----------------|
| F741                                             | Analog disconne       | ected prote | ection       | Setting range: 0: Invalid 1: Stop and AErr displays. 2: Stop and AErr is not displayed. 3: Inverter runs at the min frequency. 4: Reserved. | Mfr's value: 0  |
| F742<br>protec                                   | Threshold of tion (%) | analog      | disconnected | Setting range: 1~100                                                                                                    | Mfr's value: 50 |

When the values of F400 and F406 are lower than 0.01V, analog disconnected protection is invalid.

When F741 is set to 1, 2 or 3, the values of F400 and F406 should be set to 1V-2V, to avoid the error protection by interference.

Analog disconnected protection voltage=analog channel input lower limit \* F742. Take the AI1 channel for the example, if F400=1.00, F742=50, then disconnection protection will occur when the AI1 channel voltage is lower than 0.5V.

| F745 Threshold of pre-alarm overheat (%)        | Setting range: 0~100              | Mfr's value: 80 |
|-------------------------------------------------|-----------------------------------|-----------------|
| F746 Carrier frequency auto-adjusting threshold | Setting range: 60~72              | Mfr's value: 65 |
| F747 Carrier frequency auto-adjusting           | Setting range: 0:Invalid 1: Valid | Mfr's value: 1  |

When the temperature of radiator reaches the value of  $95^{\circ}$ C \* F745 and multi-function output terminal is set to 16 (Please refer to F300~F302), it indicates inverter is in the status of overheat.

When F747=1, the temperature of radiator reaches  $86^{\circ}$ C, inverter carrier frequency will adjust automatically, to decrease the temperature of inverter. This function can avoid overheat malfunction.

When F159=1, random carrier frequency is selected, F747 is invalid.

| F751 Fan runs regularly enabled Setting range: 0: Disabled 1: Enabled Mfr's value: 0 |
|--------------------------------------------------------------------------------------|
|--------------------------------------------------------------------------------------|

F751=0, the function is disabled.

F751=1, fan will run for 1 minute each 24 hours when power-on to clean the dust around the inverter. If power off, the time will recalculate again when power-on.

<sup>&</sup>quot;Input phase loss" refers to phase loss of three-phase power supply.

| F754 Zero-current threshold (%)        | Setting range: 0~200  | Mfr's value: 5   |
|----------------------------------------|-----------------------|------------------|
| F755 Duration time of zero-current (S) | Setting range: 0~60.0 | Mfr's value: 0.5 |

When output current is fallen to zero-current threshold, ON signal is output after the duration time of zero-current.

| F756 Voltage limiting power-on detection delay time (ms) | Setting range: 0: No detection 1~5000 | Mfr's value: 0   |
|----------------------------------------------------------|---------------------------------------|------------------|
| F757 Voltage limiting stop detection delay time (S)      | Setting range: 0.0~100.0              | Mfr's value: 5.0 |

F756 voltage limiting detection delay time when power-on.

When F756=0, bus voltage reference when voltage limiting needs no detection; when F756 $\neq$ 0, bus voltage will be detected circularly delaying set time after SD closed.

F757 voltage limiting detection delay time when stop.

After the inerter stops, to prevent that the bus voltage is too high, the inverter will delay for certain time, then make circle detection for bus voltage. The detected value is displayed in HO16

| F759 Carrier frequency ratio Setting range: 3~15 Mfr's value: 7 |  |
|-----------------------------------------------------------------|--|
|-----------------------------------------------------------------|--|

Carrier frequency=current running frequency\*F759 When the product of current running frequency and frequency ratio is higher than carrier frequency, the actual carrier frequency increases automatically according to the carrier frequency ratio, and also not restricted by the temperature control to lower the carrier frequency.

When output terminals (U, V, W) are connected to the earth or the earth impedance is too low, then the leak current is high, inverter will trip into GP. When grounding protection is valid, U, V, W will output voltage for a while after power on. Note: S2 and T2 inverters do not have GP protection.

| F761 Switchover mode of FWD/REV | Setting range: 0: At zero 1: at start frequency | Mfr's value: 0 |
|---------------------------------|-------------------------------------------------|----------------|
|---------------------------------|-------------------------------------------------|----------------|

When F761=0, FWD/REV switches at zero frequency, F120 is valid.

When F761=1, FWD/REV switches at start frequency, F120 is invalid, if start frequency is too high, current shock will occur during switchover process.

| F762 Main interface LOGO name                 | Setting range:<br>A~Z, a~z, 0~9, special character |                     |
|-----------------------------------------------|----------------------------------------------------|---------------------|
| F763 Main interface parameter name            | Setting range:<br>A~Z, a~z, 0~9, special character |                     |
| F764 Main interface parameter unit            | Setting range:<br>A~Z, a~z, 0~9, special character |                     |
| F765 Main interface parameter coefficient (%) | Setting range: 0.01~200.00                         | Mfr's value: 100.00 |

The function of editable main interface parameter can be displayed in the conditions below:

Set F131/F132=0, the function of F762~F765 displays parameter name and editable unit only in the interface of English and German, which means F647=1/2; the editable LOGO name can be displayed in Chinese interface.

F762 main interface LOGO name

Edit LOGO name via UP/DOWN key in the 4th line of LCD keypad.

F763 main interface parameter name

Edit the corresponding parameter name of F645 value via UP/DOWN key in the 4<sup>th</sup> line of LCD keypad.

F764 main interface parameter unit

Edit the corresponding parameter unit of F645 value via UP/DOWN key in the 4th line of LCD keypad.

F765 main interface parameter coefficient

Edit the corresponding parameter coefficient of F645 via UP/DOWN key in the 4<sup>th</sup> line of LCD keypad.

**Note:** When editing name or unit, press shift key to move the 4<sup>th</sup> line cursor left, press set key to move the 4<sup>th</sup> line cursor right, the position where cursor blinks can be edited, the character length of name is 21 bit, the character length of unit is 6 bit, after editing, long-press set key for around 3 seconds to save character, and exit the editing interface, then enter into parameter interface. After editing the corresponding name, unit and coefficient of F645=1 parameters, user can set F645=0, 2...to re-edit other parameters' content. If user wants to check the content of F645=1, just set F645=1 to enter main interface, then the current interface will display the edited content which saved before. LOGO name is irrelative to the value of F645, which presents a specific logo for customer, so LOGO name will be saved permanently after editing and storing. If user wants to change current LOGO name, just re-edit F762 and save. At present, special characters supported includes ./:: 'o

If F645=1, F131=0, F647=1, press RUN key to operate as below, press FUN key to switch interface for checking the edited content. See figure as below:

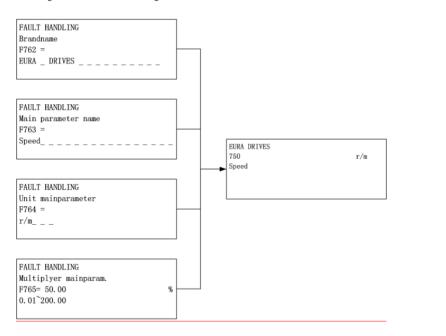

|  |  |  | Auxiliary version number | F770 | Γ |
|--|--|--|--------------------------|------|---|
|--|--|--|--------------------------|------|---|

<sup>·</sup>The auxiliary version number can only be readable, not be modified.

### 5.9. Parameters of the Motor

| F800 Motor's parameters tuning  |                              | Setting range: 0: Invalid;<br>1: Rotating tuning;<br>2: stationary tuning | Mfr's value: 0   |
|---------------------------------|------------------------------|---------------------------------------------------------------------------|------------------|
| F801                            | Rated power (kW)             | Setting range: 0.1~1000.0                                                 | Subject to model |
| F802                            | Rated voltage (V)            | Setting range: 1∼1300                                                     |                  |
| F803 Rated current (A)          |                              | Setting range: 0.2~6553.5                                                 |                  |
| F804                            | Number of motor poles        | Setting range: 2~100                                                      | Mfr's value: 4   |
| F805                            | Rated rotary speed (rpm/min) | Setting range: 1~39000                                                    |                  |
| F810 Motor rated frequency (Hz) |                              | Setting range: 1.0~650.0                                                  | 50.00            |

Please set the parameters in accordance with those indicated on the nameplate of the motor.

Excellent control performance of vector control requires accurate parameters of the motor. Accurate parameter tuning requires correct setting of rated parameters of the motor.

In order to get the excellent control performance, please configurate the motor in accordance with adaptable motor of the inverter. In case of too large difference between the actual power of the motor and that of adaptable motor for inverter, the inverter's control performance will decrease remarkably.

F800=0, parameter tuning is invalid. But it is still necessary to set the parameters F801~F803, F805 and F810 correctly according to those indicated on the nameplate of the motor.

After being powered on, it will use default parameters of the motor (see values of F806-F809) according to the motor power set in F801. This value is only a reference value in view of Y series 4-pole induction motor.

F800=1, rotating tuning. In order to ensure dynamic control performance of the inverter, select "rotating tuning" after ensuring that the motor is disconnected from the load. Please set F801-805 and F810 correctly prior to running testing.

Operation process of rotating tuning: Press the "Run" key on the keypad to display "TEST", and it will tune the motor's parameter of two stages. After that, the motor will accelerate according to acceleration time set at F114 and maintain it for a certain period. The motor will then decelerate to 0 according to the time set at F115. After auto-checking is completed, relevant parameters of the motor will be stored in function codes F806~F809, and F800 will turn to 0 automatically.

F800=2, stationary tuning. It is suitable for the cases when it cannot disconnect the motor from the load.

Press the "Run" key, and the inverter will display "TEST", and it will tune the motor's parameter of two stages. The motor's stator resistance, rotor resistance and leakage inductance will be stored in F806-F809 automatically (the motor's mutual inductance uses default value generated according to the power), and F800 will turn to 0 automatically. The user may also calculate and input the motor's mutual inductance value manually according to actual conditions of the motor. With regard to calculation formula and method, please call us for consultation.

When tuning the parameter, motor is not running but powered on. Do not touch motor during this process.

#### \*Note:

- 1. No matter which tuning method of motor parameter is adopted, please set the information of the motor (F801-F805) correctly according to the nameplate of the motor. If the operator is quite familiar with the motor, the operator may input all the parameters (F806-F809) of the motor manually.
- 2. Parameter F804 can only be checked, not be modified.
- 3. Incorrect parameters of the motor may result in unstable running of the motor or even failure of normal running. Correct tuning of the parameters is a fundamental guarantee of vector control performance.

Each time when F801 rated power of the motor is changed, the parameters of the motor (F806-F809) will be refreshed to default settings automatically. Therefore, please be careful while amending this parameter.

The motor's parameters may change when the motor heats up after running for a long time. If the load can be disconnected, we recommend auto-checking before each running.

| F806 | Stator resistance ( $\Omega$ ) | Setting range: $0.001 \sim 65.53\Omega$ (for 15kw and below 15kw) $0.1 \sim 6553m\Omega$ (For above 15kw)      |                |
|------|--------------------------------|----------------------------------------------------------------------------------------------------|----------------|
| F807 | Rotor resistance ( $\Omega$ )  | Setting range: $0.001 \sim 65.53\Omega$ (for 152kw and below 15kw) $0.1 \sim 6553$ m $\Omega$ (For above 15kw) | Subject to     |
| F808 | Leakage inductance (mH)        | Setting range:<br>0.01~655.3mH (for 15kw and below 15kw)<br>0.001~65.53mH (for above 15kw)                     | inverter model |
| F809 | Mutual inductance (mH)         | Setting range:<br>0.1∼6553mH (for 15kw and below 15kw)<br>0.01∼655.3mH (for above 15 kw)                       |                |
| F844 | Motor no-load current (A)      | Setting range: 0.1~F803                                                                                        |                |

The set values of F806~F809 will be updated automatically after normal completion of parameter tuning of the motor.

If it is impossible to measure the motor at the site, input the parameters manually by referring to the known parameters of a similar motor.

Take a 3.7kW inverter for the example: all data are 3.7kW, 400V, 8.8A, 1440rpm/min, 50Hz, and the load is disconnected. When F800=1, the operation steps are as following:

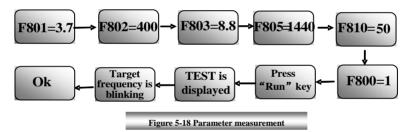

| F812 | Pre-exciting time(S)          | Setting range: 0.00~30.00 | Mfr's value: 0.10         |
|------|-------------------------------|---------------------------|---------------------------|
| F813 | Rotary speed loop KP1         | Setting range: 1~100.00   | Mfr's value: 30           |
| F814 | Rotary speed loop KI1         | Setting range: 0.01~10.00 | Mfr's value: 0.50         |
| F815 | Rotary speed loop KP2         | Setting range: 1~100.00   | Subject to inverter model |
| F816 | Rotary speed loop KI2         | Setting range: 0.01~10.00 | Mfr's value: 1.00         |
| F817 | PID switching frequency 1(Hz) | Setting range: 0~F818     | Mfr's value:5.00          |
| F818 | PID switching frequency 2(Hz) | Setting range: F817~F111  | Mfr's value:10.00         |

The inverter will restore the parameter values of F806~F809 automatically to default standard parameters of the motor each time after changing F801 rated power of the motor;

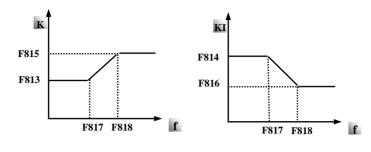

Fig 5-19 PID parameter

Dynamic response of vector control speed can be adjusted through adjusting proportional and storage gains of speed loop. Increasing KP and KI can speed up dynamic response of speed loop. However, if proportional gain or storage gain is too large, it may give rise to oscillation.

Recommended adjusting procedures:

Make fine adjustment of the value on the basis of manufacturer value if the manufacturer setting value can not meet the needs of practical application. Be cautious that amplitude of adjustment each time should not be too large.

In the event of weak loading capacity or slow rising of rotary speed, please increase the value of KP first under the precondition of ensuring no oscillation. If it is stable, please increase the value of KI properly to speed up response.

In the event of oscillation of current or rotary speed, decrease KP and KI properly.

Note: Improper setting of KP and KI may result in violent oscillation of the system, or even failure of normal operation. Please set them carefully.

| F819 Slip coefficient                    | Setting range: 50~200 | Mfr's value: 100 |
|------------------------------------------|-----------------------|------------------|
| F820 Filtering coefficient of speed loop | Setting range: 0~100  | Mfr's value: 0   |

F819 is used to adjust steady speed precision of motor in vector control.

In vector control mode, if speed fluctuation is higher or inverter stops instability, please increase the value of F820 properly; it will influence response speed of speed loop.

| F822 Upper limit of speed control torque | Setting range:0.0~250.0 | Mfr's value: 200 |  |
|------------------------------------------|-------------------------|------------------|--|
| PF                                       | 2                       |                  |  |

The parameter of F822 limits the output current in the vector control mode, it also adopts for the open-loop vector, closed-loop vector of synchronous motor and induction motor.

Note: the limited current value is the percentage of motor rated current.

| F861 Control mode    | Setting range: | 0: control mode 1 | Mfr's value: 0  |
|----------------------|----------------|-------------------|-----------------|
| F801 Collifor filode |                | 1: control mode 2 | wiii s value. 0 |

F861=0, control mode 1, this mode is suitable for normal synchronous motor.

F861=1, control mode 2, this mode is suitable for high-frequency synchronous motor.

| F862 Frequency switchover point(%)          | Setting range: 0.1~50.0                      | Mfr's value: 5.0   |
|---------------------------------------------|----------------------------------------------|--------------------|
| F870 PMSM back electromotive force (mV/rpm) | Setting range: 0.1~6553.0                    | Mfr's value: 100.0 |
| F871 PMSM D-axis inductance (mH)            | Setting range: 0.01~655.30                   | Mfr's value:5.00   |
| F872 PMSM Q-axis inductance (mH)            | Setting range: 0.01~655.30                   | Mfr's value:7.00   |
| F873 PMSM stator resistance (Ω)             | Setting range: 0.001~65.530 (phase resistor) | Mfr's value:0.500  |

F870(back electromotive force of PMSM, unit = 0.1mV/1rpm, it is back electromotive force value between lines), it is forbidden to revert to Mfr's value by F160.

F871(PMSM D-axis inductance, unit = 0.01 mH), it is forbidden to revert to Mfr's value by F160.

F872(PMSM Q-axis inductance, unit = 0.01 mH), it is forbidden to revert to Mfr's value by F160.

F873(PMSM Stator resistance, unit = m-ohm, 0.001 ohm), it is forbidden to revert to Mfr's value by F160. F870-F873 are motor parameters of PMSM, they are not shown in the motor nameplate. User can get them by auto tuning or asking manufacture.

| F876 PMSM injection current without load (%)                               | Setting range: 0.0~100.0 | Mfr's value: 20.0 |
|----------------------------------------------------------------------------|--------------------------|-------------------|
| F877 PMSM injection current compensation without load (%)                  | Setting range: 0.0~50.0  | Mfr's value: 0.0  |
| F878 PMSM cut-off point of injection current compensation without load (%) | Setting range: 0.0~50.0  | Mfr's value: 10.0 |
| F879 PMSM injection current with heavy load (%)                            | Setting range: 0.0~100.0 | Mfr's value: 0.0  |

F876, F877 and F879 are the percent of rated current. F878 is the percent of rated frequency.

E.g.: When F876=20, if F877=10 and F878=0, the injection current without load is 20% of rated current. When F876=20, if F877=10 and F878=10, and rated frequency is 50Hz, injection current without load will decrease by a linear trend from 30 (F876+F877). When inverter runs to 5Hz (5Hz=rated frequency X F878%), injection current will decrease to 20, and 5Hz is cut-off point of injection current compensation without load.

| F880 PMSM PCE detection time (S) Setting range: 0.1~10.0 Mfr's value: 0.2 |
|---------------------------------------------------------------------------|
|---------------------------------------------------------------------------|

F880 synchronous motor PCE protection detection time

## 5.10. Communication Parameter

| F900 Communication Address | Setting range:<br>1~255: single inverter address<br>0: broadcast address                           | Mfr's value: 1 |
|----------------------------|----------------------------------------------------------------------------------------------------|----------------|
| F901 Communication Mode    | Setting range: 1: ASCII 2: RTU                                                                     | Mfr's value: 2 |
| F902 Stop bit              | Setting range: 1~2                                                                                 | Mfr's value: 2 |
| F903 Parity Check          | Setting range: 0: Invalid 1: Odd 2: Even                                                           | Mfr's value: 0 |
| F904 Baud Rate             | Setting range:<br>0: 1200;<br>1: 2400;<br>2: 4800;<br>3: 9600;<br>4: 19200<br>5: 38400<br>6: 57600 | Mfr's value: 3 |

F904=9600 is recommended for baud rate, which makes run steady.

| F905 Communication timeout period (S)    | Setting range: 0.0~3000.0 | Mfr's value: 0.0 |
|------------------------------------------|---------------------------|------------------|
| F907 Time 2 of communication timeout (S) | Setting range: 0.0~3000.0 | Mfr's value: 0.0 |

When F905 is set to 0.0, the function is invalid. When F905  $\neq$  0.0, if the inverter has not received effective command from PC/PLC during the time set by F905, inverter will trip into CE.

When F907>0, and receiving the previous data, if after the time set by F907, the next data is not received, inverter will output communication timeout signal. The timeout signal will be cleared by this terminal, and after receiving correct data, inverter will accumulate time again.

| F911 Master-slave control enabled                             | 0: Disabled 1:Enabled | Mfr's value: 0 |  |  |
|---------------------------------------------------------------|-----------------------|----------------|--|--|
| When F011 0 de fendini et distillat F011 1 de fendini en dist |                       |                |  |  |

When F911=0, the function is disabled; F911=1, the function is enabled.

| F912 Master/slave selection | Setting range: 0: Master 1:Slave | Mfr's value: 0 |
|-----------------------------|----------------------------------|----------------|
|-----------------------------|----------------------------------|----------------|

When F912=0, current inverter is master; F912=1, current inverter is slave.

| F913 Slave running command | Setting range: 0: Slave not follow master running command 1:Slave follow master running command 2: Slave water supply mode | Mfr's value: 1 |
|----------------------------|----------------------------------------------------------------------------------------------------|----------------|
|----------------------------|----------------------------------------------------------------------------------------------------|----------------|

F913 slave running command: Slave start/stop according to the master's running command.

When F913=0, slave not follow the master's running command.

F913=1, the slave follows the master to start or stop. Except emergency stop command, please do not send extra start/stop command to slave. If slave stops by keypad, slave will trip into ESP.

When F913=2, slave water supply mode, this mode is adopted for master-slave control function in constant pressure water supply mode.

| F914 Fault information of slave | Setting range: Ones: slave fault information 0: Not sending fault information 1: Sending fault information Tens: master's reaction when it loses slave's response 0: No reaction 1: Alarm | Mfr's value: 01 |
|---------------------------------|----------------------------------------------------------------------------------------------------|-----------------|
|---------------------------------|----------------------------------------------------------------------------------------------------|-----------------|

F914 ones: it is used to decide whether to send slave fault information to master.

Tens: when master loses slave's response (must be on-line status), master will trip into Er44.

| F915 Master action when salve failed | Setting range: 0: continue running 1: free stop 2: Deceleration to stop | Mfr's value: 1 |
|--------------------------------------|-------------------------------------------------------------------------|----------------|
|--------------------------------------|-------------------------------------------------------------------------|----------------|

F915 State selection when master receive the signal from the slave failed.

F915=0, if slave failed, master will not be affected and continue running;

F915=1, if slave failed, master free stop;

F915=2, if slave failed, master decelerates to stop.

When F915=1 or 2, after inverter stops, remove the running command between master and slave, after troubleshooting of slave, master can restart again.

| F916 Slave action when master stops | Setting range: 1: Free stop 2: Deceleration to stop | Mfr's value: 1 |
|-------------------------------------|-----------------------------------------------------|----------------|
|-------------------------------------|-----------------------------------------------------|----------------|

When F913=1, F916 is valid.

When F916 = 1, slave will free stop.

When F916 = 2, slave will stop according to deceleration time.

| F917 Slave following master command selection | Setting range: 0: given torque(torque) 1: given frequency 1(Droop) 2: given frequency 2 (Droop) 3: slave synchronize in water | Mfr's value: 0 |
|-----------------------------------------------|----------------------------------------------------------------------------------------------------|----------------|
|                                               | supply mode                                                                                                    |                |

The information type selection of master and slave must be same.

When F917 = 0, it is suitable for rigid connection occasion. Master must run in vector control mode, slave must run at torque control, and the limit speed of slave must be set correctly.

When F917 = 1 and 2, it is suitable for flexible connection occasion. Master and slave will work at speed mode and droop control function is valid. When F917=1, the target frequency is master given frequency.

When F917=2, master given frequency is present frequency (only valid in VVVF control).

When F917=3, the function is enabled in the mode of constant water supply.

Note: When F917=1, 2, suitable for the occasion of flexible connection, master and slave work in speed mode, and droop control function is enabled.

| F918 | Zero offset of received data (torque) | Setting range:0.00~200.00 | Mfr's value: 100.00 |
|------|---------------------------------------|---------------------------|---------------------|
| F919 | Gain of received data(torque)         | Setting range:0.00~10.00  | Mfr's value: 1.00   |

F918 and F919 are used to adjust torque received from the master. The adjustment formula is as below: y=F919\*x+F918-100.00.

When F918=100.00, it means no zero bias.

| F920 Zero offset of received data (frequency) | Setting range:0.00~200.00 | Mfr's value:100.00 |
|-----------------------------------------------|---------------------------|--------------------|
| F921 Gain of received data(frequency)         | Setting range:0.00~10.00  | Mfr's value:1.00   |

F920 and F921 are used to adjust frequency received from the master. The adjustment formula is as below: y=F921\*x+F920-100.00

When F920=100.00, it means no zero bias.

| F922 window   | Setting range: 0.00~10.00 | Mfr's value: 0.50  |
|---------------|---------------------------|--------------------|
| 1 / LL WINGOW | beams range. 0.00 10.00   | Till 5 value. 0.50 |

When F917=0, F922 is valid. It is used to limit the slave speed in torque control mode.

|                    |                             | 0.1. 00.0 | 3.50.3 4 0.0     |
|--------------------|-----------------------------|-----------|------------------|
| F923 Droop control | Setting range: 0.0(Invalid) | 0.1~30.0  | Mfr's value: 0.0 |

When F917 = 1 and 2, droop control is valid when master and slave are both in speed control mode.

Droop control allows tiny speed deviation between master and slave, reasonable droop rate setting needs to be adjusted according to actual situation.

Droop speed= synchronizing frequency \*output torque \* droop rate

inverter actual output frequency = synchronizing frequency - droop speed

For example, when F923 = 7%, synchronizing frequency is 45Hz, output torque is 35%,

Then inverter actual output frequency = 45 - (45 \* 0.35 \* 0.07) = 43.90Hz.

| F924 Time of communication timeout (S) | Setting range: 0.0~3000.0 | Mfr's value: 0.0 |
|----------------------------------------|---------------------------|------------------|
|----------------------------------------|---------------------------|------------------|

when F924=0.0, inverter does not test the timeout.

| Setting range: 0.000~1.000   | Mfr's value: 0.0                      |
|------------------------------|---------------------------------------|
| Setting range: 0: 20<br>1:50 |                                       |
| 2:100                        |                                       |
| 3:125                        | Mfr's value: 6                        |
|                              |                                       |
|                              |                                       |
|                              | Setting range: 0: 20<br>1:50<br>2:100 |

Please refer to Appendix 7 for master/slave control operation.

| F927 Master action when put into slave  Setting range: 0: Stop  1: Remain running  Mfr's value: 1 |
|---------------------------------------------------------------------------------------------------|
|---------------------------------------------------------------------------------------------------|

F927=0, master stops when put into slave.

F927=1, master does not stop when put into slave.

| F930 Keypad disconnected protection(s) | 0: Invalid<br>0~10: 0~10S | Mfr's value: 0.0 |
|----------------------------------------|---------------------------|------------------|
|----------------------------------------|---------------------------|------------------|

F930 means that the delay time(s) that running inverter freely stops and jump to malfunction when taking out the keypad. Communication parameters refer to Appendix 5.

## 5.11 PID Parameters

# **5.11.1.** Internal PID adjusting and constant pressure water supply

Internal PID adjusting control is used for single pump or double pump automatic constant-pressure water supply, or used for simple close-loop system with convenient operation.

The usage of pressure meter:

As FAO2=1: channel AI1

"10V" connect with the power supply of pressure meter, if the power supply of pressure meter is 5V, please supply a 5V power.

"AI1" connect with the pressure signal port of pressure meter

"GND" connect with the grounding of pressure meter

As FAO2=2: channel AI2

"10V" connect with the power supply of pressure meter, if the power supply of pressure meter is 5V, please supply a 5V power.

"AI2" connect with the pressure signal port of pressure meter

"GND" connect with the grounding of pressure meter

For current type sensor, two-line 4-20mA signal is inputted to inverter, Connect CM to GND, and 24V is connected to power supply of sensor.

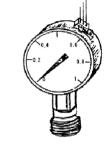

### 5.11.2. Parameters

| FA00 Water supply mode | Setting range: 0: Single pump (PID control mode) 1: Fixed mode 2: Timing interchanging | Mfr's value: 0 |
|------------------------|----------------------------------------------------------------------------------------|----------------|
|------------------------|----------------------------------------------------------------------------------------|----------------|

When FA00=0 and single pump mode is selected, the inverter only controls one pump. The control mode can be used in the closed-loop control system, for example, pressure, flow.

When FA00=1, one motor is connected with converter pump or general pump all the time.

When FA00=2, two pumps are interchanging to connect with inverter for a fixed period of time, this function should be selected. The duration time is set by FA25

When FA01=0, PID adjusting target is given by FA04 or MODBUS.

When FA01=1, PID adjusting target is given by external analog AI1.

When FA01=2, PID adjusting target is given by external analog AI2.

When FA01=4. PID adjusting target is given by FI pulse frequency (DI1 terminal)

| y F1 pulse frequency (D11 termina | 11).                                                                                                    |
|-----------------------------------|----------------------------------------------------------------------------------------------------|
| Setting range:                    |                                                                                                    |
| 1: AI1                            |                                                                                                    |
| 2: AI2                            |                                                                                                    |
| 3: FI (pulse frequency input)     | M6-2 1                                                                                                    |
| 4: Communication given            | Mfr's value: 1                                                                                                    |
| 5:Running current                 |                                                                                                    |
| 6:Output power                    |                                                                                                    |
| 7:Output torque                   |                                                                                                    |
|                                   | Setting range: 1: AII 2: AI2 3: FI (pulse frequency input) 4: Communication given 5:Running current 6:Output power |

When FA02=1, PID feedback signal is given by external analog AI1.

When FA02=2, PID feedback signal is given by external analog AI2.

When FA02=3, PID feedback signal is given by FI pulse frequency input (DI1 terminal).

When FA02=4, Communication gives PID feedback. PC gives PID feedback, address is 2030H, setting range is integer 0~10000, which means 0~100%.

When FA02=5, PID feedback signal is given by inverter running current.

When FA02=6, PID feedback signal is given by inverter output power.

When FA02=7, PID feedback signal is given by inverter output torque.

| FA03 Max limit of PID adjusting (%)             | Setting range: FA04~100.0 | Mfr's value: 100.0 |
|-------------------------------------------------|---------------------------|--------------------|
| FA04 Digital setting value of PID adjusting (%) | Setting range: FA05~FA03  | Mfr's value: 50.0  |
| FA05 Min limit of PID adjusting (%)             | Setting range: 0.0~FA04   | Mfr's value: 0.0   |

When negative feedback adjusting is valid, if pressure is higher than max limit of PID adjusting, pressure protection will occur. If inverter is running, it will free stop, and "nP" is displayed. When positive feedback adjusting is valid, if pressure is higher than Max limit, it indicates that feedback pressure is too low, inverter should accelerate or a linefrequency should be added to increase the displacement.

When FA01=0, the value set by FA04 is digital setting reference value of PID adjusting.

When positive feedback adjusting is valid, if pressure is higher than min limit of PID adjusting, pressure protection will occur. If inverter is running, it will free stop, and "nP" is displayed. When negative feedback adjusting, if pressure is higher than min limit, it indicates that feedback pressure is too low, inverter should accelerate or a linefrequency should be added to increase the displacement.

For example: if the range of pressure meter is 0-1.6MPa, then setting pressure is 1.6\*70%=1.12MPa, and the max limit pressure is 1.6\*90%=1.44MPa, and the min limit pressure is 1.6\*5%=0.08MPa.

| FA06 PID polarity | Setting range: 0: Positive feedback 1: Negative feedback | Mfr's value: 1 |
|-------------------|----------------------------------------------------------|----------------|
|-------------------|----------------------------------------------------------|----------------|

When FA06=0, the higher feedback value is, the higher the motor speed is. This is positive feedback.

When FA06=1, the lower the feedback value is, the higher the motor speed is. This is negative feedback.

| FA07 Dormancy function selection | Setting range: 0: Valid<br>1: Invalid | Mfr's value: 1 |
|----------------------------------|---------------------------------------|----------------|
|----------------------------------|---------------------------------------|----------------|

When FA07=0, if inverter runs at the min frequency FA09 for a period time set by FA10, inverter will stop. When FA07=1, the dormancy function is invalid.

| FA09 Min frequency of PID adjusting (Hz)  Setting a MAX (I | range: Mfr's value: 5.00 |
|------------------------------------------------------------|--------------------------|
|------------------------------------------------------------|--------------------------|

The min frequency is set by FA09 when PID adjusting is valid.

| FA10 Dormancy delay time (S) Setting range: 0~500.0 Mfr's value: 15.0 |
|-----------------------------------------------------------------------|
|-----------------------------------------------------------------------|

When FA07=0, inverter runs at min frequency FA09 for a period time set by FA10, inverter will free stop and enter into the dormancy status, "np" is displayed.

|  | FA11 Wake delay time (S) | Setting range: 0.0~3000 | Mfr's value: 3.0 |
|--|--------------------------|-------------------------|------------------|
|--|--------------------------|-------------------------|------------------|

After the wake delay time, if the pressure is lower than min limit pressure (Negative feedback), inverter will begin running immediately, or else, inverter will be in the dormancy status.

| FA12 PID max frequency(Hz) | Setting range: FA09~F111 | Mfr's value: 50.00 |
|----------------------------|--------------------------|--------------------|
|                            |                          |                    |

When PID is valid, FA12 is used to set the max frequency.

| FA15 Feedback disconnection protection        | Setting range: 0: disabled; 1: enabled | Mfr's value: 0    |
|-----------------------------------------------|----------------------------------------|-------------------|
| FA16 Feedback disconnection protection point  | Setting range: 0.00~100.00             | Mfr's value: 1.00 |
| FA17 Feedback disconnection detection time(s) | Setting range: 1.0~10.0                | Mfr's value: 5.0  |

FA15: feedback disconnection protection, this function applies only to the protection judgment that PID channel is disconnected or not when PID adjusting.

FA16: feedback disconnection protection point: the critical point of feedback disconnection protection, inverter trips into PP fault if current feedback value is lower than FA16.

FA17: feedback disconnection detection time, judgment time of feedback disconnection protection and the delay time of feedback disconnection protection fault auto reset.

For example: take AII channel as feedback source, when AII feedback voltage is lower than FA16, inverter trips into feedback disconnection protection after delaying FA17; After tripping to protection, if current AII feedback voltage is higher than FA16, fault resets automatically after delaying FA17.

| FA18 Whether PID adjusting target is changed | Setting range: 0: Invalid 1: Valid | Mfr's value: 1 |
|----------------------------------------------|------------------------------------|----------------|
|----------------------------------------------|------------------------------------|----------------|

When FA18=0, PID adjusting target cannot be changed.

| FA19 | Proportion Gain P         | Setting range: 0.00~10.00 | Mfr's value: 0.30 |
|------|---------------------------|---------------------------|-------------------|
| FA20 | Integration time I (S)    | Setting range: 0.1~100.0  | Mfr's value: 0.3  |
| FA21 | Differential time D (S)   | Setting range: 0.0~10.0   | Mfr's value: 0.0  |
| FA22 | PID sampling period (2mS) | Setting range: 1~500      | Mfr's value: 5    |

Increasing proportion gain, decreasing integration time and increasing differential time can increase the dynamic response of PID closed-loop system. But if P is too high, I is too low or D is too high, system will not be steady.

### Recommend adjusting method:

If mfr's value cannot satisfy requirement, fine adjustments can be proceed based on the mfr's value: increase the proportion gain firstly to ensure system not shaking; then reducing integration time to make system have fast response characteristics; if still not meet the requirement, increase differential time to make system overshoot. To avoid system oscillation, setting too big value is not recommended.

FA22 is set as PID adjustor sampling period, which means that the sampling time to feedback value for PID adjustor. The shorter the sampling time is, the faster adjustment speed is. Its basic unit is 2ms. E.g. 1 means sampling period is 2ms; 5 means 10ms.

The following is PID adjusting arithmetic.

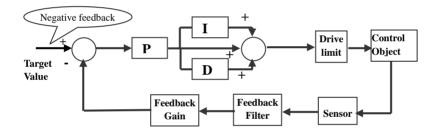

| FA23 PID negative frequency output | Setting range: 0: Invalid 1: Valid | Mfr's value: 0 |
|------------------------------------|------------------------------------|----------------|
|------------------------------------|------------------------------------|----------------|

When FA23=1, PID adjustor can output negative frequency.

| FA24 | Switching Timing unit setting | Setting range: 0: hour 1: minute | Mfr's value: 0   |
|------|-------------------------------|----------------------------------|------------------|
| FA25 | Switching Timing Setting      | Setting range: 1~9999            | Mfr's value: 100 |

Switching time is set by F525. The unit is set by F524.

| FA26 Under-load protection mode                    | Setting Range 0: No protection 1: Protection by contactor 2: Protection by PID 3: Protection by current | Mfr's value: 0   |
|----------------------------------------------------|----------------------------------------------------------------------------------------------------|------------------|
| FA27 Current threshold of under-load protection(%) | Setting range: 10∼150                                                                                   | Mfr's value: 80  |
| FA66 Duration time of under-load protection (S)    | Setting range: 0~60                                                                                     | Mfr's value:20.0 |

Under-load protection is used to save energy. For some pumps device, when the output power is too low, the efficiency will get worse, so we suggest that the pumps should be closed.

During the running process, if the load decreases to zero suddenly, it means the mechanical part is broken. For example, belt is broken or water pump is dried up. Under-load protection must occur.

When FA26=1, water signal and lack water signal is controlled by two input terminals. When the lack water terminal is valid, inverter will enter into the protection status, and EP1 is displayed. When the water terminal is valid, inverter will deactivate EP1 fault automatically.

When FA26=2, PID adjusting frequency runs to max frequency, if inverter current is lower than the product FA27 and rated current, inverter will enter PID under-load protection status immediately, and EP2 is displayed.

When FA26=3, if inverter current is lower than the product of FA27 and rated current, after duration time of FA66, inverter will enter under-load protection, and "EP3" is displayed.

| FA28 Waking time after protection (min) | Setting range: 0∼3000 | Mfr's value: 60 |
|-----------------------------------------|-----------------------|-----------------|
|-----------------------------------------|-----------------------|-----------------|

After the duration time of FA28, inverter will judge that whether the under-load protection signal disappears. If malfunction is resetted, inverter will run again. Or else inverter will wait until malfunction is resetted. User can reset the inverter by pressing "stop/reset", inverter will stop.

| FA29 PID dead time (%)                                 | Setting range: 0.0~10.0 | Mfr's value: 2.0  |
|--------------------------------------------------------|-------------------------|-------------------|
| FA30 Running Interval of restarting converter pump (S) | Setting range:2.0~999.9 | Mfr's value: 20.0 |
| FA31 Delay time of starting general pumps (S)          | Setting range:0.1~999.9 | Mfr's value: 30.0 |
| FA32 Delay time of stopping general pumps (S)          | Setting range:0.1~999.9 | Mfr's value: 30.0 |

FA29, PID dead time has two functions. First, setting dead time can restrain PID adjustor oscillation. The greater this value is, the lighter PID adjustor oscillation is. But if the value of FA29 is too high, PID adjusting precision will decrease. For example: when FA29=2.0% and FA04=70, PID adjusting will not invalid during the feedback value from 68 to 72.

FA29 is set to PID dead time when starting and stopping general pumps by PID adjusting. When negative feedback adjusting is valid, if feedback value is lower than value FA04-FA29 (which equal to set value MINUS dead-time value), inverter will delay the set time of FA31, and then start the general pump. If feedback value is higher than value FA04+FA29 (which equal to set value PLUS dead-time value), inverter will delay the set time of FA32, then stop the general pump.

When starting general pump or interchange time is over, inverter will free stop. After starting general pump, inverter will delay the set time of FA30, and restart converter pump.

When inverter drives two pumps and negative feedback adjusting, if the frequency already reach the max value and after the delay time (FA31), the pressure value is still lower than the value, then the inverter will stop output immediately and motor will freely stop. At the same time, the general pump will be started. After the general pump is fully run, if the present pressure is higher than the set value, inverter will low down the output to the min frequency. After delaying the set time (FA32), inverter will stop the general pump and start converter pump. When inverter drives two pumps and positive feedback adjusting, if the frequency already reach the max value and after the delay time (FA31), the pressure value still higher than the value, then the inverter will stop output immediately and motor will freely stop. At the same time the general pump will be started. After the general pump runs, if the present pressure is lower than the set value, inverter will low down the output to the min frequency. After delaying the set time (FA32), inverter will stop the general pump and start converter pump.

| FA33 stop mode when constant pressure water | 0: free stop            | Mfr's value: 0 |
|---------------------------------------------|-------------------------|----------------|
| supply                                      | 1: deceleration to stop |                |

FA33 is used to set the stop mode after inverter stops converter pump or trips into nP and EP.

| FA36 | Whether No.1 relay is available | 0: unavailable 1: available | Mfr's value: 0 |
|------|---------------------------------|-----------------------------|----------------|
| FA37 | Whether No.2 relay is available | 0: unavailable 1: available | Mfr's value: 0 |

No 1 relay corresponds to the terminal DO1 in the control PCB, No 2 relay corresponds to the terminal TA/TC.

| FA38 | Proportional gain Kp2    | Setting range: 0.00~10.00                                                   | Mfr's value: 0.30 |  |
|------|--------------------------|-----------------------------------------------------------------------------|-------------------|--|
| FA39 | Integral time Ki2(s)     | ime Ki2(s) Setting range: 0.1~100.0                                         |                   |  |
| FA40 | Derivative time Kd2(s)   | Setting range: 0.0~10.0                                                     | Mfr's value: 0.0  |  |
| FA41 | PI parameter switch mode | Setting range: 0: no switch<br>1: reserved<br>2: auto switch<br>3: reserved | Mfr's value: 0    |  |
| FA42 | Switch error 1           | Setting range: FA05~FA43                                                    | Mfr's value: 0.0  |  |
| FA43 | Switch error 2           | Setting range: FA42~FA03                                                    | Mfr's value: 0.0  |  |

FA38~FA40: this set parameter is the 2<sup>nd</sup> set parameter of PID adjusting, can be switching use with 1<sup>st</sup> set PID parameters.

FA41: adjust PID via selecting different switching modes.

When FA41=0, use 1st set PID adjusting parameter, as FA19~FA21.

When FA41=2, when current error (the difference value between PID set value and PID feedback value) is higher than FA43, use  $2^{nd}$  set PID parameters to adjust; when current error is lower than FA42, use  $1^{st}$  PID parameter to adjust; when current error is in the range between switch error 1 and switch error 2, use transiting parameter to adjust.

| FA47 The sequence of starting No 1 relay | Setting range: 1∼20 | Mfr's value: 20 |
|------------------------------------------|---------------------|-----------------|
| FA48 The sequence of starting No 2 relay | Setting range: 1~20 | Mfr's value: 20 |

The sequence of starting relays is set by FA47~FA48. The setting value of FA47 and FA48 must be different with each other, or else "Err5" is displayed in the keypad.

| FA58 Fire pressure given value (%) | Setting range: 0.0~100.0 | Mfr's value: 80.0 |
|------------------------------------|--------------------------|-------------------|
|------------------------------------|--------------------------|-------------------|

FA58 is also called second pressure, when the fire control terminal is valid, pressure target value will switch into second pressure value.

| FA59 Emergency fire mode | Setting range: 0: Invalid 1: Emergency fire mode 1 2: Emergency fire mode 2 | Mfr's value: 0 |
|--------------------------|-----------------------------------------------------------------------------|----------------|
|--------------------------|-----------------------------------------------------------------------------|----------------|

When emergency fire mode is valid and emergency fire terminal is valid, inverter will be forbidden operating and protecting (When OC and OE protection occur, inverter will reset automatically and start running). And inverter will run at the frequency of FA60 or target frequency until inverter is broken.

Emergency fire mode 1: when the terminal is valid, inverter will run at target frequency.

Emergency fire mode 2: when the terminal is valid, inverter will run at the frequency of FA60.

| FA60 Running frequency of emergency fire(Hz)                                                                   | Setting range: F112~F111 | Mfr's value: 50 |  |  |
|----------------------------------------------------------------------------------------------------|--------------------------|-----------------|--|--|
| When the emergency fire mode 2 is valid and the fire terminal is valid, inverter will run at the frequency set |                          |                 |  |  |
| by FA60.                                                                                                    |                          |                 |  |  |

| FA62 when emergency fire control terminal is invalid | Setting range: 0: inverter cannot be stopped by manual 1: inverter can be stopped by manual | Mfr's value: 0 |
|------------------------------------------------------|---------------------------------------------------------------------------------------------|----------------|
|------------------------------------------------------|---------------------------------------------------------------------------------------------|----------------|

FA62=0, when emergency fire control terminal (DIX=33) is invalid, before repower on inverter, or reset inverter, inverter cannot be stopped by manual.

FA62=1, when emergency fire control terminal (DIX=33) is invalid, after quitting from emergency fire mode, inverter can be stopped by manual

| FA67 Dormancy mode               | Setting range: 0: dormancy mode 1<br>1: dormancy mode 2 | Mfr's value: 0    |
|----------------------------------|---------------------------------------------------------|-------------------|
| FA68 Given pressure offset 1 (%) | Setting range: 0.0~100.0                                | Mfr's value: 30.0 |
| FA69 Given pressure offset 2 (%) | Setting range: 0.0~100.0                                | Mfr's value: 30.0 |

When FA67=0, inverter will be awaken according to FA03 and FA05.

If FA67=1 and FA06=1, when pressure is higher than target pressure, and PID adjusts to min frequency, inverter will enter into dormancy status after the setting time of FA10. If inverter is in the dormancy status and pressure is lower than target pressure-FA69, inverter will be awaken after wake delay time.

If FA06=0, when pressure is lower than target pressure, and PID adjusts to min frequency, inverter will free stop and enter into dormancy status after the setting time of FA10. If inverter is in the dormancy status, when pressure is higher than target pressure + FA68, inverter will be awaken after weak delay time

# 5.12 Torque control parameters

| FC00 Speed/torque control selection | Speed control     Torque control | Mfr's value: 0 |
|-------------------------------------|----------------------------------|----------------|
|                                     | 2: Terminal switchover           |                |

- 0: speed control. Inverter will run by setting frequency, and output torque will automatically match with the torque of load, and output torque is limited by max torque (set by manufacture.)
- 1: Torque control. Inverter will run by setting torque, and output speed will automatically match with the speed of load, and output speed is limited by max speed (set by FC23 and FC25). Please set the proper torque and speed limited.
- 2: Terminal switchover. User can set DIX terminal as torque/speed switchover terminal to realize switchover between torque and speed. When the terminal is valid, torque control is valid. When the terminal is invalid, speed control is valid.

FC02 Torque accel/decel time (S) Setting range: 0.1~100.0 Mfr's value: 1

The time is for inverter to run from 0% to 100% of motor rated torque.

| FC06 Torque given channel | Setting range: 0: Digital given (FC09) 1: Analog input AI1 2: Analog input AI2 4: Pulse input channel FI 5: Reserved | Mfr's value: 0 |
|---------------------------|----------------------------------------------------------------------------------------------------|----------------|
|---------------------------|----------------------------------------------------------------------------------------------------|----------------|

When FC06=4, only DI1 terminal can be selected because only DI1 terminal has the pulse input function.

| FC07 | Torque given coefficient       | 0~3.000 | 3.000 |
|------|--------------------------------|---------|-------|
| FC09 | Torque given command value (%) | 0~300.0 | 100.0 |

FC07: when input given torque reaches max value, FC07 is the ratio of inverter output torque and motor rated torque. For example, if FC06=1, F402=10.00, FC07=3.00, when AII channel output 10V, the output torque of inverter is 3 times of motor rated torque.

| FC14 | Offset torque given channel         | 0: Digital given (FC17) 1: Analog input AI1 2: Analog input AI2 4: Pulse input channel FI 5: Reserved | 0     |
|------|-------------------------------------|----------------------------------------------------------------------------------------------------|-------|
| FC15 | Offset torque coefficient           | 0~0.500                                                                                               | 0.500 |
| FC16 | Offset torque cut-off frequency (%) | 0~100.0                                                                                               | 10.0  |
| FC17 | Offset torque command value (%)     | 0~50.0                                                                                                | 10.00 |

Offset torque is used to output larger start torque which equals to setting torque and offset torque when motor drives big inertia load. When actual speed is lower than the setting frequency by FC16, offset torque is given by FC14. When actual speed is higher than the setting frequency by FC16, offset torque is 0.

When FC14 $\neq$ 0, and offset torque reaches max value, FC15 is the ratio of offset torque and motor rated torque. For example: if FC14=1, F402=10.00 and FC15=0.500, when AI1 channel outputs 10V, offset torque is 50% of motor rated torque.

| FC22 | Forward speed limited channel | 0: Digital given (FC23) 1: Analog input AI1 2: Analog input AI2 4: Pulse input channel FI 5: Reserved | 0    |
|------|-------------------------------|----------------------------------------------------------------------------------------------------|------|
| FC23 | Forward speed limited (%)     | Setting range: 0~100.0                                                                                | 10.0 |

| FC24 |                           | 0: Digital given (FC25) 1: Analog input AI1 2: Analog input AI2 | 0    |
|------|---------------------------|-----------------------------------------------------------------|------|
| FC25 | Reverse speed limited (%) | Setting range: 0~100.0                                          | 10.0 |

Speed limited FC23/FC25: if given speed reaches max value, they are used to set percent of inverter output frequency and max frequency F111.

|      | 1                                 | 0: Digital given (FC30)                                                                               |       |
|------|-----------------------------------|----------------------------------------------------------------------------------------------------|-------|
| FC28 | Electric torque limit channel     | 1: Analog input AI1<br>2: Analog input AI2                                                            | 0     |
|      | •                                 | 4: Pulse input channel FI 5: Reserved                                                                 |       |
| FC29 | Electric torque limit coefficient | 0~3.000                                                                                               | 3.000 |
| FC30 | Electric torque limit (%)         | 0~300.0                                                                                               | 200.0 |
| FC33 | Braking torque limit channel      | 0: Digital given (FC35) 1: Analog input AI1 2: Analog input AI2 4: Pulse input channel FI 5: Reserved | 0     |
| FC34 | Braking torque limit coefficient  | 0~3.000                                                                                               | 3.000 |
| FC35 | Braking torque limit (%)          | 0~300.0                                                                                               | 200.0 |

When motor is in electric status, output torque limit channel is set by FC28, and limit torque is set by FC29. When motor is in braking status, Braking torque limit channel is set by FC31, and limit torque is set by FC34.

| FC48 Torque switchover enabled        | Setting range: 0: Invalid<br>1: Valid | Mfr's value: 0     |
|---------------------------------------|---------------------------------------|--------------------|
| FC49 Current-limiting point 2 (%)     | Setting range: F608~200               | Mfr's value:190    |
| FC50 Frequency switchover point 1(Hz) | Setting range: 1.00~FC51              | Mfr's value:10.00  |
| FC51 Frequency switchover point 2(Hz) | Setting range: FC51~F111              | Mfr's value: 20.00 |

FC48 is used to limit max torque or max current during running process. In VF and auto torque promotion mode, it is used to limit current, in vector control mode. It is used to limit torque.

FC49 is the percentage of rated current in VF and auto torque promotion mode. FC49 is the percentage of rated torque in vector control mode.

FC50 and FC51 is frequency switchover point when torque or current change. Please see below Fig.

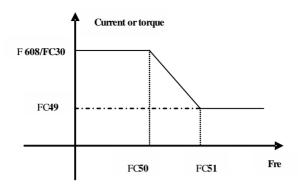

5.13 Parameters Display

| H000 Running frequency/target frequency(Hz)                |                                                                                                    |  |  |  |  |  |
|------------------------------------------------------------|----------------------------------------------------------------------------------------------------|--|--|--|--|--|
| In stopped status, target frequency is displayed. In runni | In stopped status, target frequency is displayed. In running status, running frequency is displayed. |  |  |  |  |  |
| H001 Actual speed/target speed (rpm)                       |                                                                                                    |  |  |  |  |  |
| In stopped status, actual speed is displayed. In running s | tatus, target speed is displayed.                                                                    |  |  |  |  |  |
| H002 Output current (A)                                    |                                                                                                    |  |  |  |  |  |
| In running status, output current is displayed. In stopped | l status, H002=0.                                                                                    |  |  |  |  |  |
| H003 Output voltage (V)                                    |                                                                                                    |  |  |  |  |  |
| In running status, output voltage is displayed. In stopped | l status, H003=0.                                                                                    |  |  |  |  |  |
| H004 Bus voltage (V)                                       |                                                                                                    |  |  |  |  |  |
| Bus voltage is displayed by H004.                          | 1                                                                                                    |  |  |  |  |  |
| H005 PID feedback (%)                                      |                                                                                                    |  |  |  |  |  |
| PID feedback value is displayed by H005.                   |                                                                                                    |  |  |  |  |  |
| H006 Temperature (°C)                                      |                                                                                                    |  |  |  |  |  |
| Inverter temperature is displayed by H006.                 |                                                                                                    |  |  |  |  |  |
| H007 Count value                                           |                                                                                                    |  |  |  |  |  |
| The count value of DI1 input impulse is displayed by H     | 007.                                                                                                 |  |  |  |  |  |
| H008 linear speed                                          |                                                                                                    |  |  |  |  |  |
| Inverter linear speed is displayed by H008.                | 1                                                                                                    |  |  |  |  |  |
| H009 PID setting value (%)                                 |                                                                                                    |  |  |  |  |  |
| PID setting value is displayed by H009.                    |                                                                                                    |  |  |  |  |  |
| H012 Output power (KW)                                     |                                                                                                    |  |  |  |  |  |
| Inverter output power is displayed by H012.                |                                                                                                    |  |  |  |  |  |
| H013 Output torque (%)                                     |                                                                                                    |  |  |  |  |  |
| H014 Target torque (%)                                     |                                                                                                    |  |  |  |  |  |
| Inverter output torque is displayed by H013 and target to  | orque is displayed by H014.                                                                          |  |  |  |  |  |
| H016 Voltage limiting reference value (V)                  |                                                                                                    |  |  |  |  |  |

| Inverter displays current detected voltage-limiting reference value.   |                        |  |  |  |  |
|------------------------------------------------------------------------|------------------------|--|--|--|--|
| H017 Current stage speed for multi-stage speed                         |                        |  |  |  |  |
| In multi-stage speed mode, current stage speed is disp                 | layed by H017.         |  |  |  |  |
| H018 Frequency of input pulse                                          |                        |  |  |  |  |
| Input pulse frequency of DI1 terminal is displayed by                  | H018, the unit is 0.01 |  |  |  |  |
| H019 Feedback speed (Hz)                                               |                        |  |  |  |  |
| Feedback speed is displayed as frequency by H019.                      |                        |  |  |  |  |
| H021 AI1 voltage(digital)                                              |                        |  |  |  |  |
| H022 AI2 voltage( digital )                                            |                        |  |  |  |  |
| Analog input voltage is display by H021 and H022.                      |                        |  |  |  |  |
| H025 Current power-on time (minute)                                    |                        |  |  |  |  |
| H026 Current running time (minute)                                     |                        |  |  |  |  |
| Current power-on time and running time are displayed by H025 and H026. |                        |  |  |  |  |
| H027 Input pulse frequency(Hz)                                         |                        |  |  |  |  |
| Input pulse frequency is displayed by H027, the unit is                | ; 1Hz.                 |  |  |  |  |
| H030 Main frequency source X (Hz)                                      |                        |  |  |  |  |
| H031 Accessorial frequency source Y(Hz)                                |                        |  |  |  |  |

H031 Accessorial frequency source Y(Hz)

Main frequency and accessorial frequency are displayed by H030 and H031.

# Appendix 1 Trouble Shooting

When malfunction occurs to inverter, don't run by resetting immediately. Check any causes and get it removed if there is any.

Take counter measures by referring to this manual in case of any malfunctions on inverter. Should it still be unsolved, contact the manufacturer. Never attempt any repairing without due authorization.

Table 1-1 Inverter's Common Cases of Malfunctions

| Fault    | Description                              | Causes                                                                                                    | Countermeasures                                                                                                    |
|----------|------------------------------------------|----------------------------------------------------------------------------------------------------|----------------------------------------------------------------------------------------------------|
| Err0     | Prohibition<br>modify function<br>code   | * prohibition modify the function code during running process.                                                                                                    | * Please modify the function code in stopped status.                                                                                                    |
| Err1     | Wrong password                           | *Enter wrong password when<br>password is valid<br>* Do not enter password when<br>modifying function code.                                                                             | * Please enter the correct password.                                                                                                    |
| 2: O.C.  | Over-current                             | * too short acceleration time                                                                                                    | *prolong acceleration time;<br>*whether motor cable is broken;                                                                                                    |
| 16: OC1  | Over-current 1                           | * short circuit at output side<br>* locked rotor with motor                                                                                                    | *check if motor overloads;<br>*reduce V/F compensation value                                                                                                    |
| 67: OC2  | Over-current 2                           | * Parameter tuning is not correct.                                                                                                    | * measure parameter correctly.                                                                                                    |
| 3: O.E.  | DC Over-Voltage                          | *supply voltage too high; *load inertia too big *deceleration time too short; *motor inertia rise again *parameter of rotary speed loop PID is set abnormally.                          | *check if rated voltage is input;<br>*add braking resistance(optional);<br>*increase deceleration time<br>*set the parameter of rotary speed loop<br>PID correctly. |
| 4: P.F1. | Input Phase loss                         | *phase loss with input power                                                                                                    | *check if power input is normal;<br>*check if parameter setting is correct.                                                                                         |
| 5: O.L1  | Inverter Overload                        | * load too heavy                                                                                                    | *reduce load; *check drive ratio;<br>*increase inverter's capacity                                                                                                  |
| 6: L.U.  | Under-Voltage<br>Protection              | *input voltage on the low side                                                                                                    | *check if supply voltage is normal<br>*check if parameter setting is correct.                                                                                       |
| 7: O.H.  | Radiator Overheat                        | *environment temperature too high;<br>*radiator too dirty<br>*install place not good for ventilation;<br>*fan damaged<br>* Carrier wave frequency or<br>compensation curve is too high. | *improve ventilation; *clean air inlet and outlet and radiator; *install as required; *change fan * Decrease carrier wave frequency or compensation curve.          |
| 8: OL2   | Motor<br>Overload                        | * load too heavy                                                                                                    | *reduce load; *check drive ratio;<br>*increase motor's capacity                                                                                                    |
| 11: ESP  | External fault                           | *External emergency-stop terminal is valid.                                                                                                    | *Check external fault.                                                                                                    |
| 12: Err3 | Current malfunction before running       | *Current alarm signal exists before running.                                                                                                    | *check if control board is connected<br>with power board well.<br>*ask for help from manufacture.                                                                   |
| 13: Err2 | Parameters tuning wrong                  | *Do not connect motor when<br>measuring parameters                                                                                                    | *please connect motor correctly.                                                                                                    |
| 15: Err4 | Current zero<br>excursion<br>malfunction | *Flat cable is loosened.<br>*Current detector is broken.                                                                                                    | *check the flat cable.<br>*ask for help from manufacture.                                                                                                    |

| 17: PF0       | Output<br>Phase loss                                                     | * Motor is broken<br>* Motor wire is loose.<br>* Inverter is broken                                                                                     | * check if wire of motor is loose. * check if motor is broken.                                           |
|---------------|--------------------------------------------------------------------------|----------------------------------------------------------------------------------------------------|----------------------------------------------------------------------------------------------------|
| 18: AErr      | Line disconnected                                                        | * Analog signal line disconnected<br>* Signal source is broken.                                                                                         | * Change the signal line. * Change the signal source.                                                    |
| 19: EP3       | Inverter<br>under-load                                                   | * Water pump dries up. * Belt is broken.                                                                                                    | * Supply water for pump * Change the belt.                                                               |
| 20:<br>EP/EP2 | under-toad                                                               | * Equipment is broken.                                                                                                    | * Repair the equipment.                                                                                  |
| 22: nP        | Pressure control                                                         | * Pressure is too high when negative<br>feedback.<br>* Pressure is too low when positive<br>feedback.<br>* Inverter enters into the dormancy<br>status. | * Decrease the min frequency of PID.<br>* Reset inverter to normal status.                               |
| 23: ERR5      | PID parameters are set wrong,                                            | * PID parameters are set wrong.                                                                                                    | * Set the parameters correctly.                                                                          |
| 26: GP        | Earth fault<br>protection<br>(1-phase does not<br>have GP<br>protection) | *Motor cable is damaged, short<br>connected to grounding.<br>*Motor isolation is damaged, short<br>connected to grounding.<br>*inverter fault.          | *change a new cable. *repair the motor. *contact manufacturer.                                           |
| 27: PG        | Encoder fault                                                            | *Encoder installation fault *Encoder fault *Encoder line number setting fault                                                                           | *Check the installation and connection<br>*Check encoder<br>*Setting F851 correctly                      |
| 32: PCE       | PMSM distuning fault                                                     | *motor parameters measurement is<br>wrong.<br>*load is too heavy.                                                                                       | * Measure motor parameters correctly.<br>* Decrease the load.                                            |
| 35: OH1       | PTC overheat protection                                                  | *external relay protection.                                                                                                    | *check external heat protection equipment.                                                               |
| 44: Er44      | Master loses<br>slave's response                                         | *communication fault between master and slave                                                                                                    | * check wiring. *check baud rate *check communication parameters setting                                 |
| 45: CE        | Communication timeout error                                              | Communication fault                                                                                                    | *PC/PLC does not send command at fixed time *Check whether the communication line is connected reliably. |
| 47: EEEP      | EEPROM<br>read/write fault                                               | *interference around<br>*EEPROM is damaged.                                                                                                    | * remove interferences<br>*contact manufacturer.                                                         |
| 49: Err 6     | Watchdog fault                                                           | Watchdog timeout                                                                                                    | *please check watchdog signal                                                                            |
| 50: oPEn      | oPEn protection fault                                                    | *oPEn protection terminal disabled                                                                                                    | *Check                                                                                                   |
| 53: CE 1      | Keypad<br>disconnection<br>protection                                    | *Keypad disconnection                                                                                                    | *Check communication line                                                                                |

Table 1-2 Motor Malfunction and Counter Measures

| Malfunction                                       | Items to Be Checked                                                                                                    | Counter Measures                                                                                                    |
|---------------------------------------------------|----------------------------------------------------------------------------------------------------|----------------------------------------------------------------------------------------------------|
| Motor not Running                                 | Wiring correct? Setting correct? Too big with load? Motor is damaged? Malfunction protection occurs?                            | Get connected with power;<br>Check wiring;<br>Clear malfunction;<br>Reduce load;<br>Check against Table 1-1                     |
| Wrong Direction of<br>Motor Running               | U, V, W wiring correct?<br>Parameters setting correct?                                                                          | To correct wiring Setting the parameters correctly.                                                                             |
| Motor Turning but<br>Speed Change not<br>Possible | Wiring correct for lines with given frequency?<br>Correct setting of running mode?<br>Too big with load?                        | To correct wiring;<br>To correct setting;<br>Reduce load                                                                        |
| Motor Speed Too<br>High or Too Low                | Motor's rated value correct? Drive ratio correct? Inverter parameters are set incorrectly? Inverter output voltage is abnormal? | Check motor nameplate data;<br>Check the setting of drive ratio;<br>Check parameters setting;<br>Check V/F Characteristic value |
| Motor Running<br>Unstable                         | Too big load? Too big with load change? Phase loss? Motor malfunction.                                                          | Reduce load;<br>Reduce load change, increase<br>capacity;<br>Correct wiring.                                                    |
| Power Trip                                        | Wiring current is too high?                                                                                                    | Check input wring;<br>Select matching air switch;<br>Reduce load;<br>Check inverter malfunction.                                |

# **Appendix 2** Reference wiring of water system

# 1. Fixed mode of 1 inverter driving 2 pumps

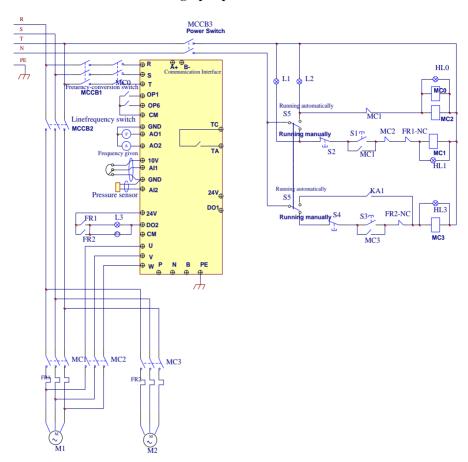

#### **Instructions of wiring:**

- 1. Please connect the wiring according to above wiring, after checking the wiring and close MCCB3.
- 2. Please set F208=1, F203=9, FA00=1, FA36=1, FA37=1, FA47=1, FA48=2, FA04=pressure percentage, FA03=channel limit pressure, and FA05.
- 3. In manual status, please close power-frequency switch MCCB2. When pressing S1, pump M1 starts working. When pressing S2, M1 stops working. When pressing S3, M2 starts working. When pressing S4, M2 stops working.
- 4. In automatic status, please close converter-frequency switch MCCB1 and power-frequency switch MCCB2.
- When inverter is powered on, inverter will run forward by short-connecting DI3 terminal (or run reverse by short-connecting DI4 terminal), M1 will work at power frequency status.

- If the pressure is not high enough, inverter will accelerate to max frequency. If the pressure is still not high enough after duration time FA31, inverter will free stop and pump M2 will start working at power frequency status. After the duration time of FA30, inverter will start working and M1 works at converter frequency status.
- When two pumps work at the same time, if pressure is too high, inverter will decelerate to min
  frequency. If the pressure is still too high after the duration time FA32, M2 will stop working.
- If one pump M1 works at converter frequency status and inverter works at the min frequency, inverter
  will free stop after the duration time FA10, inverter will enter into dormancy status and nP is displayed.

# 2. Rotating mode of 1 inverter driving 2 pumps

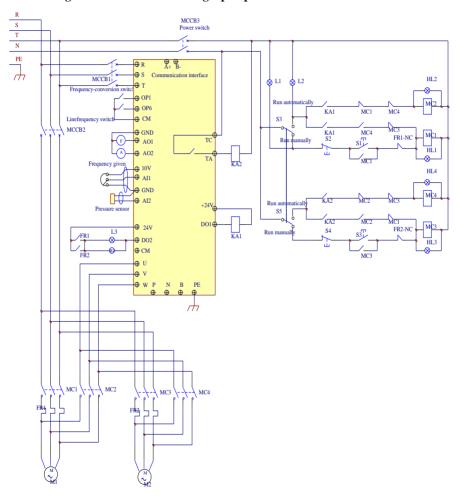

# **Instructions of wiring:**

1. Please connect the wiring according to above wiring, after checking the wiring and close MCCB3.

- Please set F208=1, F203=9, FA00=2, FA36=1, FA37=1, FA47=1, FA48=2, FA04=pressure percentage, FA03=channel limit pressure, and FA05
- In manual status, please close power-frequency switch MCCB2. When pressing S1, pump M1 starts
  working. When pressing S2, M1 stops working. When pressing S3, M2 starts working. When pressing
  S4, M2 stops working.
- In automatic status, please close converter-frequency switch MCCB1 and power-frequency switch MCCB2.
- When inverter is powered on, KA1 is "action", and inverter will run forward by short-connecting DI3 terminal, KA2 makes M1 start working at converter frequency status. If the pressure is not high enough, inverter will accelerate to max frequency. If the pressure is still not high enough after duration time FA31, inverter will free stop and pump M2 will start working at power frequency status. After the duration time of FA30, inverter will start working and M1 works at converter frequency status.
- After the duration time FA25, all pumps will free stop, then KA2 is "action", M2 is converter pump. If
  the pressure is not high enough, inverter will accelerate to max frequency. If the pressure is still not
  high enough after duration time FA31, inverter will free stop and KA1 makes M1 start working at
  power frequency status. After the duration time of FA30, inverter will start working and M2 works at
  converter frequency status.
- When two pumps work at the same time, if pressure is too high, inverter will decelerate to min
  frequency. If the pressure is still too high after the duration time FA32, general pump will stop working.
- If one pump works at converter frequency status and inverter works at the min frequency, inverter will
  free stop after the duration time FA10, inverter will enter into dormancy status and nP is displayed.

# **Appendix 3** Products & Structures

EP66 series inverter has its power range between  $0.4 \text{kW} \sim 90 \text{kW}$ . Refer to Tables 3-1 and 3-2 for main data. There may be two (or more than two) kinds of structures for certain products. Please make a clear indication when placing your order.

Inverter should operate under the rated output current, with overload permitted for a short time. However, it shall not exceed the allowable values at working time.

Table 3-1 **Product List of EP66 series** 

| Model          | Applicable<br>Motor<br>(kW) | Rated<br>current<br>Output | Remote<br>keypad | Structure<br>Code | Weight (kg) | Cooling Mode | Remarks                      |
|----------------|-----------------------------|----------------------------|------------------|-------------------|-------------|--------------|------------------------------|
| EP66-0004S2I1  | 0.4                         | 2.5                        |                  | I1                | 6.2         | Self-Cooling |                              |
| EP66-0007S2I1  | 0.75                        | 4.5                        |                  | I1                | 6.2         | Self-Cooling |                              |
| EP66-0015S2I1  | 1.5                         | 7                          |                  | I1                | 6.2         | Self-Cooling |                              |
| EP66-0022S2 I1 | 2.2                         | 10                         |                  | I1                | 6.2         | Air- Cooling |                              |
| EP66-0004T2 I1 | 0.4                         | 2.5                        |                  | I1                | 6.2         | Self-Cooling |                              |
| EP66-0007T2 I1 | 0.75                        | 4.5                        |                  | I1                | 6.2         | Self-Cooling |                              |
| EP66-0015T2 I1 | 1.5                         | 7                          |                  | I1                | 6.2         | Self-Cooling | S:                           |
| EP66-0022T2 I1 | 2.2                         | 10                         | AD01,            | I1                | 6.2         | Air-Cooling  | ngle-P                       |
| EP66-0004T311  | 0.4                         | 1. 2                       | AD02,            | I1                | 6. 2        | Self-Cooling | hase I                       |
| EP66-0007T3 I1 | 0.75                        | 2                          | AD03,<br>AD04    | I1                | 6.2         | Air-Cooling  | lastic                       |
| EP66-0015T3 I1 | 1.5                         | 4                          |                  | I1                | 6.2         | Air- Cooling | Single-Phase Plastic Hanging |
| EP66-0022T3 I1 | 2.2                         | 6.5                        |                  | I1                | 6.2         | Air- Cooling | ng                           |
| EP66-0030T3 I1 | 3.0                         | 7                          |                  | I1                | 6.2         | Air-Cooling  |                              |
| EP66-0040T3 I1 | 4.0                         | 9                          |                  | I1                | 6.2         | Air- Cooling |                              |
| EP66-0055T3 I2 | 5.5                         | 12                         |                  | 12                | 8.2         | Air- Cooling |                              |
| EP66-0075T3 I2 | 7.5                         | 17                         |                  | I2                | 8.2         | Air-Cooling  |                              |
| EP66-0110T3 I3 | 11                          | 23                         |                  | I3                | 11.3        | Air- Cooling |                              |
| EP66-0150T3 I3 | 15                          | 32                         |                  | I3                | 11.3        | Air- Cooling |                              |

| EP66-0185T3I4 | 18.5 | 38.0 |                | I4 | 25 | Air- Cooling |                   |
|---------------|------|------|----------------|----|----|--------------|-------------------|
| EP66-0220T3I4 | 22   | 44.0 |                | I4 | 25 | Air- Cooling | T                 |
| EP66-0300T3I4 | 30   | 60   |                | I4 | 25 | Air- Cooling | ree-P             |
| EP66-0370T3I5 | 37   | 75   | AD01,<br>AD02, | I5 | 40 | Air- Cooling | Three-Phase Metal |
| EP66-0450T3I5 | 45   | 90   | AD03<br>AD04   | I5 | 40 | Air- Cooling |                   |
| EP66-0550T3I5 | 55   | 110  | 1201           | I5 | 40 | Air-Cooling  | Hanging           |
| EP66-0750T3I6 | 75   | 150  |                | I6 | 57 | Air- Cooling | ing               |
| EP66-0900T3I6 | 90   | 180  |                | I6 | 57 | Air- Cooling |                   |

Table 3-2

Structure List

| Structure<br>Code | External Dimension<br>[A×B×H] <sup>note1</sup> | Mounting<br>Size(W×L) | Mounting<br>Bolt | Remarks            |
|-------------------|------------------------------------------------|-----------------------|------------------|--------------------|
| I1                | 200×198×412                                    | 171×398               | M5               | D14:-              |
| I2                | 242×198×418                                    | 215×402               | M6               | Plastic<br>Housing |
| I3                | 242×228×471                                    | 210×454               | M8               | Housing            |
| I4                | 242×324×650                                    | 210×624               | M8               | M-4-1              |
| I5                | 308×379×680                                    | 272×648               | M8               | Metal<br>Housing   |
| I6                | 370×404×770                                    | 334×739               | M8               | Housing            |

Note 1: the unit is mm.

Plastic Profile

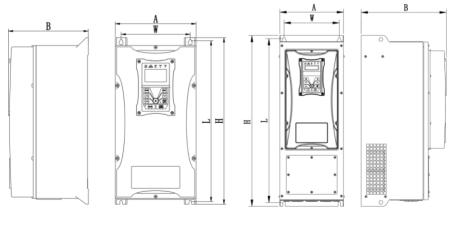

Metal Profile

**Appendix 4** Selection of Braking Resistance

| <u> </u>       | selection of Bruning It     |                                 |                        |  |
|----------------|-----------------------------|---------------------------------|------------------------|--|
| Inverter model | Applicable motor power (kW) | Min resistor value ( $\Omega$ ) | Min resistor power (W) |  |
| EP66-0004S2I1  | 0.4                         |                                 |                        |  |
| EP66-0004T2I1  | 0.4                         |                                 |                        |  |
| EP66-0007S2I1  | 0.75                        |                                 |                        |  |
| EP66-0007T2I1  | 0.73                        | 80Ω                             | 200W                   |  |
| EP66-0015S2I1  | 1.5                         | 0022                            | 20011                  |  |
| EP66-0015T2I1  | 1.0                         |                                 |                        |  |
| EP66-0022S2I1  | 2.2                         |                                 |                        |  |
| EP66-0022T2I1  |                             |                                 |                        |  |
| EP66-0004T3I1  | 0.4                         | 145Ω                            | 80W                    |  |
| EP66-0007T3I1  | 0.75                        | 1.022                           | 80W                    |  |
| EP66-0015T3I1  | 1.5                         | 95Ω                             | 150W                   |  |
| EP66-0022T3I1  | 2.2                         | 95Ω                             | 250W                   |  |
| EP66-0030T3I1  | 3.0                         | 95Ω                             | 300W                   |  |
| EP66-0040T3I1  | 4.0                         | 95Ω                             | 400W                   |  |
| EP66-0055T3I2  | 5.5                         | 95Ω                             | 550W                   |  |
| EP66-0075T3I2  | 7.5                         | 95Ω                             | 750W                   |  |
| EP66-0110T3I3  | 11                          | 60Ω                             | 1.1kW                  |  |
| EP66-0150T3I3  | 15                          | 35Ω                             | 1.5kW                  |  |
| EP66-0185T3I4  | 18.5                        | 35Ω                             | 2.0kW                  |  |
| EP66-0220T3I4  | 22                          | 30Ω                             | 2.2kW                  |  |
| EP66-0300T3I4  | 30                          | 25Ω                             | 3.0kW                  |  |
| EP66-0370T3I5  | 37                          | 25Ω                             | 4.0kW                  |  |
| EP66-0450T3I5  | 45                          | 15Ω                             | 4.5kW                  |  |
| EP66-0550T3I5  | 55                          | 15Ω                             | 5.5kW                  |  |
| EP66-0750T3I6  | 75                          | 12Ω                             | 7.5kW                  |  |
| EP66-0900T3I6  | 90                          | 8Ω                              | 9.0kW                  |  |

Note: in the occasion of large inertia load, if the braking resistor heat is serious, please adopt the larger power of resistor than recommended resistor.

# Appendix 5 Communication Manual (Version 1.8)

# I. General

Modbus is a serial and asynchronous communication protocol. Modbus protocol is a general language applied to PLC and other controlling units. This protocol has defined an information structure which can be identified and used by a controlling unit regardless of whatever network they are transmitted.

You can read reference books or ask for the details of MODBUS from manufactures.

Modbus protocol does not require a special interface while a typical physical interface is RS485.

# II. Modbus Protocol

#### 2.1 Transmission mode

## **2.1.1 Format**

## 1) ASCII mode

| Start  | Address  | Function | Data   |      | LRC check |             | End       |        |           |
|--------|----------|----------|--------|------|-----------|-------------|-----------|--------|-----------|
| :      | Inverter | Function | Data   | Data | <br>Data  | High-order  | Low-order | Return | Line Feed |
| (0X3A) | Address  | Code     | Length | 1    | <br>N     | byte of LRC | byte of   | (0X0D) | (0X0A)    |
|        |          |          |        |      |           |             | LRC       |        |           |

#### 2) RTU mode

| Start       | Address             | Function         | Data   | CRC check             |                        | End         |
|-------------|---------------------|------------------|--------|-----------------------|------------------------|-------------|
| T1-T2-T3-T4 | Inverter<br>Address | Function<br>Code | N data | Low-order byte of CRC | High-order byte of CRC | T1-T2-T3-T4 |

#### 2.1.2 ASCII Mode

In ASCII mode, one Byte (hexadecimal format) is expressed by two ASCII characters.

For example, 31H (hexadecimal data) includes two ASCII characters'3(33H)','1(31H)'.

Common characters, ASCII characters are shown in the following table:

| Characters | '0'        | <b>'1'</b> | '2' | <b>'3'</b> | <b>'4'</b> | <b>'5'</b> | <b>'6'</b> | '7'        |
|------------|------------|------------|-----|------------|------------|------------|------------|------------|
| ASCII Code | 30H        | 31H        | 32H | 33Н        | 34H        | 35H        | 36H        | 37H        |
| Characters | <b>'8'</b> | ·9·        | 'A' | 'В'        | 'С'        | 'D'        | ·Е',       | <b>'F'</b> |
| ASCII Code | 38H        | 39Н        | 41H | 42H        | 43H        | 44H        | 45H        | 46H        |

## 2.1.3 RTU Mode

In RTU mode, one Byte is expressed by hexadecimal format. For example, 31H is delivered to data packet.

#### 2.2 Baud rate

Setting range of EP66 series: 1200, 2400, 4800, 9600, 19200, 38400, 57600

#### 2.3 Frame structure:

#### 1) ASCII mode

| Byte | Function                                                                     |
|------|------------------------------------------------------------------------------|
| 1    | Start Bit (Low Level)                                                        |
| 7    | Data Bit                                                                     |
| 0/1  | Parity Check Bit (None for this bit in case of no checking. Otherwise 1 bit) |
| 1/2  | Stop Bit (1 bit in case of checking, otherwise 2 bits)                       |

#### 2) RTU mode

| Byte | Function                                                                     |
|------|------------------------------------------------------------------------------|
| 1    | Start Bit (Low Level)                                                        |
| 8    | Data Bit                                                                     |
| 0/1  | Parity Check Bit (None for this bit in case of no checking. Otherwise 1 bit) |
| 1/2  | Stop Bit (1 bit in case of checking, otherwise 2 bits)                       |

#### 2.4 Error Check

## 2.4.1 ASCII mode

Longitudinal Redundancy Check (LRC): It is performed on the ASCII message field contents excluding the 'colon' character that begins the message, and excluding the CRLF pair at the end of the message.

The LRC is calculated by adding together successive 8-bit bytes of the message, discarding any carries, and then two's complementing the result.

A procedure for generating an LRC is:

- 1. Add all bytes in the message, excluding the starting 'colon' and ending CRLF. Add them into an 8-bit field, so that carries will be discarded.
- 2. Subtract the final field value from FF hex (all 1's), to produce the ones—complement.
- 3. Add 1 to produce the twos-complement.

#### **2.4.2 RTU Mode**

Cyclical Redundancy Check (CRC): The CRC field is two bytes, containing a 16-bit binary value.

The CRC is started by first preloading a 16-bit register to all 1's. Then a process begins of applying successive 8-bit bytes of the message to the current contents of the register. Only the eight bits of data in each character are used for generating the CRC. Start and stop bits, and the parity bit, do not apply to the CRC.

A procedure for generating a CRC-16 is:

- (1) Load a 16-bit register with FFFF hex (all 1's). Call this the CRC register.
- (2) Exclusive OR the first 8-bit byte of the message with the high-order byte of the 16-bit CRC register, putting the result in the CRC register.
- (3) Shift the CRC register one bit to the right (toward the LSB), zero-filling the MSB. Extract and examine the LSB.
- (4) (If the LSB was 0): Repeat Step 3 (another shift).
- (5) (If the LSB was 1): Exclusive OR the CRC register with the polynomial value A001 hex (1010 0000 0000 0001).
- (6) Repeat Steps 3 and 4 until 8 shifts have been performed. When this is done, a complete 8-bit byte will have been processed.
- (7) When the CRC is appended to the message, the low-order byte is appended first, followed by the high-order byte.

#### 2.4.3 Protocol Converter

It is easy to turn a RTU command into an ASCII command followed by the lists:

- 1) Use the LRC replacing the CRC.
- Transform each byte in RTU command into a corresponding two byte ASCII. For example: transform 0x03 into 0x30. 0x33 (ASCII code for 0 and ASCII code for 3).
- 3) Add a 'colon' (:) character (ASCII 3A hex) at the beginning of the message.
- 4) End with a 'carriage return line feed' (CRLF) pair (ASCII 0D and 0A hex).

So we will introduce RTU Mode in followed part. If you use ASCII mode, you can use the up lists to convert.

## 2.5 Command Type & Format

## 2.5.1 The listing below shows the function codes.

| code | name                   | description                                                                                     |
|------|------------------------|-------------------------------------------------------------------------------------------------|
| 03   | Read Holding Registers | Read the binary contents of holding registers in the slave. (Less than 10 registers once time ) |
| 06   | Preset Single Register | Preset a value into holding register                                                            |

## 2.5.2 Address and meaning

The part introduces inverter running, inverter status and related parameters setting.

Description of rules of function codes parameters address:

1) Use the function code as parameter address

General Series:

High-order byte: 01~0A (hexadecimal)

Low-order byte: 00~50 (max range) (hexadecimal) Function code range of each partition is not the same.

The specific range refers to manual.

For example: Parameter address of F114 is 010E (hexadecimal).

Parameter address of F201 is 0201 (hexadecimal).

For H section, please convert H0 to 43.

For example: the address of H014 is 430E.

Note: in this situation, it allows to read six function codes and write only one function code.

Some function codes can only be checked but cannot be modified; some function codes can neither be checked nor be modified; some function codes can not be modified in run state; some function codes cannot be modified both in stop and run state.

In case parameters of all function codes are changed, the effective range, unit and related instructions shall refer to user manual of related series of inverters. Otherwise, unexpected results may occur.

2) Use different parameters as parameter address

(The above address and parameters descriptions are in hexadecimal format, for example, the decimal digit 4096 is represented by hexadecimal 1000).

# 1. Running status parameters

| Parameters Address | Parameter Description (read only)                                                                                                    |  |  |  |  |  |
|--------------------|----------------------------------------------------------------------------------------------------|--|--|--|--|--|
| 1000               | Output frequency                                                                                                    |  |  |  |  |  |
| 1001               | Output voltage                                                                                                    |  |  |  |  |  |
| 1002               | Output current                                                                                                    |  |  |  |  |  |
| 1003               | Pole numbers/ control mode, high-order byte is pole numbers, low-order byte                                                                                                    |  |  |  |  |  |
|                    | is control mode.                                                                                                    |  |  |  |  |  |
| 1004               | Bus-line voltage                                                                                                    |  |  |  |  |  |
| 1005               | Drive ratio/inverter status  High-order byte is drive ratio, low-order byte is inverter status  Inverter status:  0X00: Standby mode  0X01: Forward running  0X02: Reverse running  0X04: Over-current (OC)  0X05: DC over-current (OE)  0X06: Input Phase loss (PF1)  0X07: Frequency Over-load (OL1)  0X08: Under-voltage (LU)  0X09: Overheat (OH)  0X0A: Motor overload (OL2)  0X0B: Interference (Err)  0X0C: LL  0X0D: External Malfunction (ESP)  0X0E: Err3  0X0F: Err2  0X11: Err4  0X12: OC1  0X13:PF0  0X14: Analog disconnected protection (AErr)  0X15: EP3  0X16:Under-load protection (EP)  0X17: PP  0X18: Pressure control protection (nP)  0X19: PID parameters are set incorrectly (Err5)  0X22: PMSM distuing fault (PCE) 0X2F: Communication timeout(CE)  0X33: Watchdog (Err6)  0X48: STO1 |  |  |  |  |  |
| 1006               | The percent of output torque                                                                                                    |  |  |  |  |  |
| 1007               | Inverter radiator temperature                                                                                                    |  |  |  |  |  |
| 1008               | PID given value                                                                                                    |  |  |  |  |  |
| 1009               | PID feedback value                                                                                                    |  |  |  |  |  |
| 100A               | Read integer power value: PC/PLC read integer of power value, discarding                                                                                                    |  |  |  |  |  |
|                    | the decimal parts.                                                                                                    |  |  |  |  |  |
| 100B               | DI terminal status: DI1~DI8—bit0~bit7                                                                                                    |  |  |  |  |  |
| 100C               | Terminal output status : bit0-OUT1 bit1-OUT2(>15kw) bit2-fault relay                                                                                                    |  |  |  |  |  |
| 100D               | AI1: 0~4095 read input analog digital value                                                                                                    |  |  |  |  |  |
| 100E               | AI2: 0~4095 read input analog digital value                                                                                                    |  |  |  |  |  |
| 1010               | Reserved                                                                                                    |  |  |  |  |  |
| 1011               | 0~100.00% the percent of input pulse                                                                                                    |  |  |  |  |  |
| 1012               | 0~100.00% the percent of output pulse                                                                                                    |  |  |  |  |  |
| 1013               | Monitoring in which stage speed inverter is.  0000 : no function 0001 : stage speed 1  0010 : stage speed 2 0011 : stage speed 3                                                                                                    |  |  |  |  |  |

|      | 0100 : stage speed 4                                                  | 0101 : stage speed 5  |  |  |  |
|------|-----------------------------------------------------------------------|-----------------------|--|--|--|
|      | 0110 : stage speed 6                                                  | 0111 : stage speed 7  |  |  |  |
|      | 1000 : stage speed 8                                                  | 1001 : stage speed 9  |  |  |  |
|      | 1010 : stage speed 10                                                 | 1011 : stage speed 11 |  |  |  |
|      | 1100 : stage speed 12                                                 | 1101: stage speed 13  |  |  |  |
|      | 1110 : stage speed 14                                                 | 1111 : stage speed 15 |  |  |  |
| 1014 | Monitoring external counting value                                    |                       |  |  |  |
| 1015 | Monitoring analog output percent, AO1 (0~100.00)                      |                       |  |  |  |
| 1016 | Monitoring analog output percent, AO2 (0~100.00)                      |                       |  |  |  |
| 1017 | Monitoring current speed.                                             |                       |  |  |  |
| 1018 | Read accurate power value, and correct the power to 1 decimal place.  |                       |  |  |  |
| 101A | Output current(when the current is too high, data overflow from 1002) |                       |  |  |  |
| -    | 101A: high 16 bits of output of                                       | current               |  |  |  |
| 101B | 101B: low 16 bits of output c                                         | urrent                |  |  |  |

# 2. Control command address:

| Address | Parameters Description (write only)                                               |
|---------|-----------------------------------------------------------------------------------|
|         | Command meaning:                                                                  |
|         | 0001: Forward running (no parameters)                                             |
|         | 0002: Reverse running (no parameters)                                             |
|         | 0003: Deceleration stop 0004: Free stop                                           |
| 2000    | 0005: Forward jogging start                                                       |
|         | 0006: Forward jogging stop                                                        |
|         | 0007: Reserved 0008: Run (no directions) 0009: Fault reset                        |
|         | 000A: Forward jogging stop 000B: Reverse jogging stop                             |
|         | 000C: Wakeup                                                                      |
|         | Lock parameters                                                                   |
|         | 0001: Relieve system locked (remote control locked)                               |
| 2001    | 0002: Lock remote control (any remote control commands are invalid before unlock) |
|         | 0003: RAM and EEPROM are permitted to be written.                                 |
|         | 0004: Only RAM is permitted to be written, EEPROM is prohibited being written.    |
|         | AO1 output percent is set by PC/PLC.                                              |
| 2002    | Setting range: 0~1000                                                             |
|         | Token output analog is 0~100.0%.                                                  |
|         | AO2 output percent is set by PC/PLC.                                              |
| 2003    | Setting range: 0~1000                                                             |
|         | Token output analog is 0~100.0%.                                                  |
|         | FO output percent is set by PC/PLC.                                               |
| 2004    | Setting range: 0~1000                                                             |
|         | FO token output pulse is 0~100.0%.                                                |
| 2005    | To control multi-function output terminal:                                        |
| 2006    | 1 means token output is valid.                                                    |
| 2007    | 0 means token output is invalid.                                                  |
| 2009    | Voltage is set by PC/PLC when V/F separation.                                     |
| 2030    | PID feedback setpoint                                                             |

Note: Write RAM only allowed when leave factory. Unlock (2001=0003 or F219=0) if changing EEPROM.

# 3. Illegal Response When Reading Parameters

| Command Description       | Function                               | Data                                                                                                    |
|---------------------------|----------------------------------------|----------------------------------------------------------------------------------------------------|
| Slave parameters response | The highest-order byte changes into 1. | Command meaning:<br>0001: Illegal function code<br>0002: Illegal address<br>0003: Illegal data<br>0004: Slave fault note 2 |

Note: Illegal response 0004 appears in two cases below:

- 1. Do not reset inverter when inverter is in the malfunction state.
- 2. Do not unlock inverter when inverter is in the locked state.

## **Expressions during communication process:**

Parameter Values of Frequency = actual value X 100 (General Series)

Parameter Values of Frequency = actual value X 10 (Medium Frequency Series)

Parameter Values of Time=actual value X 10

Parameter Values of Current=actual value X 10

Parameter Values of Voltage=actual value X 1

Parameter Values of Power=actual value X 100

Parameter Values of Drive Ratio=actual value X 100

Parameter Values of Version No. =actual value X 100

Instruction: Parameter value is the value sent in the data package. Actual value is the actual value of inverter. After PC/PLC receives the value, it will divide the corresponding coefficient to get the actual value.

NOTE: Take no account of radix point of the data in the data package when PC/PLC transmits command to inverter. The valid value is range from 0 to 65535.

# **III Function Codes Related to Communication**

|      | n couch itelated to     | 0 0                                                                                                    |   |
|------|-------------------------|----------------------------------------------------------------------------------------------------|---|
| F200 | Source of start command | 0: Keypad command; 1: Terminal command; 2: Keypad+Terminal; 3:MODBUS; 4: Keypad+Terminal+MODBUS                                                                                                    | 4 |
| F201 | Source of stop command  | 0: Keypad command; 1: Terminal command; 2: Keypad+Terminal; 3:MODBUS; 4: Keypad+Terminal+MODBUS                                                                                                    | 4 |
| F203 | Main frequency source X | O: Digital setting memory; I: External analog AI1; 2: External analog AI2; 3: Pulse input given; 4: Stage speed control; 5: No memory by digital setting 7, 8: Reserved 9: PID adjusting 10:Modbus | 0 |
| F900 | Inverter Address        | 1~255: single inverter address 0: Broadcast address                                                                                                    | 1 |
| F901 | Modbus Mode Selection   | 1: ASCII mode 2: RTU mode                                                                                                    | 2 |
| F903 | Parity Check            | 0: Invalid 1: Odd 2: Even                                                                                                    | 0 |
| F904 | Baud Rate               | 0: 1200 1: 2400 2: 4800<br>3: 9600 4: 19200 5:38400 6: 57600                                                                                                    | 3 |

Please set functions code related to communication consonant with the PLC/PC communication parameters, when inverter communicates with PLC/PC.

# IV Physical Interface

#### 4.1 Interface instruction

Communication interface of RS485 is located on the most left of control terminals, marked with A+ and B-.

#### 4.2 Structure of Field Bus

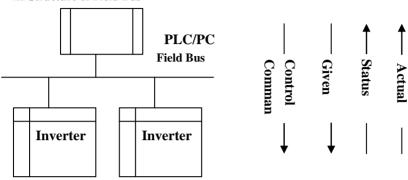

#### Connecting Diagram of Field Bus

RS485 Half-duplex communication mode is adopted for EP66 series inverter. Daisy chain structure is adopted by 485 Bus-line. Do not use 'spur' lines or a star configuration. Reflect signals which are produced by spur lines or star configuration will interfere in 485 communications.

Please note that for the same time in half-duplex connection, only one inverter can have communication with PC/PLC. Should two or more than two inverters upload data at the same time, then bus competition will occur, which will not only lead to communication failure, but higher current to certain elements as well.

#### 4.3 Grounding and Terminal

Terminal resistance of 120 ohm will be adopted for terminal of RS485 network, to diminish the reflection of signals. Terminal resistance shall not be used for intermediate network.

No direct grounding shall be allowed for any point of RS485 network. All the equipment in the network shall be well grounded via their own grounding terminal. Please note that grounding wires will not form closed loop in any case.

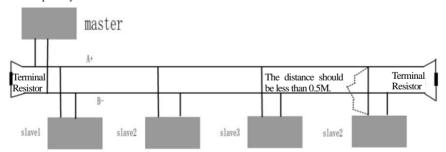

## Connecting Diagram of Terminal Resistance

Please think over the drive capacity of PC/PLC and the distance between PC/PLC and inverter when wiring. Add a repeaters if drive capacity is not enough.

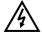

All wiring connections for installation shall have to be made when the inverter is disconnected from power supply.

# V. Examples

Eg1: In RTU mode, change acc time (F114) to 10.0s in NO.01 inverter.

#### Query

| Address | Function | Register<br>Address Hi | Register<br>Address Lo | Preset<br>Data Hi | Preset<br>Data Lo | CRC Lo | CRC Hi |
|---------|----------|------------------------|------------------------|-------------------|-------------------|--------|--------|
| 01      | 06       | 01                     | 0E                     | 00                | 64                | E8     | 1E     |

**Function code F114** 

Value: 10.0S

#### Normal Response

| Address | Function | Register<br>Address Hi | Register<br>Address Lo | Response<br>Data Hi | Response<br>Data Lo | CRC Lo | CRC Hi |
|---------|----------|------------------------|------------------------|---------------------|---------------------|--------|--------|
| 01      | 06       | 01                     | 0E                     | 00                  | 64                  | E8     | 1E     |

Function code F114

**Normal Response** 

#### Abnormal Response

| Address | Function | Abnormal code | CRC Lo | CRC Hi |
|---------|----------|---------------|--------|--------|
| 01      | 86       | 04            | 43     | A3     |

The max value of function code is 1. Slave fault

Eg 2: Read output frequency, output voltage, output current and current rotate speed from N0.2 inverter.

## **Host Query**

| Address | Function | First Register<br>Address Hi | First Register<br>Address Lo | Register<br>count Hi | Register<br>count L0 | CRC<br>Lo | CRC<br>Hi |
|---------|----------|------------------------------|------------------------------|----------------------|----------------------|-----------|-----------|
| 02      | 03       | 10                           | 00                           | 00                   | 04                   | 40        | FA        |

#### Communication Parameters Address 1000H

Slave Response:

| Address | Functio | Byte<br>Count | Data Hi | Data Lo | Data Hi | Data Lo | Data Hi | Data Lo | Data Hi | Data<br>Lo | Crc Lo | Crc<br>Hi |
|---------|---------|---------------|---------|---------|---------|---------|---------|---------|---------|------------|--------|-----------|
| 02      | 03      | 08            | 13      | 88      | 01      | 90      | 00      | 3C      | 02      | 00         | 82     | F6        |

Output Frequency Output Voltage Output Current Numbers of Pole Pairs Control Mode

NO.2 Inverter's output frequency is 50.00Hz, output voltage is 400V, output current is 6.0A, numbers of pole pairs are 2 and control mode keypad control.

Eg 3: NO.1 Inverter runs forwardly.

# **Host Query:**

| Address | Function | Register<br>Hi | Register<br>Lo | Write<br>status Hi | Write<br>status Lo | CRC Lo | CRC Hi |
|---------|----------|----------------|----------------|--------------------|--------------------|--------|--------|
| 01      | 06       | 20             | 00             | 00                 | 01                 | 43     | CA     |

Communication parameters address 2000H

Forward running

**Slave Normal Response:** 

| Address | Function | Register<br>Hi | Register<br>Lo | Write<br>status Hi | Write<br>status Lo | CRC Lo | CRC Hi |
|---------|----------|----------------|----------------|--------------------|--------------------|--------|--------|
| 01      | 06       | 20             | 00             | 00                 | 01                 | 43     | CA     |

# **Normal Response**

**Slave Abnormal Response:** 

| Address | Function | Abnormal Code | CRC Lo | CRC Hi |
|---------|----------|---------------|--------|--------|
| 01      | 86       | 01            | 83     | A0     |

The max value of function code is 1. Illegal function code (assumption)

Eg4: Read the value of F113, F114 from NO.2 inverter

**Host Ouerv:** 

| Address | Function | Register   | Register   | Register | Register | CRC | CRC |
|---------|----------|------------|------------|----------|----------|-----|-----|
| Address | Function | Address Hi | Address Lo | Count Hi | Count L0 | Lo  | Hi  |
| 02      | 03       | 01         | 0D         | 00       | 02       | 54  | 07  |

Communication Parameter Address F10DH

**Numbers of Read Registers** 

**Slave Normal Response:** 

| Address | Function | Byte<br>count | The first<br>parameters<br>status Hi | The first parameters status Lo | The second parameters status Hi | The second parameters status Lo | CRC<br>Lo | CRC<br>Hi |
|---------|----------|---------------|--------------------------------------|--------------------------------|---------------------------------|---------------------------------|-----------|-----------|
| 02      | 03       | 04            | 03                                   | E8                             | 00                              | 78                              | 49        | 61        |

The actual value is 10.00.

The actual value is 12.00.

Slave Abnormal Response:

| Address | Function Code | Abnormal Code | CRC Lo | CRC Hi |
|---------|---------------|---------------|--------|--------|
| 02      | 83            | 01            | 70     | F0     |

The max value of function code is 1.

Parity check fault

# **Appendix 6 Zoom Table of Function Code**

Basic parameters: F100-F160

| Function<br>Code | Function Definition                                             | Setting Range                                                                                                    | Mfr's Value                  | Change    |
|------------------|-----------------------------------------------------------------|----------------------------------------------------------------------------------------------------|------------------------------|-----------|
| F100             | User's Password                                                 | 0~9999                                                                                                    | 0                            | √0        |
| F102             | Inverter's Rated Current (A)                                    |                                                                                                    | Subject to inverter model    | ΔΟ        |
| F103             | Inverter Power (kW)                                             |                                                                                                    | Subject to inverter model    | ΔΟ        |
| F104             | Reserved                                                        |                                                                                                    |                              |           |
| F105             | Software Edition No.                                            | 1.00~10.00                                                                                                    | Subject to inverter model    | ΔΟ        |
| F106             | Control mode                                                    | 0:Sensorless vector<br>control (SVC);<br>2: V/F control;<br>3: Vector control 1<br>4,5: Reserved;<br>6: PMSM sensorless<br>vector control | 2                            | ×         |
| F107             | Password Valid or Not                                           | 0: invalid; 1: valid                                                                                                    | 0                            | √         |
| F108             | Setting User's Password                                         | 0~9999                                                                                                    | 8                            | √         |
| F109             | Starting Frequency (Hz)                                         | 0.0~10.00                                                                                                    | 0.00                         | √         |
| F110             | Holding Time of Starting Frequency (S)                          | 0.0~999.9                                                                                                    | 0.0                          | √         |
| F111             | Max Frequency (Hz)                                              | F113~650.0                                                                                                    | 50.00                        | X         |
| F112             | Min Frequency (Hz)                                              | 0.00Hz~F113                                                                                                    | 0.50                         | $\sqrt{}$ |
| F113             | Target Frequency (Hz)                                           | F112~F111                                                                                                    | 50.00                        | $\sqrt{}$ |
| F114             | 1 <sup>st</sup> Acceleration Time (S)                           | 0.1~3000                                                                                                    | bi. at to income             | $\sqrt{}$ |
| F115             | 1 <sup>st</sup> Deceleration Time (S)                           | 0.1~3000                                                                                                    | subject to inverter<br>model | √         |
| F116             | 2 <sup>nd</sup> Acceleration Time (S)                           | 0.1~3000                                                                                                    | moder                        | √         |
| F117             | 2 <sup>nd</sup> Deceleration Time (S)                           | 0.1~3000                                                                                                    |                              | V         |
| F118             | Turnover Frequency (Hz)                                         | 15.00~650.0                                                                                                    | 50.00                        | X         |
| F119             | Reference of setting accel/decel time                           | 0: 0~50.00<br>1: 0~max frequency                                                                                                    | 0                            | ×         |
| F120             | Forward/Reverse Switchover dead-Time                            | 0.0~3000                                                                                                    | 0.0                          | √         |
| F122             | Reverse Running Forbidden                                       | 0: invalid; 1: valid                                                                                                    | 0                            | X         |
| F123             | Minus frequency is valid in the mode of combined speed control. | 0: Invalid; 1: valid                                                                                                    | 0                            | X         |
| F124             | Jogging Frequency                                               | F112~F111                                                                                                    | 5.00                         | √         |
| F125             | Jogging Acceleration Time                                       | 0.1~3000S                                                                                                    | subject to inverter          | √         |
| F126             | Jogging Deceleration Time                                       | 0.1~3000S                                                                                                    | model                        | √         |

| F127 | Skip Frequency A (Hz)                     | 0.00~650.0                                                                                                    | 0.00                      | 1        |
|------|-------------------------------------------|----------------------------------------------------------------------------------------------------|---------------------------|----------|
| F128 | Skip Width A(Hz)                          | 0~2.50                                                                                                    | 0.00                      | 1        |
| F129 | Skip Frequency B(Hz)                      | 0.00~650.0                                                                                                    | 0.00                      | 1        |
| F130 | Skip Width B(Hz)                          | 0~2.50                                                                                                    | 0.00                      | V        |
| F131 | Running Display Items                     | 0—Present output frequency / function code 1—Current output rotary speed 2—Output current 4—Output voltage 8—PN voltage 16—PID feedback value 32—Temperature 64—Count values 128—Linear speed 256—PID given value 2048—Output power 4096—Output torque | 0+1+2+4+8=<br>15          | ٧        |
| F132 | Display items of stop                     | 0: frequency / function code<br>2: Target rotary speed<br>4: PN voltage<br>8: PID feedback value<br>16: Temperature<br>32: Count values<br>64: PID given value<br>512: Setting torque                                                                  | 2+4=6                     | V        |
| F133 | Drive Ratio of Driven System              | 0.10~200.0                                                                                                    | 1.0                       | <b>√</b> |
| F134 | Transmission-wheel radius                 | 0.001~1.000 (m)                                                                                                    | 0.001                     | √        |
| F135 | User's macro storage                      | 0: disabled<br>1: Save to user's macro 1<br>2: Save to user's macro 2                                                                                                    | 0                         | XO       |
| F136 | Slip compensation (%)                     | 0~10                                                                                                    | 0                         | $\times$ |
| F137 | Modes of torque compensation              | C: Linear compensation;     Square compensation;     Styluare compensation;     User-defined multipoint compensation     Auto torque compensation     V/F separation                                                                                   | 0                         | ×        |
| F138 | Linear compensation                       | 1~20                                                                                                    | subject to inverter model | ×        |
| F139 | Square compensation                       | 1: 1.5; 2: 1.8;<br>3: 1.9; 4: 2.0<br>5: Reserved                                                                                                    | 1                         | ×        |
| F140 | Voltage compensation point frequency (Hz) | 0.00~F142                                                                                                    | 1.00                      | ×        |
| F141 | Voltage compensation point 1 (%)          | 0~30                                                                                                    | 0                         | ×        |
| F142 | User-defined frequency point 2 (Hz)       | F140~F144                                                                                                    | 5.00                      | X        |

| F143 | User-defined voltage point 2(%)                    | 0~100                                                                                                    | 13                        | X  |
|------|----------------------------------------------------|----------------------------------------------------------------------------------------------------|---------------------------|----|
| F144 | User-defined frequency point 3 (Hz)                | F142~F146                                                                                                    | 10.00                     | X  |
| F145 | User-defined voltage point 3(%)                    | 0~100                                                                                                    | 24                        | ×  |
| F146 | User-defined frequency point 4 (Hz)                | F144~F148                                                                                                    | 20.00                     | ×  |
| F147 | User-defined voltage point 4(%)                    | 0~100                                                                                                    | 45                        | ×  |
| F148 | User-defined frequency point 5 (Hz)                | F146~F150                                                                                                    | 30.00                     | X  |
| F149 | User-defined voltage point 5(%)                    | 0~100                                                                                                    | 63                        | X  |
| F150 | User-defined frequency point 6 (Hz)                | F148~F118                                                                                                    | 40.00                     | ×  |
| F151 | User-defined voltage point 6(%)                    | 0~100                                                                                                    | 81                        | ×  |
| F152 | Output voltage corresponding to turnover frequency | 0~100                                                                                                    | 100                       | ×  |
| F153 | Carrier frequency setting                          | Subject to inverter model                                                                                                    | Subject to inverter model | ×  |
| F154 | Automatic voltage rectification                    | Setting range: 0: Invalid 1: Valid 2:Invalid during deceleration process                                                                                                    | 0                         | ×  |
| F155 | Digital accessorial frequency setting              | 0∼F111                                                                                                    | 0                         | ×  |
| F156 | Digital accessorial frequency polarity             | 0~1                                                                                                    | 0                         | X  |
| F157 | Reading accessorial frequency                      |                                                                                                    |                           | ΔΟ |
| F158 | Reading accessorial frequency polarity             |                                                                                                    |                           | ΔΟ |
| F159 | Random carrier-wave frequency selection            | 0: Control speed normally<br>(Prohibited);<br>1: Random carrier-wave<br>frequency(allowed)                                                                                                    | 0                         | ×  |
| F160 | Reverting to manufacturer values                   | 0: Not reverting to<br>manufacturer values<br>1: Reverting to<br>manufacturer values<br>10: Revert to manufacturer<br>value for Europe<br>21: Revert to user macro 1<br>22: Revert to user macro 2 | 0                         | ×  |

Running control mode: F200-F280

| Function<br>Code | Function Definition                                          | Setting Range                                                                                                    | Mfr's<br>Value | Change |
|------------------|--------------------------------------------------------------|----------------------------------------------------------------------------------------------------|----------------|--------|
| F200             | Source of start command                                      | 0: Keypad command;<br>1: Terminal command;<br>2: Keypad+Terminal;<br>3:MODBUS;<br>4: Keypad+Terminal+MODBUS                                                                                                    | 4              | ×      |
| F201             | Source of stop command                                       | 0: Keypad reminial + MODBUS 0: Keypad command; 1: Terminal command; 2: Keypad+Terminal; 3:MODBUS; 4: Keypad+Terminal+MODBUS                                                                                                    | 4              | ×      |
| F202             | Mode of direction setting                                    | 0: Forward running locking;<br>1: Reverse running locking;<br>2: Terminal setting<br>3: Keypad                                                                                                    | 0              | ×      |
| F203             | Main frequency source X                                      | 0: Digital setting memory;<br>1: External analog AI1;<br>2: External analog AI2;<br>3: Pulse input given;<br>4: Stage speed control;<br>5: No memory by digital setting;<br>7, 8: Reserved;<br>9: PID adjusting;<br>10: MODBUS                | 0              | ×      |
| F204             | Accessorial frequency source Y                               | 0: Digital setting memory;<br>1: External analog AI1;<br>2: External analog AI2;<br>3: Pulse input given;<br>4: Stage speed control;<br>5: PID adjusting;                                                                                     | 0              | ×      |
| F205             | Reference for selecting accessorial frequency source Y range | 0: Relative to max frequency;<br>1: Relative to main frequency X                                                                                                    | 0              | ×      |
| F206             | Accessorial frequency Y range (%)                            | 0~100                                                                                                    | 100            | ×      |
| F207             | Frequency source selecting                                   | 0: X; 1: X+Y; 2: X or Y (terminal switchover, Y is prior to X when not switchover); 3: X or X+Y (terminal switchover); 4: Combination of stage speed and analog 5: X-Y 6: X+Y-Y <sub>MAX</sub> *50% 7: Combination of stage speed and digit 1 | 0              | ×      |

|      |                                                   | Io xx c                                                                                                    |                |              |
|------|---------------------------------------------------|----------------------------------------------------------------------------------------------------|----------------|--------------|
| F208 | Terminal two-line/three-line operation control    | O: No function; 1: Two-line operation mode 1; 2: Two-line operation mode 2; 3: three-line operation mode 1; 4: three-line operation mode 2; 5: start/stop controlled by direction pulse | 0              | ×            |
| F209 | Selecting the mode of stopping the motor          | 0: stop by deceleration time;<br>1: free stop<br>2: Stop by DC braking                                                                                                    | 0              | ×            |
| F210 | Frequency display accuracy                        | 0.01~2.00                                                                                                    | 0.01           | $\checkmark$ |
| F211 | Speed of digital control (Hz/S)                   | 0.01~100.00                                                                                                    | 5.00           | $\checkmark$ |
| F212 | Direction memory                                  | 0: Invalid 1: Valid                                                                                                    | 0              | $\checkmark$ |
| F213 | Auto-starting after repowered on                  | 0: invalid; 1: valid                                                                                                    | 0              | $\checkmark$ |
| F214 | Auto-starting after reset                         | 0: invalid; 1: valid                                                                                                    | 0              | $\sqrt{}$    |
| F215 | Auto-starting delay time                          | 0.1~3000.0                                                                                                    | 60.0           | $\checkmark$ |
| F216 | Times of auto-starting in case of repeated faults | 0~5                                                                                                    | 0              | √            |
| F217 | Delay time for fault reset                        | 0.0~10.0                                                                                                    | 3.0            | $\checkmark$ |
| F218 | Reserved                                          |                                                                                                    |                |              |
| F219 | EEPROM write operation                            | 0:enabled to write<br>1:prohibit writing                                                                                                    | 1              | √0           |
| F220 | Frequency memory after power-down                 | 0: invalid; 1: valid                                                                                                    | 0              | $\checkmark$ |
| F221 | Reserved                                          |                                                                                                    |                |              |
| F222 | count memory selection                            | Setting range:<br>0: Invalid 1: Valid                                                                                                    | 0              | $\checkmark$ |
| F223 | main frequency coefficient                        | 0.0~100.0                                                                                                    | 100.0          | $\checkmark$ |
| F224 | When target frequency is lower than Min frequency | 0: stop<br>1: run at min frequency                                                                                                    | 0              | ×            |
| F229 | Macro setting                                     | 0~11                                                                                                    | 0<br>(invalid) | ×O           |
| F277 | Third Acceleration Time (S)                       |                                                                                                    | Subject        | $\sqrt{}$    |
| F278 | Third Deceleration Time (S)                       | Totting man and 0.1, 2000                                                                                                    | to             | √            |
| F279 | Fourth Acceleration Time (S)                      | Setting range: 0.1~3000                                                                                                    | inverter       | $\checkmark$ |
| F280 | Fourth Deceleration Time (S)                      |                                                                                                    | model          | $\checkmark$ |
|      |                                                   |                                                                                                    |                |              |

# Multifunctional Input and Output Terminals: F300-F340

| Function<br>Code | Function<br>Definition             | Setting Range                                                                                                    | Mfr's<br>Value | Change    |
|------------------|------------------------------------|----------------------------------------------------------------------------------------------------|----------------|-----------|
| F300             | Relay token output                 | 0: no function; 1: inverter fault protection; 2: over latent frequency 1; 3: over latent frequency 2; 4: free stop; 5: in running status 1; 6: reserved; 7: Accel/decel time switchover; 8: Reaching the Set Count Value; 9: Reaching the Designated Count Value;                                                                                                    | 1              | <b>V</b>  |
| F301             | DO1 token output                   | 10: inverter overload pre-alarm; 11: motor overload pre-alarm; 12: stalling; 13: Inverter is ready to run 14: in running status 2; 15: frequency arrival output; 16: overheat pre-alarm; 17: over latent current output 18: Analog line disconnection protection 19: Under-load protection output                                                                                                 | 14             | 7         |
| F302             | DO2 token output                   | 20: Zero current detecting output 21: OUT1 controlled by communication 22: OUT2 controlled by communication 23: TA, TC fault relay output controlled by communication 24: Watchdog output token 30: Ggeneral pump is running 31: Converter pump is running 32: Over-limit pressure token 43: Communication timeout 1 token 45: Lower than setting temperature token 59: oPEn fault representation | 5              | √         |
| F303             | DO output types selection          | 0: level output 1 : pulse output                                                                                                    | 0              | <b>√</b>  |
| F304             | S curve beginning stage proportion | 2.0~50.0                                                                                                    | 30.0           | <b>√</b>  |
| F305             | S curve ending stage proportion    | 2.0~50.0                                                                                                    | 30.0           | <b>√</b>  |
| F306             | Accel/decel mode                   | 0: Straight-line 1: S curve                                                                                                    | 0              | ×         |
| F307             | Characteristic<br>frequency 1 (Hz) | F112~F111                                                                                                    | 10.00          | √         |
| F308             | Characteristic<br>frequency 2(Hz)  | F112~F111                                                                                                    | 50.00          | √         |
| F309             | Characteristic frequency width (%) | 0~100                                                                                                    | 50%            | V         |
| F310             | Characteristic current (A)         | 0~5000                                                                                                    | Rated current  | √0        |
| F311             | Characteristic current width (%)   | 0~100                                                                                                    | 10             | $\sqrt{}$ |

| F312 | Frequency arrival threshold (Hz) | 0.00~5.00                                                                                                    | 0.00 | $\sqrt{}$ |
|------|----------------------------------|----------------------------------------------------------------------------------------------------|------|-----------|
| F313 | Count frequency divisions        | 1~65000                                                                                                    | 1    | √         |
| F314 | Set count value                  | F315~65000                                                                                                    | 1000 | √         |
| F315 | Designated count value           | 1∼F314                                                                                                    | 500  | √         |
| F316 | DI1 terminal function setting    | 0: no function; 1: running terminal; 2: stop terminal; 3: multi-stage speed terminal 1; 4: multi-stage speed terminal 2; 5: multi-stage speed terminal 3;                                          | 11   | <b>V</b>  |
| F317 | DI2 terminal function setting    | 6: multi-stage speed terminal 3; 6: multi-stage speed terminal 4; 7: reset terminal; 8: free stop terminal; 9: external emergency stop terminal; 10: acceleration/deceleration forbidden terminal; | 9    | √         |
| F318 | DI3 terminal function setting    | 11: forward run jogging;<br>12: reverse run jogging;<br>13: UP frequency increasing terminal;<br>14: DOWN frequency decreasing;<br>15: "FWD" terminal;<br>16: "REV" terminal;                      | 15   | √         |
| F319 | DI4 terminal function setting    | 17: three-line type input "X" terminal; 18: accel/decel time switchover 1; 19: Reserved; 20: Switchover between speed and torque 21: frequency source switchover                                   | 16   | <b>V</b>  |
| F320 | DI5 terminal function setting    | terminal:  22: Count input terminal:  30: Water lack signal;  31: Signal of water  32: Fire pressure switchover;  33: Emergency fire control                                                       | 7    | √         |
| F321 | DI6 terminal function setting    | 34: Accel / decel switchover 2 35: Macro switchover 1 36: Macro switchover 2 37: Common-open PTC heat protection 38: Common-close PTC heat                                                         | 8    | √         |
| F322 | DI7 terminal function setting    | protection 42: oPEn protection terminal 49: PID pause 53: Watchdog 54: Frequency reset 55~59: Reserved                                                                                             | 0    | √         |
| F323 | DI8 terminal function setting    | 60: Communication timeout 2 elimination 61: Start/stop terminals                                                                                                    | 0    | <b>√</b>  |
| F324 | Free stop terminal logic         | 0: positive logic (valid for low level);                                                                                                    | 0    | ×         |

| F325          | External emergency stop terminal logic    | 1: negative logic (valid for high level)                                                                                                    | 0     | X        |
|---------------|-------------------------------------------|----------------------------------------------------------------------------------------------------|-------|----------|
| F326          | Watchdog time                             | 0.0: Invalid<br>0.1~3000.0                                                                                                    | 10.0  | <b>V</b> |
| F327          | Stop mode                                 | 0: Free to stop 1: Deceleration to stop                                                                                                    | 0     | X        |
| F328          | Terminal filter times                     | 1~100                                                                                                    | 20    | √        |
| F329          | Power-on terminal running command         | 0: command enabled 1: command disabled                                                                                                    | 0     | <b>V</b> |
| F330          | Status display of digital input terminals | Status of DIX terminals                                                                                                    |       | ΔΟ       |
| F331~<br>F334 | Reserved                                  |                                                                                                    |       |          |
| F335          | Relay output simulation                   |                                                                                                    | 0     | $\times$ |
| F336          | DO1 output simulation                     | 0: Output inactive. 1: Output active.                                                                                                    | 0     | X        |
| F337          | DO2 output simulation                     | 1. Output active.                                                                                                    | 0     | X        |
| F338          | AO1 output simulation                     | Setting range: 0~4095                                                                                                    | 0     | ×        |
| F339          | AO2 output simulation                     | Setting range: 0~4095                                                                                                    | 0     | X        |
| F340          | DI terminal negative logic                | Setting range: 0: Invalid 1: DI1 negative logic 2: DI2 negative logic 4: DI3 negative logic 8: DI4 negative logic 16: DI5 negative logic 32: DI6 negative logic 64: DI7 negative logic 128: DI8 negative logic | 0     | <b>V</b> |
| F360          | Output terminal negative logic            | 0: Invalid<br>1: DO1 negative logic<br>2: DO2 negative logic<br>4: Relay 1                                                                                                    | 0     | <b>V</b> |
| F343          | Delay time of DI1 ON                      |                                                                                                    | 0. 00 | <b>√</b> |
| F344          | Delay time of DI2 ON                      |                                                                                                    | 0. 00 | <b>√</b> |
| F345          | Delay time of DI3 ON                      | 0.00.00.00                                                                                                    | 0. 00 | <b>√</b> |
| F346          | Delay time of DI4 ON                      | 0.00~99.99                                                                                                    | 0. 00 | <b>√</b> |
| F347          | Delay time of DI5 ON                      |                                                                                                    | 0. 00 | <b>√</b> |
| F348          | Delay time of DI6 ON                      |                                                                                                    | 0. 00 | <b>√</b> |

| F349 | Delay time of DI7 ON       |                                                                   | 0. 00 | <b>√</b> |
|------|----------------------------|-------------------------------------------------------------------|-------|----------|
| F350 | Delay time of DI8 ON       |                                                                   | 0. 00 | <b>√</b> |
| F351 | Delay time of DI1 OFF      |                                                                   | 0. 00 | √        |
| F352 | Delay time of DI2 OFF      |                                                                   | 0. 00 | <b>√</b> |
| F353 | Delay time of DI3 OFF      |                                                                   | 0. 00 | <b>√</b> |
| F354 | Delay time of DI4 OFF      |                                                                   | 0. 00 | <b>√</b> |
| F355 | Delay time of DI5 OFF      |                                                                   | 0. 00 | √        |
| F356 | Delay time of DI6 OFF      |                                                                   | 0. 00 | √        |
| F357 | Delay time of DI7 OFF      |                                                                   | 0. 00 | <b>√</b> |
| F358 | Delay time of DI8 OFF      |                                                                   | 0. 00 | <b>√</b> |
| F359 | Stop command priority      | 0: Invalid 1: Valid                                               | 0     | <b>√</b> |
| F360 | DO terminal negative logic | 0: Invalid 1: DO1 negative logic 2: DO2 negative logic 4: Relay 1 | 0     | <b>√</b> |

# Analog Input and Output: F400-F480

| Function code | Function Definition                                | Setting Range                               | Mfr's value | Change       |
|---------------|----------------------------------------------------|---------------------------------------------|-------------|--------------|
| F400          | Lower limit of AI1 channel input (V)               | 0.00~F402                                   | 0.04        | <b>~</b>     |
| F401          | Corresponding setting for lower limit of AI1 input | 0.00~2.00                                   | 1.00        | √            |
| F402          | Upper limit of AI1 channel input (V)               | F400~10.00                                  | 10.00       | <b>√</b> ○   |
| F403          | Corresponding setting for upper limit of AI1 input | 0.00~2.00                                   | 2.00        | $\sqrt{}$    |
| F404          | AI1 channel proportional gain K1                   | 0.0~10.0                                    | 1.0         | √            |
| F405          | AI1 filtering time constant (S)                    | 0.01~10.0                                   | 0.10        | √            |
| F406          | Lower limit of AI2 channel input (V)               | 0.00∼F408                                   | 0.04        | √0           |
| F407          | Corresponding setting for lower limit of AI2 input | 0∼F409                                      | 1.00        | V            |
| F408          | Upper limit of AI2 channel input (V)               | F406~10.00                                  | 10.00       | √0           |
| F409          | Corresponding setting for upper limit of AI2 input | 0.00~2.00                                   | 2.00        | V            |
| F410          | AI2 channel proportional gain K2                   | 0.0~10.0                                    | 1.0         | V            |
| F411          | AI2 filtering time constant                        | 0.01~10.00                                  | 0.10        | √            |
| F412~<br>F417 | Reserved                                           |                                             |             |              |
| F418          | AI1 channel 0Hz voltage dead zone                  | 0.00~1.00                                   | 0.00        | $\checkmark$ |
| F419          | AI2 channel 0Hz voltage dead zone                  | 0.00~1.00                                   | 0.00        | $\checkmark$ |
| F420~<br>F422 | Reserved                                           |                                             |             |              |
| F423          | AO1 output range                                   | 0: 0~5V;<br>1: 0~10V or 0-20mA<br>2: 4-20mA | 1           | $\checkmark$ |
| F424          | AO1 lowest corresponding frequency                 | 0.0~F425                                    | 0.05Hz      | <b>V</b>     |
| F425          | AO1 highest corresponding frequency                | F424~F111                                   | 50.00Hz     | √            |
| F426          | AO1 output compensation                            | 0~120                                       | 100         | √            |
| F427          | AO2 output range                                   | 0: 0~20mA;<br>1: 4~20mA                     | 0           | $\checkmark$ |
| F428          | AO2 lowest corresponding frequency                 | 0.0~F429                                    | 0.05Hz      | $\checkmark$ |

| F429          | AO2 highest corresponding frequency                                  | F428~F111                                                                                                    | 50.00Hz | √            |
|---------------|----------------------------------------------------------------------|----------------------------------------------------------------------------------------------------|---------|--------------|
| F430          | AO2 output compensation                                              | 0~120                                                                                                    | 100     | $\checkmark$ |
| F431          | AO1 analog output signal selecting                                   | 0: Running frequency;<br>1: Output current;<br>2: Output voltage;<br>3: AII<br>4: AI2<br>5: Input pulse                                 | 0       | V            |
| F432          | AO2 analog output signal selecting                                   | 6: Output torque 7: Given by PC/PLC 8: Target frequency 9: Actual speed 10: Output torque 2 11: Reserved 12: Output power 13:DO2 output | 1       | √            |
| F433          | Corresponding current for full range of external voltmeter           | $0.01\sim5.00$ times of rated                                                                                                    | 2.00    | ×            |
| F434          | Corresponding current for full range of external ammeter             | current                                                                                                    | 2.00    | ×            |
| F436          | Corresponding current multiple of output max analog to rated torque. | 0.01~3.00                                                                                                    | 3.00    | ×            |
| F438          | AI1 input type                                                       | 0: voltage 1: Current                                                                                                    | 0       | ×O           |
| F439          | AI2 input type                                                       | 0: voltage 1: Current                                                                                                    | 1       | ×O           |
| F440          | Min frequency of input pulse FI                                      | 0.00~F442                                                                                                    | 0.00    | V            |
| F441          | Corresponding setting of FI min frequency                            | 0.00~F443                                                                                                    | 1.00    | $\checkmark$ |
| F442          | Max frequency of input pulse FI                                      | F440~100.00                                                                                                    | 10.00   | $\checkmark$ |
| F443          | Corresponding setting of FI max frequency                            | Max (1.00, F441) ∼2.00                                                                                                    | 2.00    | V            |
| F444          | Reserved                                                             |                                                                                                    |         |              |
| F445          | Filtering constant of FI input pulse                                 | 0~1000                                                                                                    | 0       | $\checkmark$ |
| F446          | FI channel 0Hz frequency dead zone                                   | 0∼F442Hz<br>(Positive-Negative)                                                                                                    | 0.00    | √            |
| F447-F44<br>8 | Reserved                                                             |                                                                                                    |         |              |
| F449          | Max frequency of output pulse FO                                     | 0.00~100.00                                                                                                    | 10.00   | √            |
| F450          | Zero bias coefficient of output pulse frequency (%)                  | 0.0~100.0                                                                                                    | 0.0%    | V            |
| F451          | Frequency gain of output pulse                                       | 0.00~10.00                                                                                                    | 1.00    | <b>V</b>     |
| F452          | Reserved                                                             |                                                                                                    |         |              |

| F453 | Output pulse signal                  | 0: Running frequency 1: Output current 2: Output voltage 3: A11 4: A12 5: Input pulse 6: Output torque 7: Given by PC/PLC 8: Target frequency | 0     | V        |
|------|--------------------------------------|----------------------------------------------------------------------------------------------------|-------|----------|
| F460 | AI1channel input mode                | 0: straight line mode 1: folding line mode                                                                                                    | 0     | √        |
| F461 | AI2 channel input mode               | 0: straight line mode 1: folding line mode                                                                                                    | 0     | √        |
| F462 | AI1 insertion point A1 voltage value | F400~F464                                                                                                    | 2.00V | <b>√</b> |
| F463 | AI1 insertion point A1 setting value | 0.00~2.00                                                                                                    | 1.20  | <b>√</b> |
| F464 | AI1 insertion point A2 voltage value | F462~F466                                                                                                    | 5.00V | √        |
| F465 | AI1 insertion point A2 setting value | 0.00~2.00                                                                                                    | 1.50  | <b>√</b> |
| F466 | AI1 insertion point A3 voltage value | F464~F402                                                                                                    | 8.00V | √        |
| F467 | AI1 insertion point A3 setting value | 0.00~2.00                                                                                                    | 1.80  | <b>√</b> |
| F468 | AI2 insertion point B1 voltage value | F406~F470                                                                                                    | 2.00V | 1        |
| F469 | AI2 insertion point B1 setting value | 0.00~2.00                                                                                                    | 1.20  | <b>√</b> |
| F470 | AI2 insertion point B2 voltage value | F468~F472                                                                                                    | 5.00V | <b>√</b> |
| F471 | AI2 insertion point B2 setting value | 0.00~2.00                                                                                                    | 1.50  | 1        |
| F472 | AI2 insertion point B3 voltage value | F470~F408                                                                                                    | 8.00V | 1        |
| F473 | AI2 insertion point B3 setting value | 0.00~2.00                                                                                                    | 1.80  | √        |

# Multi-stage Speed Control: F500-F580

|      | 0 1                                                              |                                                                                       |   |          |
|------|------------------------------------------------------------------|---------------------------------------------------------------------------------------|---|----------|
| F500 | Stage speed type                                                 | 0: 3-stage speed;<br>1: 15-stage speed;<br>2: Max 8-stage speed auto<br>circulating   | 1 | ×        |
| F501 | Selection of Stage Speed Under<br>Auto-circulation Speed Control | 2~8                                                                                   | 7 | <b>V</b> |
| F502 | Selection of Times of Auto- Circulation<br>Speed Control         | 0~9999 (when the value is set to 0, the inverter will carry out infinite circulating) | 0 | <b>√</b> |
| F503 | Status after auto circulation running<br>Finished                | 0: Stop 1: Keep running at last stage                                                 | 0 | <b>√</b> |

|               |                                                                   | speed                                          |                |   |
|---------------|-------------------------------------------------------------------|------------------------------------------------|----------------|---|
| F504          | Frequency setting for stage 1 speed                               | F112~F111                                      | 5.00           | √ |
| F505          | Frequency setting for stage 2 speed                               | F112~F111                                      | 10.00          | √ |
| F506          | Frequency setting for stage 3 speed                               | F112~F111                                      | 15.00          | √ |
| F507          | Frequency setting for stage 4 speed                               | F112~F111                                      | 20.00          | √ |
| F508          | Frequency setting for stage 5 speed                               | F112~F111                                      | 25.00          | √ |
| F509          | Frequency setting for stage 6 speed                               | F112~F111                                      | 30.00          | √ |
| F510          | Frequency setting for stage 7 speed                               | F112~F111                                      | 35.00          | √ |
| F511          | Frequency setting for stage 8 speed                               | F112~F111                                      | 40.00          | √ |
| F512          | Frequency setting for stage 9 speed                               | F112~F111                                      | 5.00           | √ |
| F513          | Frequency setting for stage 10 speed                              | F112~F111                                      | 10.00          | √ |
| F514          | Frequency setting for stage 11 speed                              | F112~F111                                      | 15.00          | √ |
| F515          | Frequency setting for stage 12 speed                              | F112~F111                                      | 20.00          | √ |
| F516          | Frequency setting for stage 13 speed                              | F112~F111                                      | 25.00          | 1 |
| F517          | Frequency setting for stage 14 speed                              | F112~F111                                      | 30.00          | √ |
| F518          | Frequency setting for stage 15 speed                              | F112~F111                                      | 35.00          | √ |
| F519-F<br>533 | Acceleration time setting for the speeds from Stage 1 to stage 15 | 0.1~3000S                                      | Subject to     | √ |
| F534-F<br>548 | Deceleration time setting for the speeds from Stage 1 to stage 15 | 0.1~3000S                                      | inverter model | √ |
| F549-F<br>556 | Running directions of stage speeds from Stage 1 to stage 8        | 0: forward running;<br>1: reverse running      | 0              | √ |
| F557-F<br>564 | Running time of stage speeds from Stage 1 to stage 8              | 0.1~3000S                                      | 1.0            | √ |
| F565-F<br>572 | Stop time after finishing stages from Stage 1 to stage 8.         | 0.0~3000S                                      | 0.0            | √ |
| F573-F<br>579 | Running directions of stage speeds from Stage 9 to stage 15.      | 0: forward running;<br>1: reverse running      | 0              | √ |
| F580          | Stage speed mode selection                                        | 0: Stage speed mode 1<br>1: Stage speed mode 2 | 0              | X |

# **Auxiliary Functions: F600-F650**

|      | V                                           |                                                                                                    |      |              |
|------|---------------------------------------------|----------------------------------------------------------------------------------------------------|------|--------------|
| F600 | DC Braking Function Selection               | O: Invalid; I: braking before starting; 2: braking during stopping; 3: braking during starting and stopping | 0    | ×            |
| F601 | Initial Frequency for DC Braking (Hz)       | 0.20~50.00                                                                                                  | 1.00 | $\checkmark$ |
| F602 | DC Braking efficiency before Starting       | ≤30kW: 0~250                                                                                                | 50   | $\checkmark$ |
| F603 | DC Braking efficiency During Stop           | >30kW: 0~200                                                                                                | 100  | $\checkmark$ |
| F604 | Braking Lasting Time Before Starting        | 0.00~30.00                                                                                                  | 0.50 | $\checkmark$ |
| F605 | Braking Lasting Time During Stopping        | 0.00~30.00                                                                                                  | 0.50 | $\checkmark$ |
| F606 | Reserved                                    |                                                                                                    |      |              |
| F607 | Selection of Stalling Adjusting<br>Function | 0~2: Reserved<br>3: Voltage/current control                                                                 | 3    | √O           |

|      |                                                    | 4:Voltage control 5: Current control                                                                                                    |                                 |          |
|------|----------------------------------------------------|----------------------------------------------------------------------------------------------------|---------------------------------|----------|
| F608 | Stalling Current Adjusting (%)                     | 25~FC49                                                                                                    | 160                             | <b>√</b> |
| F609 | Stalling Voltage Adjusting (%)                     | 110~200                                                                                                    | S2/T2: 130<br>T3: 140           | √0       |
| F610 | Stalling Protection Judging Time(S)                | 0.0: disabled; 0.1~3000.0                                                                                                    | 0.0                             | √        |
| F611 | Dynamic Braking threshold (V)                      | T3: 600~2000<br>S2/T2: 320~2000                                                                                                    | Subject to inverter model       | XO       |
| F612 | Dynamic braking duty ratio (%)                     | 0~100                                                                                                    | 100                             | <b>√</b> |
| F613 | Speed track                                        | 0: invalid 1: valid 2: valid at the first time                                                                                                    | 0                               | ×        |
| F614 | Speed track mode                                   | Speed track from frequency memory     Speed track from max frequency     Speed track from frequency memory and direction memory                     | 0                               | ×        |
| F615 | Speed track rate (%)                               | 1~100                                                                                                    | 20                              | $\times$ |
| F618 | Delay time of speed track (S)                      | 0.5~60.0                                                                                                    | 1.5                             | ×        |
| F620 | Brake delay turn-off time (s)                      | 0.0: discharge not closed when stop 0.1~3000                                                                                                    | 5.0s                            | 1        |
| F621 | LCD background adjustment                          | 0: White background 1: Inverse background                                                                                                    | 0                               | <b>√</b> |
| F638 | Parameter copy enable                              | 0: copy forbidden 1: parameter download 1 (voltage level and power accordance) 2: parameters download (without considering voltage level and power) | 1                               | ×        |
| F639 | Parameter copy code                                | 3000~3499                                                                                                    | Subject to model                | ΔΟ       |
| F640 | Parameter copy type                                | 0: Total parameters copy<br>1: Parameter copy<br>(motor F801~F810/F844 not<br>include)                                                              | 1                               | ×        |
| F641 | Inhibition of current oscillation at low frequency | 0~100<br>0: invalid                                                                                                    | Subject to<br>inverter<br>model | ×        |
| F643 | Multi-functional key                               | Invalid     FWD jogging     REV jogging     Switchover between local/remote                                                                         | 0                               | V        |
| F644 | Keypad copy enabled                                | 0: Invalid<br>1: Current macro upload                                                                                                    | 0                               | X        |

|               |                                | 2: Current macro download 3: User macro 1 parameters upload 4: User macro 1 download 5: User macro 2 parameters upload 6: User macro 2 download 0: Running frequency 1: Rotation speed 2: Target speed 3: Output current 4: Output voltage 5: DC bus voltage 6: PID setting value 7: PID feedback value 8: Radiator temperature 9: Count value 10: Linear speed 11: Channel for main frequency                                                                                      |     |          |
|---------------|--------------------------------|----------------------------------------------------------------------------------------------------|-----|----------|
| F645          | Status parameters selection    | 12: Main frequency 13: Channel for accessorial frequency 14: Accessorial frequency 15: Target frequency 16: Reserved 17: Output torque 18: Setting torque 19: Motor power 20: Output power 21: Running status 22: DI terminal status 23: Output terminal status 24: Stage speed of multi-stage speed 25: AII input value 26: AI2 input value 27, 28: Reserved 29: Pulse input frequency 30: Pulse output frequency 31: AO1 output percent 32: AO2 output percent 33: Power on Hours | 0   | <b>V</b> |
| F646          | Backlight time of LCD (S)      | 0~100                                                                                                    | 100 | √        |
| F647          | Language selection             | 0: Chinese<br>1: English<br>2: Deutsch                                                                                                    | 0   | √0       |
| F648~<br>F655 | Reserved                       |                                                                                                    |     |          |
| F656          | DC braking waiting time during | 0.00-30.00                                                                                                    | 0   | √0       |

|               | stop                                                  | (only valid in vector control mode)                                                                                                   |                                     |              |
|---------------|-------------------------------------------------------|----------------------------------------------------------------------------------------------------|-------------------------------------|--------------|
| F657          | Instantaneous power failure selection                 | 0: Invalid 1: Valid 2: Decelerate to stop                                                                                             | 0                                   | ×            |
| F658          | Voltage rally acceleration time                       | 0.0~3000s<br>0.0: F114<br>original acceleration speed                                                                                 | 0.0                                 | <b>√</b>     |
| F659          | Voltage rally deceleration time                       | 0.0~3000s<br>0.0: F115<br>Original deceleration speed                                                                                 | 0.0                                 | √            |
| F660          | Action judging voltage at instantaneous power failure | 200~F661                                                                                                    | Subject to<br>the inverter<br>model | X            |
| F661          | Action stop voltage at instantaneous power failure    | F660~1400                                                                                                    | Subject to<br>the inverter<br>model | Š            |
| F662          | Instantaneous voltage recovery judging time(s)        | 0.00~10.00                                                                                                    | 0.30                                | <b>V</b>     |
| F663~<br>F669 | Reserved                                              |                                                                                                    |                                     |              |
| F670          | Voltage-limit current-limit adjustment coefficient    | 0.01~10.00                                                                                                    | 2.00                                | <b>√</b>     |
| F671          | voltage source for V/F separation                     | 0: F672 1: AI1 2:AI2<br>4: Communication setting<br>5: Pulse setting 6: PID given<br>7~10: Reserved                                   | 0                                   | ×            |
| F672          | Voltage digital setting for V/F separation            | 0.00~100.00                                                                                                    | 100.00                              | $\checkmark$ |
| F673          | Lower limit of voltage at V/F separation (%)          | 0.00~F633                                                                                                    | 0.00                                | ×            |
| F674          | Upper limit of voltage at V/F separation (%)          | F632~100.00                                                                                                    | 100.00                              | ×            |
| F675          | Voltage rise time of V/F separation                   | 0.0~3000.0                                                                                                    | 5.0                                 | $\checkmark$ |
| F676          | Voltage rise time of V/F separation                   | 0.0~3000.0                                                                                                    | 5.0                                 | <b>√</b>     |
| F677          | Stop mode at V/F separation                           | 0: voltage/frequency declines to 0 according to respective time. 1: Voltage declines to 0 firstly 2: frequency declines to 0 firstly. | 0                                   | ×            |

### **Timing Control and Protection: F700-F770**

| Function<br>Codes | Definition                                                | Setting Range                                                                                                    | Mfr's value | Change   |
|-------------------|-----------------------------------------------------------|----------------------------------------------------------------------------------------------------|-------------|----------|
| F700              | Selection of terminal free stop mode                      | 0: free stop immediately;<br>1: delayed free stop                                                                                                    | 0           | <b>√</b> |
| F701              | Delay time for free stop and programmable terminal action | 0.0~60.0s                                                                                                    | 0.0         | √        |
| F702              | Fan control mode                                          | O: Controlled by temperature     Running when inverter is powered on     Controlled by running status                                                                                                    | 2           | √        |
| F704              | Inverter Overloading pre-alarm<br>Coefficient (%)         | 50~100                                                                                                    | 80          | ×        |
| F705              | Overloading adjusting gains(%)                            | 50~100                                                                                                    | 80          | ×        |
| F706              | Inverter Overloading coefficient%                         | 120~190                                                                                                    | 150         | ×        |
| F707              | Motor Overloading coefficient %                           | 20~100                                                                                                    | 100         | X        |
| F708              | Record of The Latest Malfunction<br>Type                  | Setting range: 2: Over current (OC) 3: over voltage (OE) 4: input phase loss (PF1) 5: inverter overload (OL1) 6: under voltage (LU) 7: overheat (OH) 8: motor overload (OL2) 11: external malfunction (ESP) |             | Δ ()     |
| F709              | Record of Malfunction Type for Last but One               | 12: current error before running (Err3) 13. studying parameters without motor (Err2) 15: Current sampling fault (Err4) 16: Over current 1 (OC1) 17: output phase loss (PF0) 18: Aerr analog disconnected    |             | ΔΟ       |
| F710              | Record of Malfunction Type for Last but Two               | 19: EP3 under-load 20: EP/EP2 under-load 22: nP pressure control 23: Err5 PID parameters are set wrong 32: PMSM distuning fault (PCE) 46: Speed track fault (FL) 49: Watchdog fault (Err6) 50: STO fault    |             | ΔΟ       |

| F711 | Fault Frequency of The Latest<br>Malfunction (Hz)     |                                                                                                    |                     | ΔΟ         |
|------|-------------------------------------------------------|----------------------------------------------------------------------------------------------------|---------------------|------------|
| F712 | Fault Current of The Latest<br>Malfunction (A)        |                                                                                                    |                     | ΔΟ         |
| F713 | Fault PN Voltage of The Latest<br>Malfunction (V)     |                                                                                                    |                     | ΔΟ         |
| F714 | Fault Frequency of Last Malfunction but two (Hz)      |                                                                                                    |                     | ΔΟ         |
| F715 | Fault Current of Last Malfunction but two (A)         |                                                                                                    |                     | ΔΟ         |
| F716 | Fault PN Voltage of Last Malfunction<br>but two (V)   |                                                                                                    |                     | ΔΟ         |
| F717 | Fault Frequency of Last Malfunction but three (Hz)    |                                                                                                    |                     | ΔΟ         |
| F718 | Fault Current of Last Malfunction but three (A)       |                                                                                                    |                     | ΔΟ         |
| F719 | Fault PN Voltage of Last Malfunction<br>but three (V) |                                                                                                    |                     | ΔΟ         |
| F720 | Record of overcurrent protection fault                |                                                                                                    |                     | ΔΟ         |
| F721 | Record of overvoltage protection fault                |                                                                                                    |                     | ΔΟ         |
| F722 | Record of overheat protection fault                   |                                                                                                    |                     | ΔΟ         |
| F723 | Record of overload protection fault                   |                                                                                                    |                     | ΔΟ         |
| F724 | Input phase loss                                      | 0: invalid; 1: valid                                                                                                    | S2: 0<br>T2/T3:1    | XO         |
| F725 | Under-voltage protection                              | 1: Manual reset<br>2: Auto reset                                                                                             | 2                   | X          |
| F726 | Overheat                                              | 0: invalid; 1: valid                                                                                                    | 1                   | $\times$ O |
| F727 | Output phase loss                                     | 0: invalid; 1: valid                                                                                                    | 1                   | XO         |
| F728 | Input phase loss filtering constant                   | 0.1~60.0                                                                                                    | 5.0                 | $\sqrt{}$  |
| F729 | Under-voltage filtering constant                      | 1~3000                                                                                                    | 5.0                 | √O         |
| F730 | Overheat protection filtering constant                | 0.1~60.0                                                                                                    | 5.0                 | $\sqrt{}$  |
| F732 | Voltage threshold of under-voltage protection         | Subject to the inverter model                                                                                                | Subject to inverter | X          |
| F737 | Over-current 1 protection                             | 0: Invalid 1:Valid                                                                                                    | 1                   | XO         |
| F738 | Over-current 1 protection coefficient                 | 0.50~3.00                                                                                                    | 2.50                | X          |
| F739 | Over-current 1 protection record                      |                                                                                                    |                     | ΔΟ         |
| F741 | Analog disconnected protection                        | 0: Invalid 1: Stop and AErr displays. 2: Stop and AErr is not displayed. 3: Inverter runs at the min frequency. 4: Reserved. | 0                   | <b>V</b>   |
|      |                                                       | 4. Reserved.                                                                                                    |                     |            |

| F742 | Threshold of analog disconnected protection (%)     | 1~100                               | 50     | <b>√</b>     |
|------|-----------------------------------------------------|-------------------------------------|--------|--------------|
| F745 | Threshold of pre-alarm overheat (%)                 | 0~100                               | 80     | √○           |
| F746 | Carrier frequency auto-adjusting threshold(°C)      | 60~72                               | 65     | <b>V</b>     |
| F747 | Carrier frequency auto-adjusting                    | 0: Invalid 1: Valid                 | 1      | $\checkmark$ |
| F751 | Fan runs regularly enabled                          | 0: Disabled 1: Enabled              | 0      | √            |
| F754 | Zero-current threshold (%)                          | 0~200                               | 5      | X            |
| F755 | Duration time of zero-current                       | 0~60                                | 0.5    | $\checkmark$ |
| F756 | Voltage limiting power-on detection delay time (ms) | 0: No detection<br>1~5000           | 0      | <b>√</b>     |
| F757 | Voltage limiting stop detection delay time (S)      | 0.0~100.0                           | 5.0    | <b>V</b>     |
| F759 | Carrier frequency ratio                             | 3~15                                | 7      | ×            |
| F760 | Grounding protection                                | 0: Invalid 1: Valid                 | 1      | *            |
| F761 | Switchover mode of FED/REV                          | 0: At zero<br>1: At start frequency | 0      | ×            |
| F762 | Main interface LOGO name                            | A~Z, a~z, 0~9,<br>special character |        | √O           |
| F763 | Main interface parameter name                       | A~Z, a~z, 0~9,<br>special character |        | √O           |
| F764 | Main interface parameter unit                       | A~Z, a~z, 0~9,<br>special character |        | √O           |
| F765 | Main interface parameter coefficient (%)            | 0.01~200.00                         | 100.00 | √O           |
| F770 | Auxiliary version number                            |                                     |        | ΔΟ           |

**Motor parameters: F800-F880** 

| Function<br>Codes | Definition                     | Setting Range                                                                                        | Mfr's value                   | Change    |
|-------------------|--------------------------------|----------------------------------------------------------------------------------------------------|-------------------------------|-----------|
| F800              | Motor's parameters selection   | Setting range: 0: Invalid; 1: Rotating tuning.; 2: Stationary tuning                                 | 0                             | ×         |
| F801              | Rated power(kW)                | 0.1~1000                                                                                             | Subject to the inverter model | XO        |
| F802              | Rated voltage(V)               | 1~1300                                                                                               |                               | XO        |
| F803              | Rated current                  | 0.2~6553.5                                                                                           |                               | XO        |
| F804              | Number of motor poles          | 2~100                                                                                                | 4                             | XO        |
| F805              | Rated rotary speed(rpm)        | 1~39000                                                                                              |                               | XO        |
| F806              | Stator resistance              | $0.001$ $\sim$ 65.53 $\Omega$ (for 15kw and below 15kw) $0.1$ $\sim$ 6553m $\Omega$ (For above 15kw) | Subject to inverter model     | XO        |
| F807              | Rotor resistance               | $0.001\sim65.53\Omega$ (for 15kw and below 15kw) $0.1\sim6553\mathrm{m}\Omega$ (For above 15kw)      | Subject to inverter model     | XO        |
| F808              | Leakage inductance             | Setting range:<br>0.01~655.3mH (for 15kw and<br>below 15kw)<br>0.001~65.53mH (for above 15kw)        | Subject to inverter model     | XO        |
| F809              | Mutual inductance              | Setting range:<br>0.1~6553mH (for 15kw and<br>below 15kw)<br>0.01~655.3mH (for above 15 kw)          | Subject to inverter model     | XO        |
| F810              | Motor rated frequency (Hz)     | 1.00~650.0                                                                                           | 50.00                         | XO        |
| F812              | Pre-exciting time(S)           | 0.00~30.00                                                                                           | 0.10                          |           |
| F813              | Rotary speed loop KP1          | 1~100.00                                                                                             | 30                            | √         |
| F814              | Rotary speed loop KI1          | 0.01~10.00                                                                                           | 0.50                          |           |
| F815              | Rotary speed loop KP2          | 1~100.00                                                                                             | Subject to inverter model     | <b>√</b>  |
| F816              | Rotary speed loop KI2          | 0.01~10.00                                                                                           | 1.00                          | $\sqrt{}$ |
| F817              | PID switching frequency 1(Hz)  | 0~F818                                                                                               | 5.00                          | √         |
| F818              | PID switching frequency 2(Hz)  | F817~F111                                                                                            | 10.00                         | √         |
| F819              | Slip coefficient               | 50~200                                                                                               | 100                           |           |
| F820              | Filtering coefficient of speed | 0~100                                                                                                | 0                             | √         |
| F822              | Upper limit of speed control   | 0.0~250.0                                                                                            | 200                           | √         |
| F840              | Stop speed detection           | detection according to feedback speed     detection according to set speed                           | 0                             | √0        |
| F844              | No-load current                | 0.1~F803                                                                                             | subject to inverter model     | ×O        |

| F861 | Control mode                                     | 0: control mode 1<br>1: control mode 2 | 0     | ×O |
|------|--------------------------------------------------|----------------------------------------|-------|----|
| F862 | Frequency switchover point (%)                   | 0.1~50.0                               | 5.0   | ×O |
| F870 | PMSM back electromotive force (mV/rpm)           | 0.1~6553                               | 100   | ×O |
| F871 | PMSM D-axis inductance                           | 0.01~655.30                            | 5.00  | ×O |
| F872 | PMSM Q-axis inductance                           | 0.01~655.30                            | 7.00  | ×O |
| F873 | PMSM stator resistance (Ω)                       | 0.001~65.530<br>(phase resistor)       | 0.500 | ×O |
| F876 | PMSM injection current without load              | 0.0~100.0                              | 20.0  | ΧO |
| F877 | PMSM injection current compensation without load | 0.0~50.0                               | 0.0   | ×O |
| F878 | PMSM cut-off point of                            | 0.0~50.0                               | 10.0  | ×O |
| F879 | PMSM injection current with heavy load (%)       | 0.0~100.0                              | 0.0   | XO |
| F880 | PMSM PCE detection time                          | 0.1~10.0                               | 0.2   | ΧO |

## **Communication parameter: F900-F930**

| Function<br>Codes | Definition                          | Setting Range                                                         | Mfr's value | Change    |
|-------------------|-------------------------------------|-----------------------------------------------------------------------|-------------|-----------|
| F900              | Communication Address               | 1~255: single inverter address 0: broadcast address                   | 1           | √         |
| F901              | Communication Mode                  | 1: ASCII 2: RTU                                                       | 2           | √O        |
| F902              | Reserved                            |                                                                       |             |           |
| F903              | Parity Check                        | 0: Invalid 1: Odd 2: Even                                             | 0           | $\sqrt{}$ |
| F904              | Baud Rate                           | 0: 1200; 1: 2400; 2: 4800;<br>3: 9600 ; 4: 19200 5: 38400<br>6: 57600 | 3           | V         |
| F905              | Communication timeout period (S)    | 0.0~3000.0                                                            | 0.0         | √         |
| F906              | Reserved                            |                                                                       |             |           |
| F907              | Time 2 of communication timeout (S) | 0.0~3000.0                                                            | 0.0         | √         |
| F911              | Master-slave control enabled        | 0: Disabled 1:Enabled                                                 | 0           | ×         |
| F912              | Master/slave selection              | 0: Master 1:Slave                                                     | 0           | ×         |

| F913 | Slave running command                    | Slave not follow master running command     I:Slave follow master running command     Slave water supply mode                                                              | 1      | ×            |
|------|------------------------------------------|----------------------------------------------------------------------------------------------------|--------|--------------|
| F914 | Fault information of slave               | Ones: slave fault information 0: Not sending fault information 1: Sending fault information Tens: master's reaction when it loses slave's response 0: No reaction 1: Alarm | 01     | √            |
| F915 | Master action when salve failed          | continue running     free stop     Deceleration to stop                                                                                                    | 1      | $\checkmark$ |
| F916 | Slave action when master stops           | 1: Free stop<br>2: Deceleration to stop                                                                                                    | 1      | √            |
| F917 | Slave following master command selection | 0: given torque(torque) 1: given frequency 1(Droop) 2: given frequency 2 (Droop) 3: slave synchronize in water supply mode                                                 | 0      | <b>V</b>     |
| F918 | Zero offset of received data (torque)    | 0.00~200.00                                                                                                    | 100.00 | <b>√</b>     |
| F919 | Gain of received data(torque)            | 0.00~10.00                                                                                                    | 1.00   | √            |
| F920 | Zero offset of received data (frequency) | 0.00~200.00                                                                                                    | 100.00 | <b>√</b>     |
| F921 | Gain of received data(frequency)         | 0.00~10.00                                                                                                    | 1.00   | √            |
| F922 | window                                   | 0.00~10.00                                                                                                    | 0.50   | <b>V</b>     |
| F923 | Droop control                            | 0.0( Invalid) 0.1~30.0                                                                                                    | 0.0    | <b>V</b>     |
| F924 | Time of communication timeout (S)        | 0.0~3000.0                                                                                                    | 0.0    | 1            |
| F925 | Master sending data interval (S)         | 0.000~1.000                                                                                                    | 0.0    | <b>V</b>     |
| F926 | CAN baud rate (kbps)                     | 0: 20<br>1:50<br>2:100<br>3:125<br>4:250<br>5:500<br>6:1000                                                                                                    | 6      | V            |
| F927 | Master action when put into slave        | 0: Stop<br>1: Remain running                                                                                                    | 1      | ×            |
| F930 | Keypad disconnected protection(S)        | 0: Invalid<br>0~10: 0~10s                                                                                                    | 0      | 1            |
|      |                                          | •                                                                                                    |        |              |

### PID parameters: FA00-FA80

| Function<br>Codes | Definition                                 | Setting Range                                                                                                    | Mfr's value | Change       |
|-------------------|--------------------------------------------|----------------------------------------------------------------------------------------------------|-------------|--------------|
| FA00              | Water supply mode                          | 0: Single pump (PID control mode) 1: Fixed mode 2: Timing interchanging                                                | 0           | ×            |
| FA01              | PID adjusting target given source          | 0: FA04<br>1: AI1 2: AI2<br>4: FI (pulse frequency input)                                                              | 0           | ×            |
| FA02              | PID adjusting feedback given source        | 1: AI1 2: AI2 3: FI (pulse frequency input) 4: Communication given 5: Running current 6: Output power 7: Output torque | 1           | ×            |
| FA03              | Max limit of PID adjusting (%)             | FA04~100.0                                                                                                    | 100.0       | $\checkmark$ |
| FA04              | Digital setting value of PID adjusting (%) | FA05~FA03                                                                                                    | 50.0        | √            |
| FA05              | Min limit of PID adjusting (%)             | 0.0~FA04                                                                                                    | 0.0         | <b>√</b>     |
| FA06              | PID polarity                               | 0: Positive feedback<br>1: Negative feedback                                                                           | 1           | ×            |
| FA07              | Dormancy function selection                | 0: Valid 1: Invalid                                                                                                    | 1           | X            |
| FA09              | Min frequency of PID adjusting (Hz)        | MAX (F112, 0.1)~F111                                                                                                   | 5.00        | √            |
| FA10              | Dormancy delay time (S)                    | 0~500.0                                                                                                    | 15.0        | $\checkmark$ |
| FA11              | Wake delay time (S)                        | 0.0~3000                                                                                                    | 3.0         | V            |
| FA12              | PID output max frequency(Hz)               | FA09~F111                                                                                                    | 50.00       | $\sqrt{}$    |
| FA15              | Feedback disconnection protection          | 0: disabled;<br>1: enabled                                                                                             | 0           | <b>√</b>     |
| FA16              | Feedback disconnection protection point    | 0.00~100.00                                                                                                    | 1.00        | √            |
| FA17              | Feedback disconnection detection time(s)   | 1.0~10.0                                                                                                    | 5.0         | √            |
| FA18              | Whether PID adjusting target is changed    | 0: Invalid 1: Valid                                                                                                    | 1           | ×            |
| FA19              | Proportion Gain P                          | 0.00~10.00                                                                                                    | 0.3         | $\sqrt{}$    |
| FA20              | Integration time I (S)                     | 0.0~100.0S                                                                                                    | 0.3         | √            |
| FA21              | Differential time D (S)                    | 0.00~10.00                                                                                                    | 0.0         | √            |
| FA22              | PID sampling period (2mS)                  | 1~500                                                                                                    | 5           | √            |
| FA23              | PID negative frequency output              | 0: Invalid 1: Valid                                                                                                    | 0           | √            |
| FA24              | Switching Timing unit setting              | 0: hour 1: minute                                                                                                    | 0           | X            |
| FA25              | Switching Timing Setting                   | 1~9999                                                                                                    | 100         | X            |

| FA26 | Under-load protection mode                         | No protection     Protection by contactor     Protection by PID     Protection by current | 0    | XO           |
|------|----------------------------------------------------|-------------------------------------------------------------------------------------------|------|--------------|
| FA27 | Current threshold of under-load protection (%)     | 10~150                                                                                    | 80   | $\checkmark$ |
| FA28 | Waking time after protection (min)                 | 0.0~3000                                                                                  | 60   | $\checkmark$ |
| FA29 | PID dead time (%)                                  | 0.0~10.0                                                                                  | 2.0  | $\checkmark$ |
| FA30 | Running Interval of restarting converter pump (S)  | 2.0~999.9s                                                                                | 20.0 | $\checkmark$ |
| FA31 | Delay time of starting general pumps (S)           | 0.1~999.9s                                                                                | 30.0 | $\checkmark$ |
| FA32 | Delay time of stopping general pumps (S)           | 0.1~999.9s                                                                                | 30.0 | √            |
| FA36 | Whether No.1 relay is available                    | 0: unavailable 1: available                                                               | 0    | ×            |
| FA37 | Whether No.2 relay is available                    | 0: unavailable 1: available                                                               | 0    | ×            |
| FA38 | Proportional gain Kp2                              | 0.00~10.00                                                                                | 0.30 | √            |
| FA39 | Integral time Ki2(s)                               | 0.1~100.0                                                                                 | 0.3  | √            |
| FA40 | Derivative time Kd2(s)                             | 0.0~10.0                                                                                  | 0.0  | √            |
| FA41 | PI parameter switch mode                           | 0: no switch 1: reserved 2: auto switch 3: reserved                                       | 0    | ×            |
| FA42 | Switch error 1                                     | FA05~FA43                                                                                 | 0.0  | <b>V</b>     |
| FA43 | Switch error 2                                     | FA42~FA03                                                                                 | 0.0  | √            |
| FA47 | Sequence of starting No 1 relay                    | 1~20                                                                                      | 20   | ×            |
| FA48 | Sequence of starting No 2 relay                    | 1~20                                                                                      | 20   | X            |
| FA58 | Fire pressure given value (%)                      | 0.0~100.0                                                                                 | 80.0 | √            |
| FA59 | Emergency fire mode                                | 0: Invalid<br>1: Emergency fire mode 1<br>2: Emergency fire mode 2                        | 0    | ×            |
| FA60 | Running frequency of emergency fire(Hz)            | F112~F111                                                                                 | 50.0 | <b>√</b>     |
| FA62 | when emergency fire control<br>terminal is invalid | inverter cannot be stopped by manual     inverter can be stopped by manual                | 0    | ×            |
| FA66 | Duration time of under-load protection (S)         | 0~60                                                                                      | 20.0 | √            |
| FA67 | Dormancy mode                                      | 0: dormancy mode 1<br>1: dormancy mode 2                                                  | 0    | X            |
| FA68 | Given pressure offset 1 (%)                        | 0.0~100.0                                                                                 | 30.0 | √            |
| FA69 | Given pressure offset 2 (%)                        | 0.0~100.0                                                                                 | 30.0 | $\checkmark$ |

**Torque control parameters: FC00-FC51** 

| Function  | Definition                          | Setting Range                                                                                         | Mfr's | Change |
|-----------|-------------------------------------|----------------------------------------------------------------------------------------------------|-------|--------|
| Codes     |                                     | 288-                                                                                                  | value |        |
| FC00      | Speed/torque control selection      | Speed control     Torque control     Terminal switchover                                              | 0     | √      |
| FC02      | Torque accel/decel time (S)         | 0.1~100.0                                                                                             | 1.0   | √      |
| FC06      | Torque given channel                | 0: Digital given (FC09) 1: Analog input AI1 2: Analog input AI2 4: Pulse input channel FI 5: Reserved | 0     | ×      |
| FC07      | Torque given coefficient            | 0~3.000                                                                                               | 3.000 | ×      |
| FC08      | Reserved                            |                                                                                                    |       |        |
| FC09      | Torque given command value (%)      | 0~300.0                                                                                               | 100.0 | V      |
| FC10~FC13 | Reserved                            |                                                                                                    |       |        |
| FC14      | Offset torque given channel         | 0:Digital given (FC17) 1: Analog input AI1 2: Analog input AI2 4:Pulse input channel FI 5: Reserved   | 0     | ×      |
| FC15      | Offset torque coefficient           | 0~0.500                                                                                               | 0.500 | ×      |
| FC16      | Offset torque cut-off frequency (%) | 0~100.0                                                                                               | 10.00 | ×      |
| FC17      | Offset torque command value (%)     | 0~50.0                                                                                                | 10.00 | √      |
| FC18-FC21 | Reserved                            |                                                                                                    |       |        |
| FC22      | Forward speed limited channel       | 0: Digital given (FC23) 1: Analog input AI1 2: Analog input AI2 4: Pulse input channel FI 5: Reserved | 0     | ×      |
| FC23      | Forward speed limited (%)           | 0~100.0                                                                                               | 10.00 | √      |
| FC24      | Reverse speed limited channel       | 0: Digital given (FC25) 1: Analog input AI1 2: Analog input AI2                                       | 0     | X      |
| FC25      | Reverse speed limited (%)           | 0~100.0                                                                                               | 10.00 | √      |
| FC28      | Electric torque limited channel     | 0: Digital given (FC30) 1: Analog input AI1 2: Analog input AI2 4: Pulse input channel FI 5: Reserved | 0     | ×      |

| FC29 | Electric torque limited coefficient | 0~3.000                                                                                                    | 3.000  | ×        |
|------|-------------------------------------|----------------------------------------------------------------------------------------------------|--------|----------|
| FC30 | Electric torque limited (%)         | 0~300.0                                                                                                    | 200.0  | √        |
| FC33 | Braking torque limited channel      | 0: Digital given (FC35)<br>1: Analog input AI1<br>2: Analog input AI2<br>4: Pulse input channel FI<br>5: Reserved | 0      | ×        |
| FC34 | Braking torque limited coefficient  | 0~3.000                                                                                                    | 3.000  | ×        |
| FC35 | Braking torque limited (%)          | 0~300.0                                                                                                    | 200.00 | √        |
| FC48 | Torque switchover enabled           | 0: Invalid 1: Valid                                                                                               | 1      | ×        |
| FC49 | Current-limiting point 2 (%)        | F608~200                                                                                                    | 190    | √        |
| FC50 | Frequency switchover point 1(Hz)    | 1.00~FC51                                                                                                    | 10.00  | √        |
| FC51 | Frequency switchover point 2(Hz)    | FC50~F111                                                                                                    | 20.00  | <b>√</b> |

## Parameters display $(H000 \sim H031)$ :

| Function<br>Codes | Definition                                   | Setting Range | Mfr's<br>value | Change |
|-------------------|----------------------------------------------|---------------|----------------|--------|
| H000              | Running frequency / target<br>frequency (Hz) |               |                | ΔΟ     |
| H001              | Speed with load / target speed(Hz)           |               |                | ΔΟ     |
| H002              | Output current (A)                           |               |                | ΔΟ     |
| H003              | Output voltage (V)                           |               |                | ΔΟ     |
| H004              | PN voltage (V)                               |               |                | ΔΟ     |
| H005              | PID feedback value (%)                       |               |                | ΔΟ     |
| H006              | Temperature (°C)                             |               |                | ΔΟ     |
| H007              | Count values                                 |               |                | ΔΟ     |
| H008              | Linear speed                                 |               |                | ΔΟ     |
| H009              | PID given value (%)                          |               |                | ΔΟ     |
| H012              | Output power                                 |               |                | ΔΟ     |
| H013              | Output torque (%)                            |               |                | ΔΟ     |
| H014              | Target torque (%)                            |               | _              | ΔΟ     |
| H016              | Voltage limiting reference value (V)         |               |                | ΔΟ     |

| H017          | Current stage speed for multi-stage speed | ΔΟ |
|---------------|-------------------------------------------|----|
| H018          | Input pulse frequency<br>(0.01KHz)        | ΔΟ |
| H019          | Feedback speed (Hz)                       | ΔΟ |
| H020          | Feedback speed (rpm)                      | ΔΟ |
| H021          | Monitoring AI1                            | ΔΟ |
| H022          | Monitoring AI2                            | ΔΟ |
| H024          | Reserved                                  | ΔΟ |
| H025          | Power-On time (min)                       | ΔΟ |
| H026          | Running time (min)                        | ΔΟ |
| H027          | Input pulse frequency (Hz)                | ΔΟ |
| H028~<br>H029 | Reserved                                  |    |
| H030          | Main frequency X (Hz)                     | ΔΟ |
| H031          | Accessorial frequency Y(Hz)               | ΔΟ |
| H033-<br>H040 | Reserved                                  |    |

Note:  $\times$  indicating that function code can only be modified in stop state.

 $\sqrt{\mbox{indicating that function code can be modified both in stop and run state.}$ 

- $\Delta$  indicating that function code can only be checked in stop or run state but cannot be modified.
- o indicating that function code cannot be initialized as inverter restores manufacturer's value but can only be modified manually.

#### Appendix 7 Master/slave control

#### I. Overview

Master/slave control means several drives to control same system, which motor shafts are connected together with gear, chain, or conveyor. The load is averagely distributed among all drives. Master is controlled by external signal, master communicates with slaves by cables.

The link types between motors include rigid connection and flexible connection.

Rigid connection means motors are connected by gear, chain or nearer synchronous belt. The speed difference between master and slave is small, master control mode is speed control, slave control mode is torque control.

Flexible connection means motors are connected by conveyor, the speed of master and slave has a tiny difference, master control mode is speed control, and slave control mode is also speed control.

#### II. signal connection

- 1. CAN communication is adopted.
- CAN communication distance

| CTIT COMMUNICATION GISTANCE |      |     |     |     |     |      |      |
|-----------------------------|------|-----|-----|-----|-----|------|------|
| F926                        | 6    | 5   | 4   | 3   | 2   | 1    | 0    |
| Baud rate (kbps)            | 1000 | 500 | 250 | 125 | 100 | 50   | 20   |
| Communication distance      | 40   | 130 | 270 | 530 | 620 | 1300 | 3300 |
| (m)                         |      |     |     |     |     |      |      |

The distance is measured value in the experiment, it has some difference with actual communication distance. User should adjust the distance according to actual situation, and shielding cable is suggested to be used.

Control cables are connected to master, master is connected to slave by communication cable

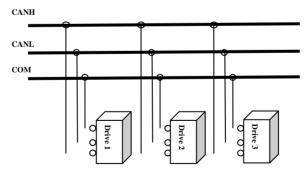

4. When the application is load snaring, motors with same pole pairs and same rated frequency should be selected.

#### III. System debugging

Please make sure all cables are connected correctly. Set motor parameters, test control loop and motor running when inverter runs at low frequency in V/F control mode.

Check motor running direction. Each motor should run separately in V/F control mode, all motor running directions should be same, if the running direction is different, please change any two phases of motor.

Before setting master/slave control mode, please study each motor parameters separately.

#### IV. Parameters setting

#### 1. Rigid connection

Master: speed mode

| Function code | <b>Definition</b>                              | Setting range                                                                                               | Setting value | Remarks               |
|---------------|------------------------------------------------|----------------------------------------------------------------------------------------------------|---------------|-----------------------|
| F106          | Control mode                                   | 0:Sensorless vector control (SVC);<br>2: V/F; 3: Vector control 1                                           | 0             | Must be               |
| F111          | Max Frequency<br>(Hz)                          | F113~650.00                                                                                                 | 50.00         | Same for master/salve |
| F200          | Source of start command                        | 0: Keypad command;<br>1: Terminal command;<br>2: Keypad+Terminal;<br>3:MODBUS;<br>4: Keypad+Terminal+MODBUS | 4             |                       |
| F201          | Source of stop command                         | 0: Keypad command;<br>1: Terminal command;<br>2: Keypad+Terminal;<br>3:MODBUS;<br>4: Keypad+Terminal+MODBUS | 4             | Must be               |
| F209          | Selecting the mode of stopping the motor       | 0: stop by deceleration time;<br>1: free stop<br>2: Stop by DC braking                                      | 1             | recommendation        |
| F911          | Point-point communication selection            | 0:Disabled 1:Enabled                                                                                        | 1             | Must be               |
| F912          | Master and slave selection                     | 0:Master 1:Slave                                                                                            | 0             | Must be               |
| F915          | Slave action when master stops                 | 0: continue running 1: free stop 2: Deceleration to stop                                                    | 1             | recommendation        |
| F917          | Slave following<br>master command<br>selection | 0: given torque(torque) 1: given frequency 1(Droop) 2: given frequency 2 (Droop)                            | 0             | Must be               |
| F926          | CAN baud rate (kbps)                           | 0:20 1:50 2:100<br>3:125 4: 250 5:500<br>6:1000                                                             | 6             | Same for master/salve |

Slave: torque mode

| Function code | Definition                                     | Setting range                                                                                                    | Setting value | Remarks               |
|---------------|------------------------------------------------|----------------------------------------------------------------------------------------------------|---------------|-----------------------|
| F106          | Control mode                                   | 0:Sensorless vector control (SVC);<br>2: V/F; 3: Vector control 1                                                                                                    | 0             | Must be               |
| F111          | Max Frequency (Hz)                             | F113~650.00                                                                                                    | 50.00         | Same for master/salve |
| F200          | Source of start command                        | 0: Keypad command; 1: Terminal command; 2: Keypad + Terminal; 3:MODBUS; 4: Keypad + Terminal + MODBUS                                                                      | 4             | Must be               |
| F201          | Source of stop command                         | 0: Keypad command;<br>1: Terminal command;<br>2: Keypad+Terminal;<br>3:MODBUS;<br>4: Keypad + Terminal + MODBUS                                                            | 4             | Must be               |
| F203          | Main frequency source                          | 10: modbus                                                                                                    | 10            | Must be               |
| F209          | Selecting the mode of stopping the motor       | 0: stop by deceleration time;<br>1: free stop<br>2: Stop by DC braking                                                                                                    | 1             | recommendation        |
| F911          | Point-point<br>communication<br>selection      | 0:Disabled 1:Enabled                                                                                                    | 1             | Must be               |
| F912          | Master and slave selection                     | 0:Master 1:Slave                                                                                                    | 1             | Must be               |
| F913          | Running command of slave                       | 0:Slave not following running<br>commands of master<br>1:Slave following running<br>commands of master                                                                     | 1             | Must be               |
| F914          | Fault information of slave                     | Ones: slave fault information 0: Not sending fault information 1: Sending fault information Tens: master's reaction when it loses slave's response 0: No reaction 1: Alarm | 01            | Must be               |
| F916          | Slave action when master stops                 | 1: Free stop<br>2: Deceleration to stop                                                                                                    | 1             | Must be               |
| F917          | Slave following<br>master command<br>selection | 0: given torque(torque) 1: given frequency 1(Droop) 2: given frequency 2 (Droop)                                                                                           | 0             | Must be               |
| F922          | window                                         | 0.00~10.00                                                                                                    | 0.50          |                       |
| FC00          | Speed/torque                                   | 0: Speed control                                                                                                    | 1             | Must be               |

|      | control selection    | <ol> <li>Torque control</li> <li>Terminal switchover</li> </ol>                                                           |   |                       |
|------|----------------------|----------------------------------------------------------------------------------------------------|---|-----------------------|
| FC06 | Torque given channel | 0: Digital given (FC09) 1: Analog input AI1 2: Analog input AI2 3: Analog input AI3 4: Pulse input channel FI 5: Reserved | 5 | Must be               |
| F926 | CAN baud rate (kbps) | 0:20 1:50 2:100<br>3:125 4: 250 5:500<br>6:1000                                                                           | 6 | Same for master/salve |

#### 2. flexible connection

Master: speed mode

| Function code | Definition                                     | Setting range                                                                                                    | Setting value | Remarks               |
|---------------|------------------------------------------------|----------------------------------------------------------------------------------------------------|---------------|-----------------------|
| F111          | Max Frequency (Hz)                             | F113~650.00                                                                                                    | 50.00         | Same for master/salve |
| F200          | Source of start command                        | 0: Keypad command;<br>1: Terminal command;<br>2: Keypad+Terminal;<br>3:MODBUS;<br>4: Keypad + Terminal +<br>MODBUS | 4             | Must be               |
| F201          | Source of stop<br>command                      | 0: Keypad command;<br>1: Terminal command;<br>2: Keypad+Terminal;<br>3:MODBUS;<br>4: Keypad + Terminal +<br>MODBUS | 4             | Must be               |
| F209          | Selecting the mode of stopping the motor       | 0: stop by deceleration time; 1: free stop 2: Stop by DC braking                                                   | 1             | recommendation        |
| F911          | Point-point communication selection            | 0:Disabled 1:Enabled                                                                                               | 1             | Must be               |
| F912          | Master and slave selection                     | 0:Master 1:Slave                                                                                                   | 0             | Must be               |
| F915          | Slave action when<br>master stops              | 1: Free stop<br>2: Deceleration to stop                                                                            | 1             | recommendation        |
| F917          | Slave following<br>master command<br>selection | 0: given torque(torque) 1: given frequency 1(Droop) 2: given frequency 2 (Droop)                                   | 1             | Must be               |
| F926          | CAN baud rate (kbps)                           | 0:20 1:50 2:100<br>3:125 4: 250 5:500<br>6:1000                                                                    | 6             | Same for master/salve |

Slave: speed mode

| Function code | Definition                                     | Setting range                                                                                                    | Setting value | Remarks               |
|---------------|------------------------------------------------|----------------------------------------------------------------------------------------------------|---------------|-----------------------|
| F111          | Max Frequency (Hz)                             | F113~590.00                                                                                                    | 50.00         | Same for master/salve |
| F200          | Source of start command                        | 0: Keypad command; 1: Terminal command; 2: Keypad+Terminal; 3:MODBUS; 4: Keypad + Terminal + MODBUS                                                                        | 4             | Must be               |
| F201          | Source of stop command                         | 0: Keypad command; 1: Terminal command; 2: Keypad+Terminal; 3:MODBUS; 4: Keypad + Terminal + MODBUS                                                                        | 4             | Must be               |
| F203          | Main frequency source                          | 10: modbus                                                                                                    | 10            | Must be               |
| F209          | Selecting the mode of stopping the motor       | 0: stop by deceleration time;<br>1: free stop<br>2: Stop by DC braking                                                                                                    | 1             | recommendation        |
| F911          | Point-point<br>communication<br>selection      | 0:Disabled 1:Enabled                                                                                                    | 1             | Must be               |
| F912          | Master and slave selection                     | 0:Master 1:Slave                                                                                                    | 1             | Must be               |
| F913          | Running command of slave                       | 0:Slave not following running commands of master 1:Slave following running commands of master                                                                              | 1             | Must be               |
| F914          | Fault information of slave                     | Ones: slave fault information 0: Not sending fault information 1: Sending fault information Tens: master's reaction when it loses slave's response 0: No reaction 1: Alarm | 01            | Must be               |
| F916          | Slave following<br>master command<br>selection | 0: given torque(torque) 1: given frequency 1(Droop) 2: given frequency 2 (Droop)                                                                                           | 1             | Must be               |
| F917          | Slave following<br>master command<br>selection | 0: given torque(torque) 1: given frequency 1(Droop) 2: given frequency 2                                                                                                   | 1             | Must be               |

| 2 | 5 |  |
|---|---|--|
|   | ۰ |  |
| × |   |  |
| - |   |  |
| = |   |  |
|   |   |  |

|      |                      | (Droop)                                         |     |                       |
|------|----------------------|-------------------------------------------------|-----|-----------------------|
| F923 | Droop control        | 0.0 (Invalid)<br>0.1~30.0                       | 0.0 |                       |
| F926 | CAN baud rate (kbps) | 0:20 1:50 2:100<br>3:125 4: 250 5:500<br>6:1000 | 6   | Same for master/salve |

Note: user must set the parameters according to the table when the parameters' remarks are "must be".

#### V. Remarks

- 1. If baud rate must be decreased because of equipment distance, the time interval of master sending command must be extended.
- 2. The rated frequency of master and slave must be same.
- 3. The control mode (F106) of master and slave must be same.
- 4. Direction of master and slave must be same.
- 5. When rigid connection and in torque control, if slave cannot start because of low torque, torque bias should be increased.